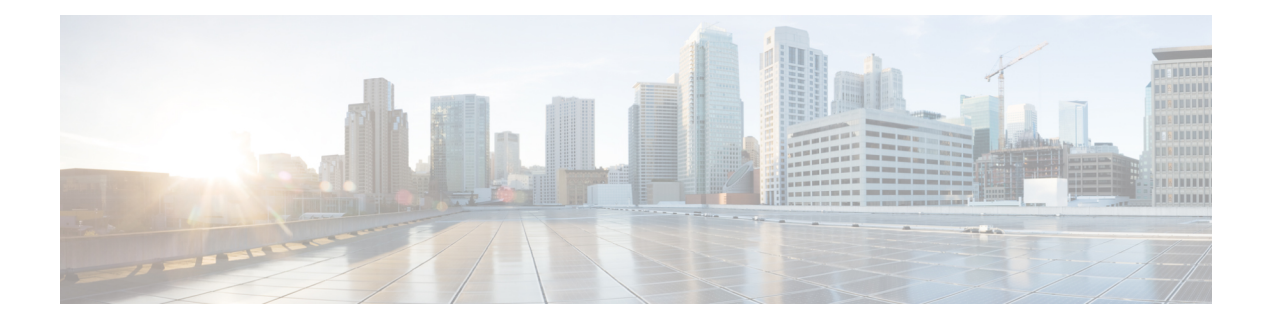

# **OSPFv3 Commands**

This module describes the commands used to configure and monitor the IP Version 6 (IPv6) Open Shortest Path First Version 3 (OSPFv3) routing protocol.

For detailed information about OSPFv3 concepts, configuration tasks, and examples, see the *Implementing OSPF on* Cisco ASR 9000 Series Router module in the *Routing Configuration Guide for Cisco ASR 9000 Series Routers*.

- [address-family](#page-3-0) (OSPFv3), on page 4
- area [\(OSPFv3\),](#page-4-0) on page 5
- [authentication](#page-5-0) (OSPFv3), on page 6
- auto-cost [\(OSPFv3\),](#page-7-0) on page 8
- capability vrf-lite [\(OSPFv3\),](#page-9-0) on page 10
- clear ospfv3 [process,](#page-11-0) on page 12
- clear ospfv3 [redistribution,](#page-13-0) on page 14
- clear [ospfv3](#page-14-0) routes, on page 15
- clear ospfv3 [statistics,](#page-15-0) on page 16
- cost [\(OSPFv3\),](#page-17-0) on page 18
- [database-filter](#page-19-0) all out (OSPFv3), on page 20
- [dead-interval](#page-21-0) (OSPFv3), on page 22
- [default-cost](#page-23-0) (OSPFv3), on page 24
- [default-information](#page-25-0) originate (OSPFv3), on page 26
- [default-metric](#page-27-0) (OSPFv3), on page 28
- [demand-circuit](#page-29-0) (OSPFv3), on page 30
- [distance](#page-31-0) ospfv3, on page 32
- [distribute-list](#page-33-0) prefix-list in, on page 34
- [distribute-list](#page-35-0) prefix-list out, on page 36
- domain-id [\(OSPFv3\),](#page-37-0) on page 38
- [encryption,](#page-39-0) on page 40
- [flood-reduction](#page-41-0) (OSPFv3), on page 42
- [graceful-restart](#page-43-0) (OSPFv3), on page 44
- [hello-interval](#page-44-0) (OSPFv3), on page 45
- instance [\(OSPFv3\),](#page-46-0) on page 47
- interface [\(OSPFv3\),](#page-48-0) on page 49
- log adjacency changes [\(OSPFv3\),](#page-50-0) on page 51
- maximum interfaces [\(OSPFv3\),](#page-51-0) on page 52
- maximum paths [\(OSPFv3\),](#page-52-0) on page 53
- maximum [redistributed-prefixes](#page-53-0) (OSPFv3), on page 54
- [mtu-ignore](#page-55-0) (OSPFv3), on page 56
- neighbor [\(OSPFv3\),](#page-57-0) on page 58
- network [\(OSPFv3\),](#page-59-0) on page 60
- nssa [\(OSPFv3\),](#page-61-0) on page 62
- nsr [\(OSPFv3\),](#page-63-0) on page 64
- ospfv3 [name-lookup,](#page-65-0) on page 66
- [packet-size](#page-66-0) (OSPFv3), on page 67
- passive [\(OSPFv3\),](#page-67-0) on page 68
- priority [\(OSPFv3\),](#page-69-0) on page 70
- protocol shutdown [\(OSPFv3\),](#page-71-0) on page 72
- range [\(OSPFv3\),](#page-72-0) on page 73
- [redistribute](#page-74-0) (OSPFv3), on page 75
- [retransmit-interval](#page-78-0) (OSPFv3), on page 79
- router-id [\(OSPFv3\),](#page-80-0) on page 81
- router [ospfv3,](#page-82-0) on page 83
- sham-link [\(OSPFv3\),](#page-83-0) on page 84
- show [ospfv3,](#page-85-0) on page 86
- show ospfv3 [border-routers,](#page-88-0) on page 89
- show ospfv3 [database,](#page-90-0) on page 91
- show ospfv3 [flood-list,](#page-102-0) on page 103
- show ospfv3 [interface,](#page-104-0) on page 105
- show ospfv3 [message-queue,](#page-107-0) on page 108
- show ospfv3 [neighbor,](#page-109-0) on page 110
- show ospfv3 [request-list,](#page-115-0) on page 116
- show ospfv3 [retransmission-list,](#page-117-0) on page 118
- show [ospfv3](#page-119-0) routes, on page 120
- show ospfv3 statistics [rib-thread,](#page-121-0) on page 122
- show ospfv3 [summary-prefix,](#page-123-0) on page 124
- show ospfv3 [virtual-links,](#page-125-0) on page 126
- show protocols [\(OSPFv3\),](#page-127-0) on page 128
- snmp context [\(OSPFv3\),](#page-129-0) on page 130
- snmp trap [\(OSPFv3\),](#page-131-0) on page 132
- snmp trap rate-limit [\(OSPFv3\),](#page-132-0) on page 133
- spf [prefix-priority](#page-133-0) (OSPFv3), on page 134
- stub [\(OSPFv3\),](#page-135-0) on page 136
- [stub-router,](#page-137-0) on page 138
- [summary-prefix](#page-139-0) (OSPFv3), on page 140
- timers lsa [arrival,](#page-141-0) on page 142
- timers [pacing](#page-142-0) flood, on page 143
- timers pacing [lsa-group,](#page-144-0) on page 145
- timers pacing [retransmission](#page-146-0) , on page 147
- timers throttle lsa all [\(OSPFv3\),](#page-148-0) on page 149
- timers throttle spf [\(OSPFv3\),](#page-150-0) on page 151
- trace [\(OSPFv3\),](#page-152-0) on page 153

 $\mathbf I$ 

- [transmit-delay](#page-154-0) (OSPFv3), on page 155
- [virtual-link](#page-156-0) (OSPFv3), on page 157
- vrf [\(OSPFv3\),](#page-158-0) on page 159

# <span id="page-3-0"></span>**address-family (OSPFv3)**

To enter address family configuration mode for Open Shortest Path First Version 3 (OSPFv3), use the **address-family** command in the router ospv3 configuration mode. To disable address family configuration mode, use the **no** form of this command.

**address-family ipv6** [**unicast**] **no address-family ipv6** [**unicast**]

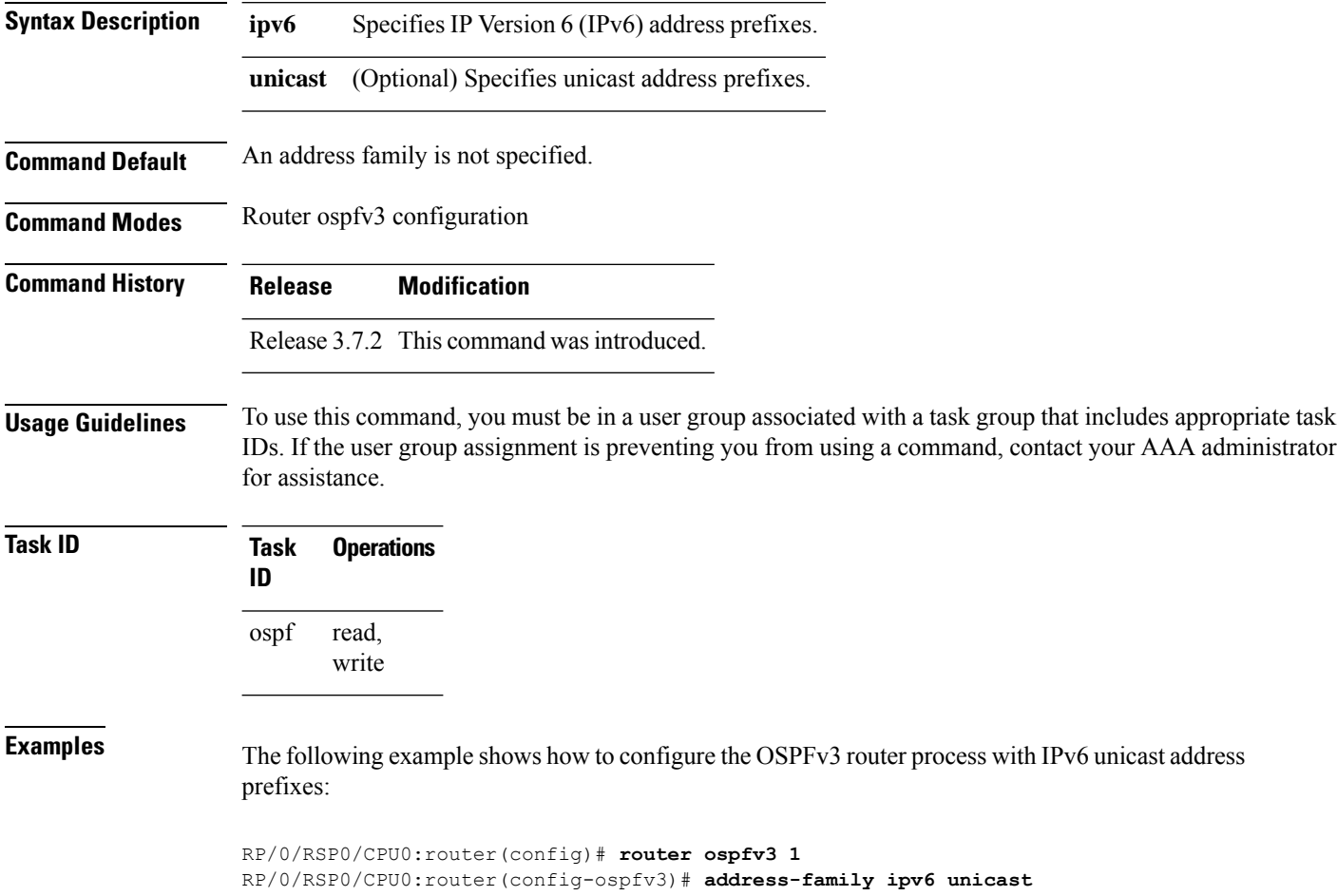

#### <span id="page-4-0"></span>**area (OSPFv3)**

To configure an Open Shortest Path First Version 3 (OSPFv3) area, use the **area** command in an appropriate configuration mode. To remove an OSPFv3 area, use the **no** form of this command.

**area** *area-id* **no area** *area-id*

**Syntax Description** *area-id* Identifier of an OSPFv3 area. The *area-id* argument can be specified as either a decimal value or as an IPv4 address. *area-id*

**Command Default** No OSPFv3 areas are defined.

**Command Modes** Router OSPFv3 configuration

**Command History Release Modification**

Release 3.7.2 This command was introduced.

**Usage Guidelines** To use this command, you must be in a user group associated with a task group that includes appropriate task IDs. If the user group assignment is preventing you from using a command, contact your AAA administrator for assistance.

An area must be explicitly configured with the **area** command.

Use the **area** command to place the router in area configuration mode (prompt: config-router-ar), from which you can configure area-specific settings. Commands configured under this mode (such as the **interface** command) are automatically bound to that area.

**Note**

To remove the specified OSPFv3 area from the router ospfv3 configuration, use the **no area** *area-id* command. The **no area** *area-id* command removes the OSPFv3 area including all OSPFv3 area options, and all the OSPFv3 interfaces and interface options that are configured under the area.

**Task ID Task Operations ID** read, write ospf

**Examples** The following example shows how to configure area 0 for OSPFv3 process 1. The GigabitEthernet 0/1/0/1 interface also is configured:

> RP/0/RSP0/CPU0:router(config)# **router ospfv3 1** RP/0/RSP0/CPU0:router(config-ospfv3)# **area 0** RP/0/RSP0/CPU0:router(config-ospfv3-ar)# **interface GigabitEthernet 0/1/0/1**

# <span id="page-5-0"></span>**authentication (OSPFv3)**

To enable plain text, Message Digest 5 (MD5) authentication, or null authentication for an Open Shortest Path First Version 3 (OSPFv3) interface, use the **authentication** command in an appropriate configuration mode. To remove such authentication, use the **no** form of this command.

**authentication** {**ipsec spi** *spi-value* {**md5** | **sha1**} [{**clear** | **password**}] *password* | **disable**} **no authentication**

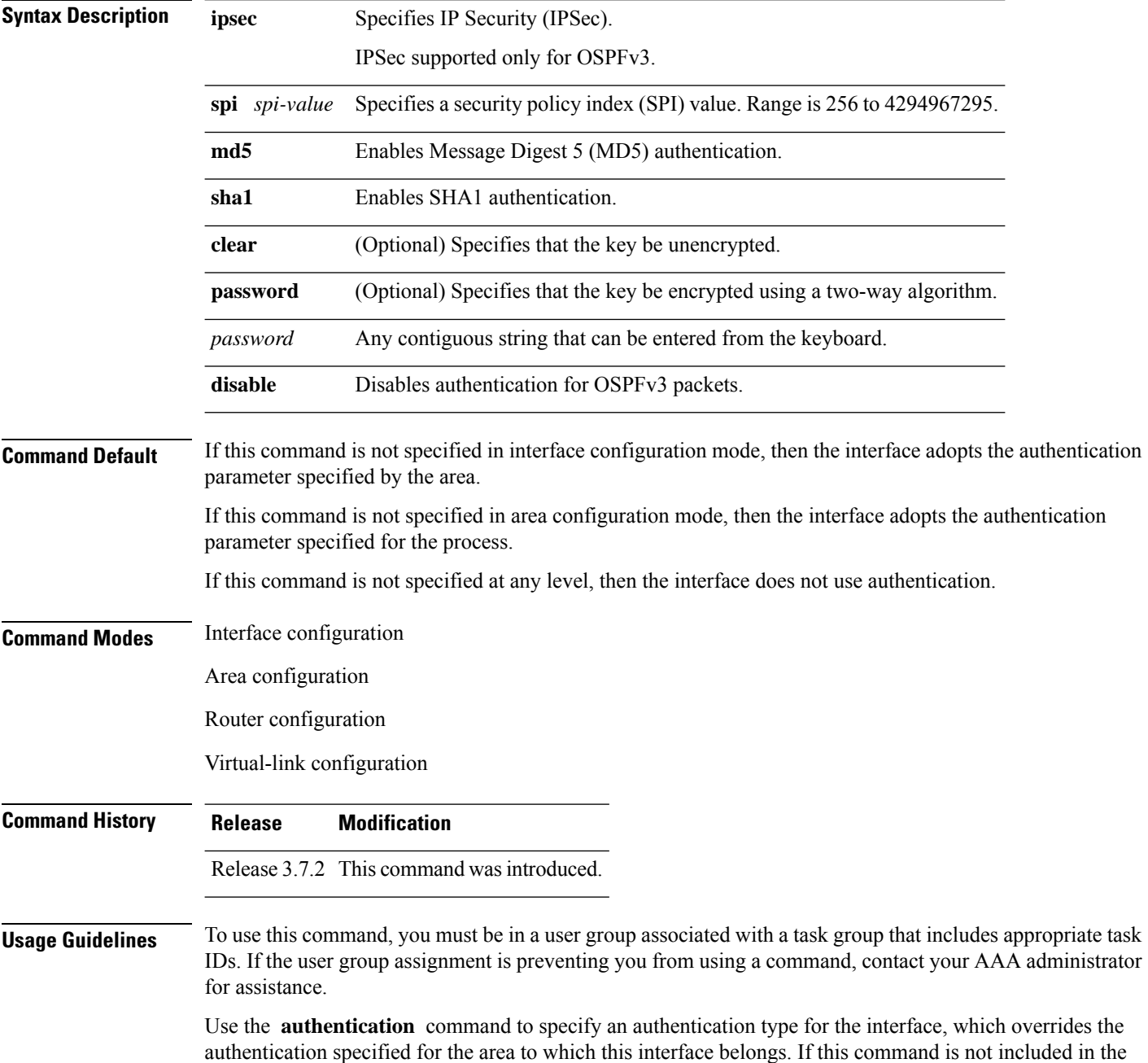

Ш

configuration file, the authentication configured in the area to which the interface belongs is assumed (as specified by the area **authentication** command).

The authentication type and password must be the same for all OSPFv3 interfaces that are to communicate with each other through OSPFv3.

 $\label{eq:1} \bigotimes_{\mathbb{Z}}\mathbb{Z}_{\mathbb{Z}}$ **Note**

- IPSec is supported only for Open Shortest Path First version 3 (OSPFv3). IPSec is supported only for Open Shortest Path First version 3 (OSPFv3).
	- If OSPFv3 is configured along with IPsec authentication, then it is likely that adjacencies may flap on a Route Processor Fail Over (RPFO) even when NSR and/or Graceful Restart is enabled.

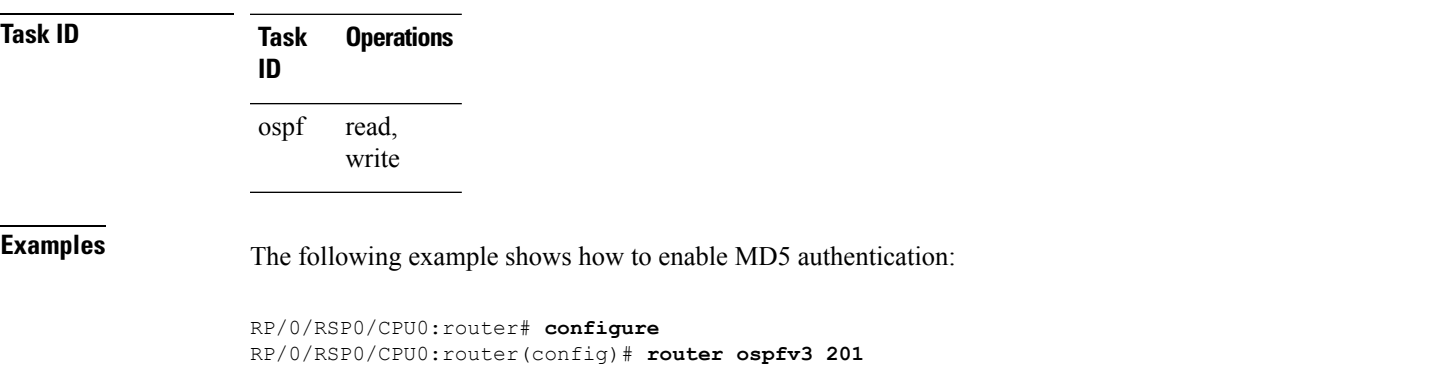

```
RP/0/RSP0/CPU0:router(config-ospfv3)# router-id 10.1.1.1
RP/0/RSP0/CPU0:router(config-ospfv3)# authentication ipsec spi 500 md5
1234567890abcdef1234567890abcdef
```
#### <span id="page-7-0"></span>**auto-cost (OSPFv3)**

To control how the Open Shortest Path First Version 3 (OSPFv3) protocol calculates default metrics for an interface, use the **auto-cost** command in an appropriate configuration mode. To set link cost based only on the interface type, use the **disable** form of this command. To re-enable OSPFv3 metric calculation for an interface according to the bandwidth of the interface, use the **no** form of this command.

**auto-cost** [{**reference-bandwidth** *mbps* | **disable**}] **no auto-cost** [{**reference-bandwidth** *mbps* | **disable**}]

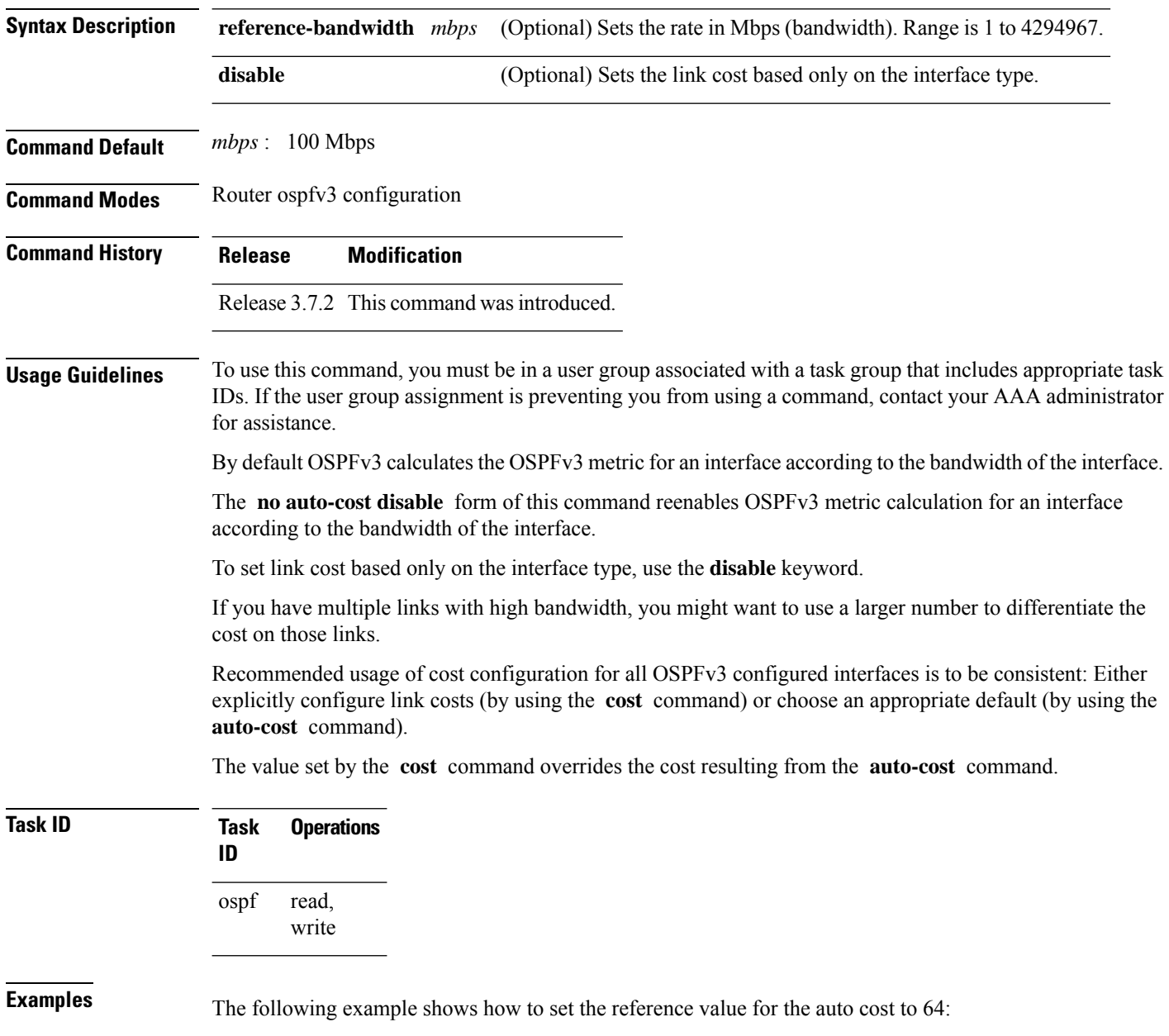

RP/0/RSP0/CPU0:router(config)# **router ospfv3 1** RP/0/RSP0/CPU0:router(config-ospfv3)# **auto-cost reference-bandwidth 64**

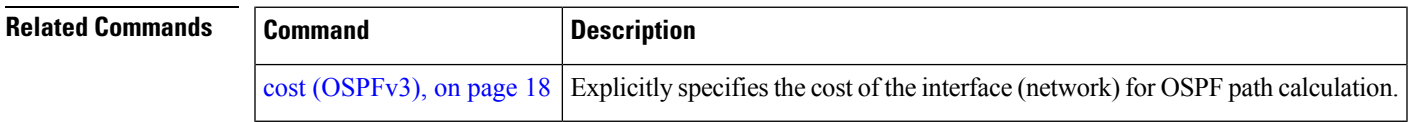

#### <span id="page-9-0"></span>**capability vrf-lite (OSPFv3)**

To ignore DN bit in LSAs received from peers in the given VRF and to disable automatic ABR status in that VRF, use the **capability vrf-lite** command in OSPFv3 VRF configuration mode. To disable ignoring the DN bit in LSAs and to re-enable automatic ABR status in the VRF, use the **no** form of this command.

**capability vrf-lite no capability vrf-lite**

This command has no keywords or arguments.

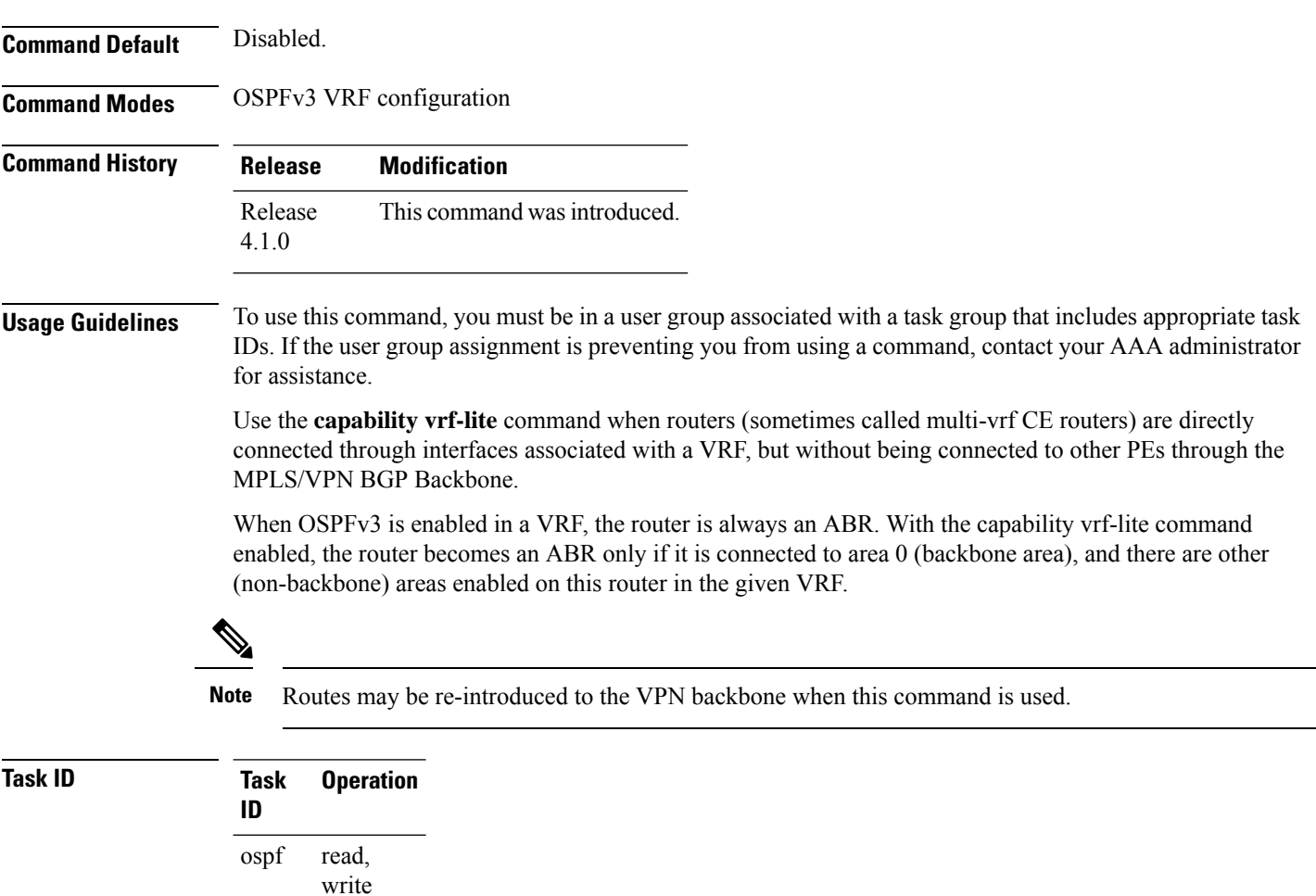

This example shows how to enable VRF-lite capability for OSPFv3 instance *1* under VRF *vrf1*:

```
Router#configure
Router(config)#router ospfv3 1
Router(config-ospfv3)#vrf vrf1
```
Router(config-ospfv3-vrf)#**capability vrf-lite**

**Related Commands Command Description**

vrf (OSPFv3)

# <span id="page-11-0"></span>**clear ospfv3 process**

To reset an Open Shortest Path First Version 3 (OSPFv3) router process without removing and reconfiguring it, use the **clear ospfv3 process** command in EXEC configuration mode.

**clear ospfv3** [*process-name*] **process**

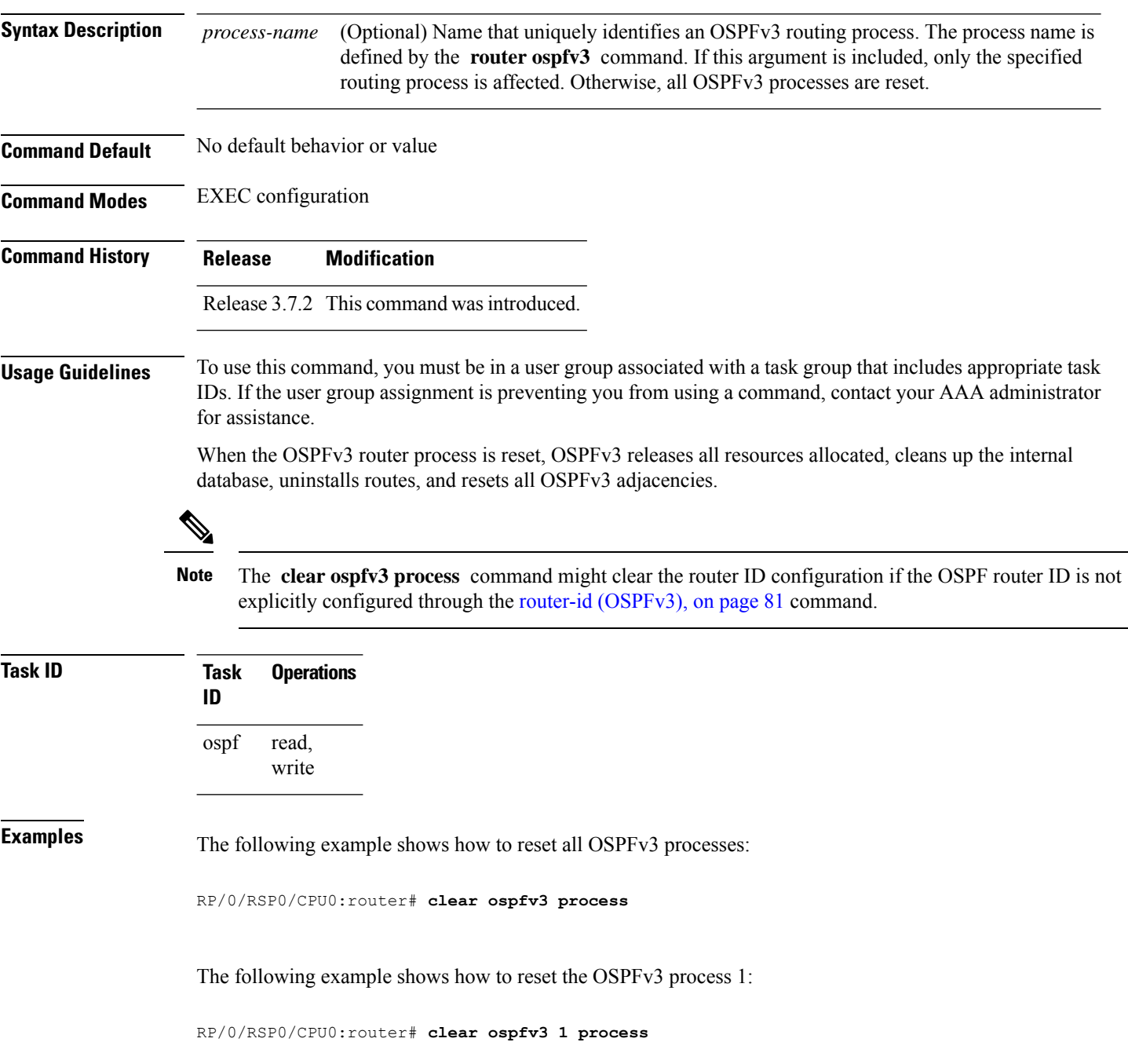

 $\mathbf{l}$ 

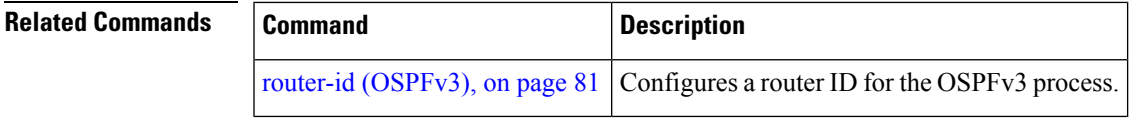

# <span id="page-13-0"></span>**clear ospfv3 redistribution**

To flush all the Type 5 and Type 7 link-state advertisements (LSAs) originated by an Open Shortest Path First Version 3 (OSPFv3) process, use the **clear ospfv3 redistribution** command in EXEC configuration mode.

**clear ospfv3** [*process-name*] **redistribution**

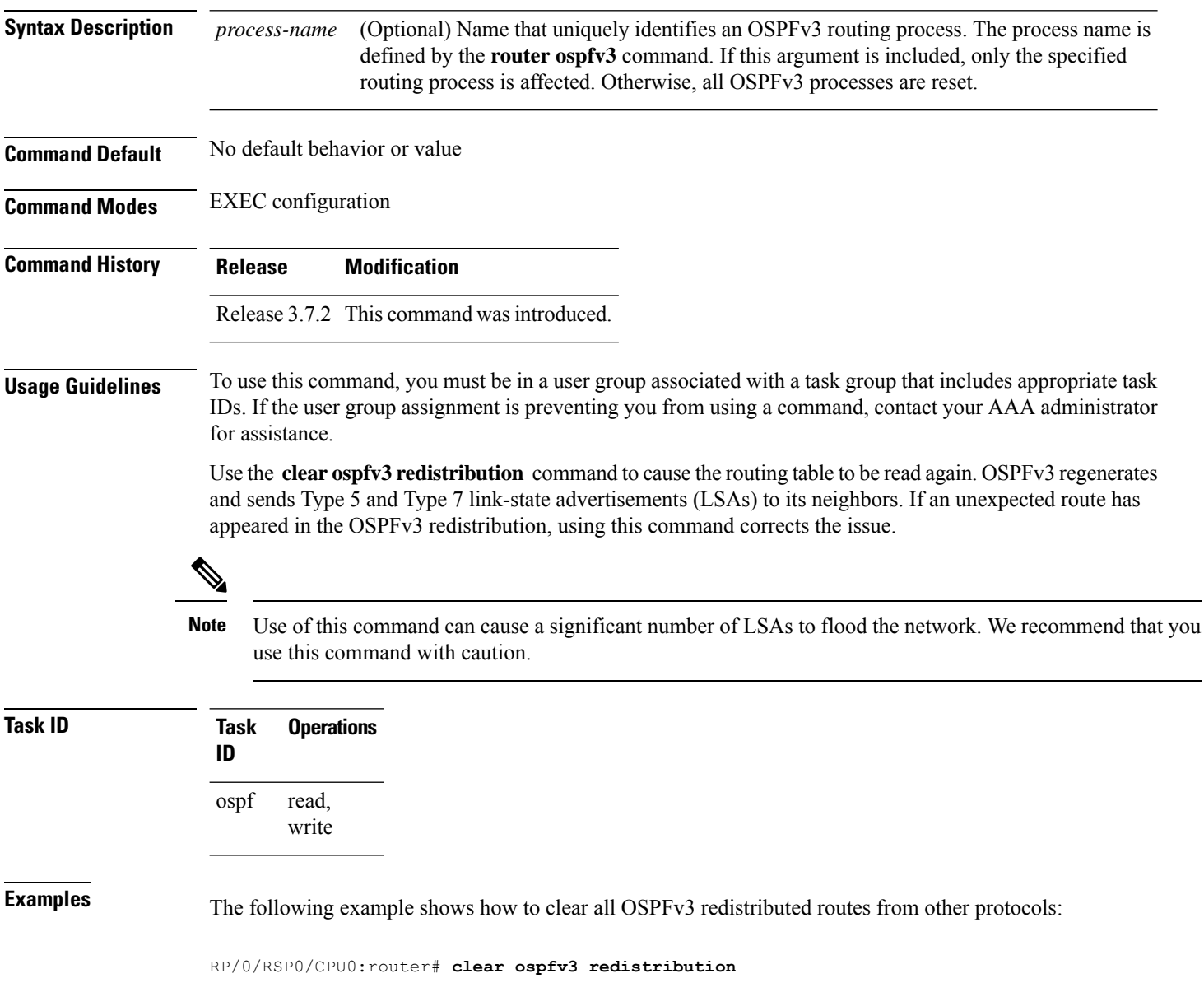

# <span id="page-14-0"></span>**clear ospfv3 routes**

To clear the Open Shortest Path First Version 3 (OSPFv3) internal route table, use the **clear ospfv3 routes** command in EXEC configuration mode.

**clear ospfv3** [*process-name*] **routes**

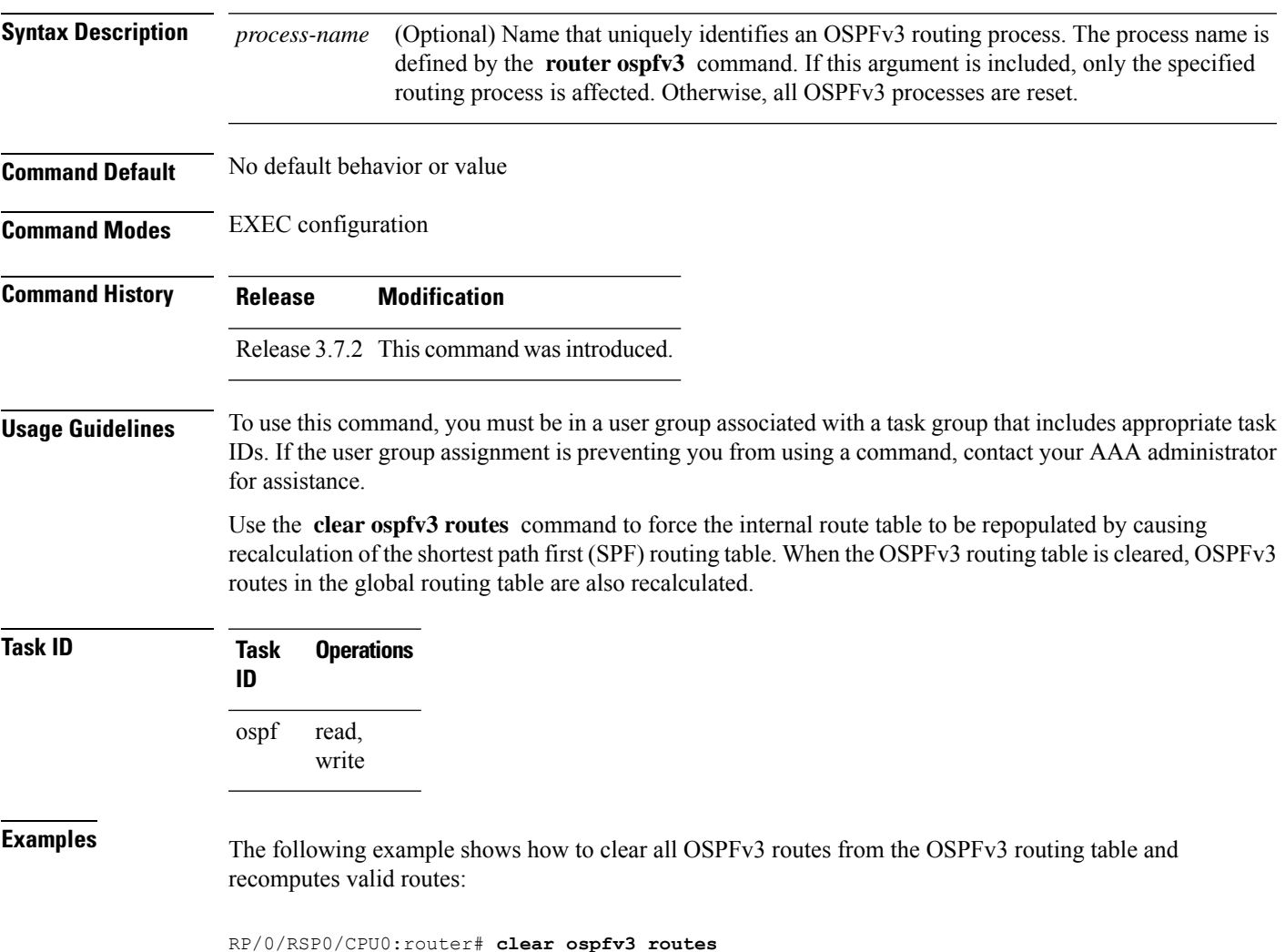

# <span id="page-15-0"></span>**clear ospfv3 statistics**

To clear the Open Shortest Path First Version 3 (OSPFv3) statistical counters, use the **clear ospfv3 statistics** command in EXEC configuration mode.

**clear ospfv3** [*process-name*] **statistics** [**neighbor** [*type interface-path-id*] [*router-id*]]

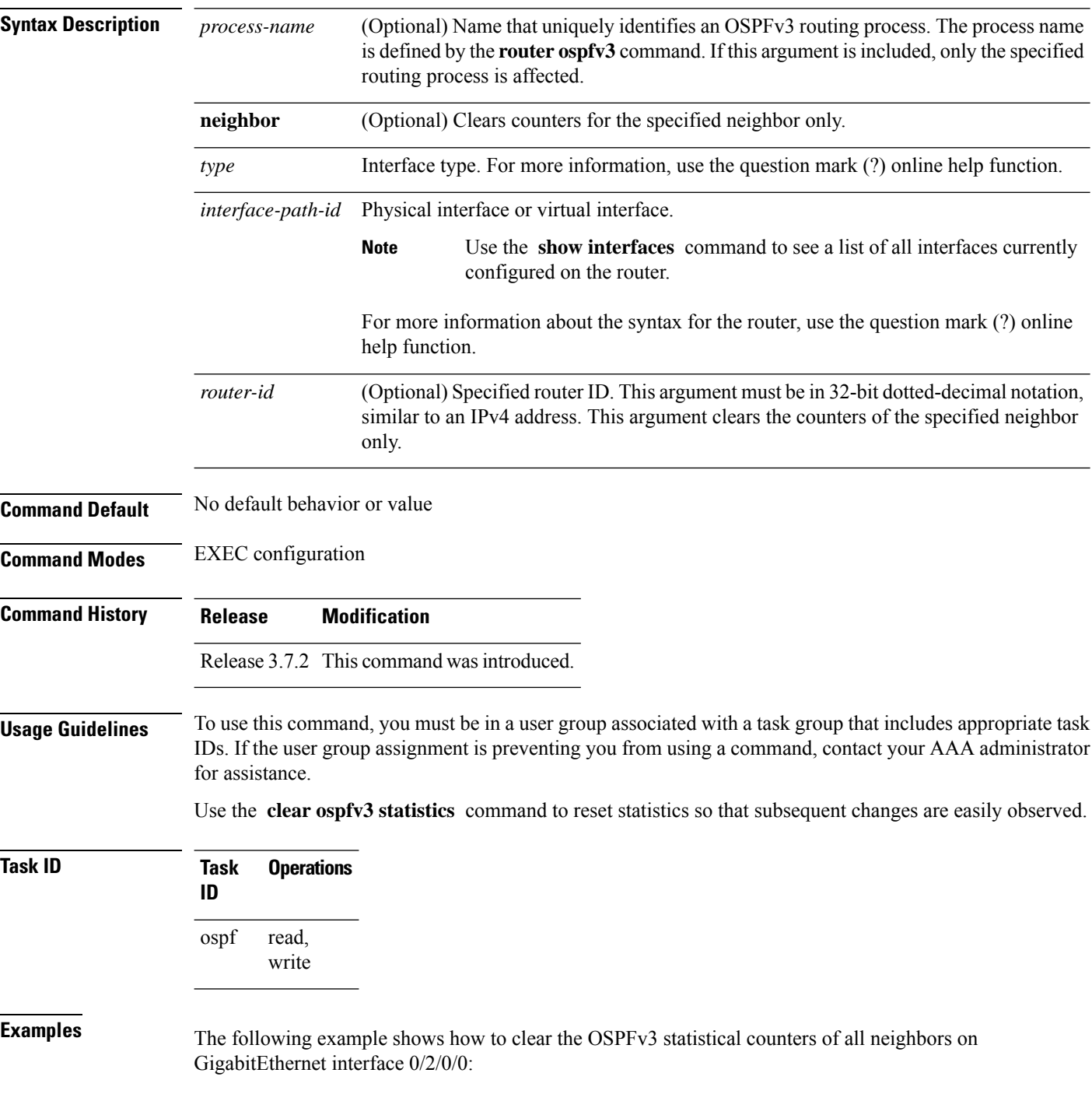

I

RP/0/RSP0/CPU0:router# **clear ospfv3 statistics neighbor GigabitEthernet 0/2/0/0**

# <span id="page-17-0"></span>**cost (OSPFv3)**

To explicitly specify the cost of the interface (network) for OSPF path calculations, use the **cost** command in an appropriate configuration mode. To remove the cost, use the **no** form of this command.

**cost** *cost* **no cost**

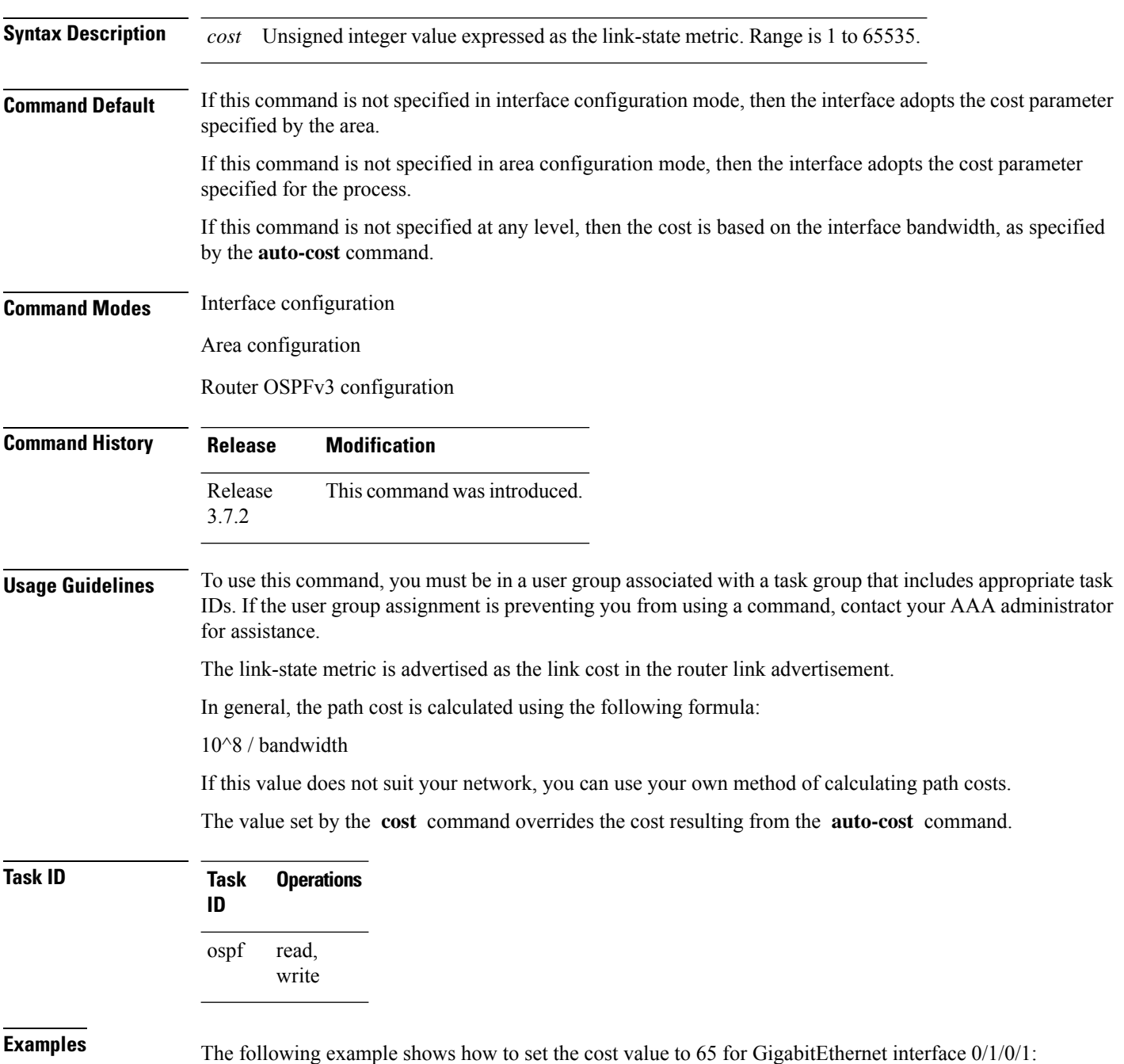

```
RP/0/RSP0/CPU0:router(config)# router ospfv3 201
RP/0/RSP0/CPU0:router(config-ospfv3)# area 0
RP/0/RSP0/CPU0:router(config-ospfv3-ar)# interface GigabitEthernet 0/1/0/1
RP/0/RSP0/CPU0:router(config-ospfv3-ar-if)# cost 65
```
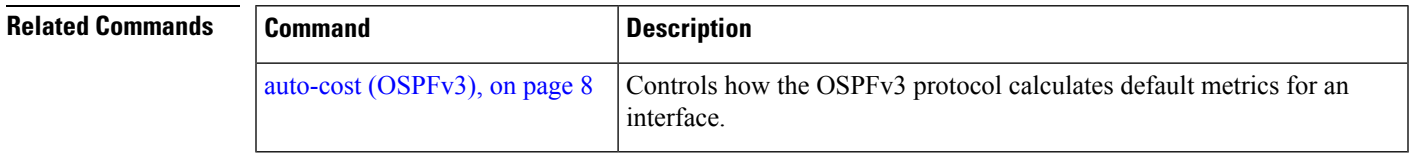

# <span id="page-19-0"></span>**database-filter all out (OSPFv3)**

To filter outgoing link-state advertisements (LSAs) to an Open Shortest Path First Version 3 (OSPFv3) interface, use the **database-filter all out** command in an appropriate configuration mode. To restore the forwarding of LSAs to the interface, use the **no** form of this command.

**database-filter all out no database-filter all out**

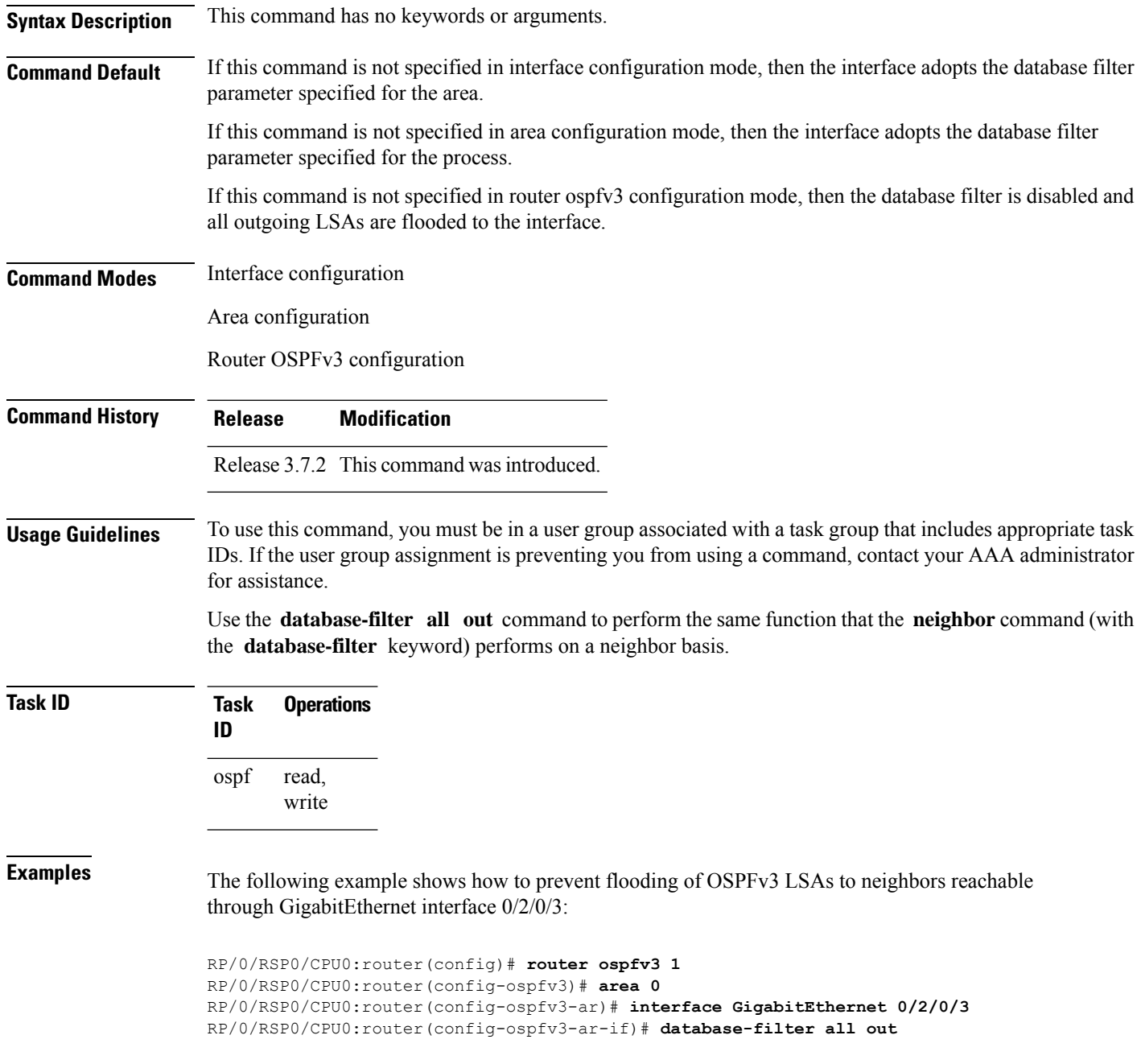

**Related Commands** 

I

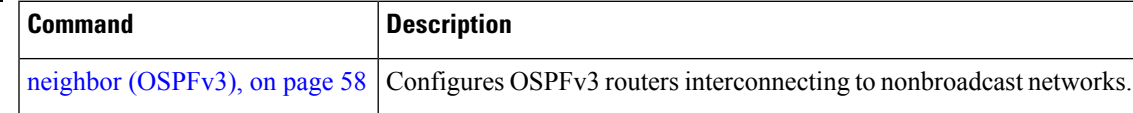

# <span id="page-21-0"></span>**dead-interval (OSPFv3)**

To set the interval after which a neighbor is declared dead when no hello packets are observed, use the **dead-interval** command in an appropriate configuration mode. To return to the default time, use the **no** form of this command.

**dead-interval** *seconds* **no dead-interval**

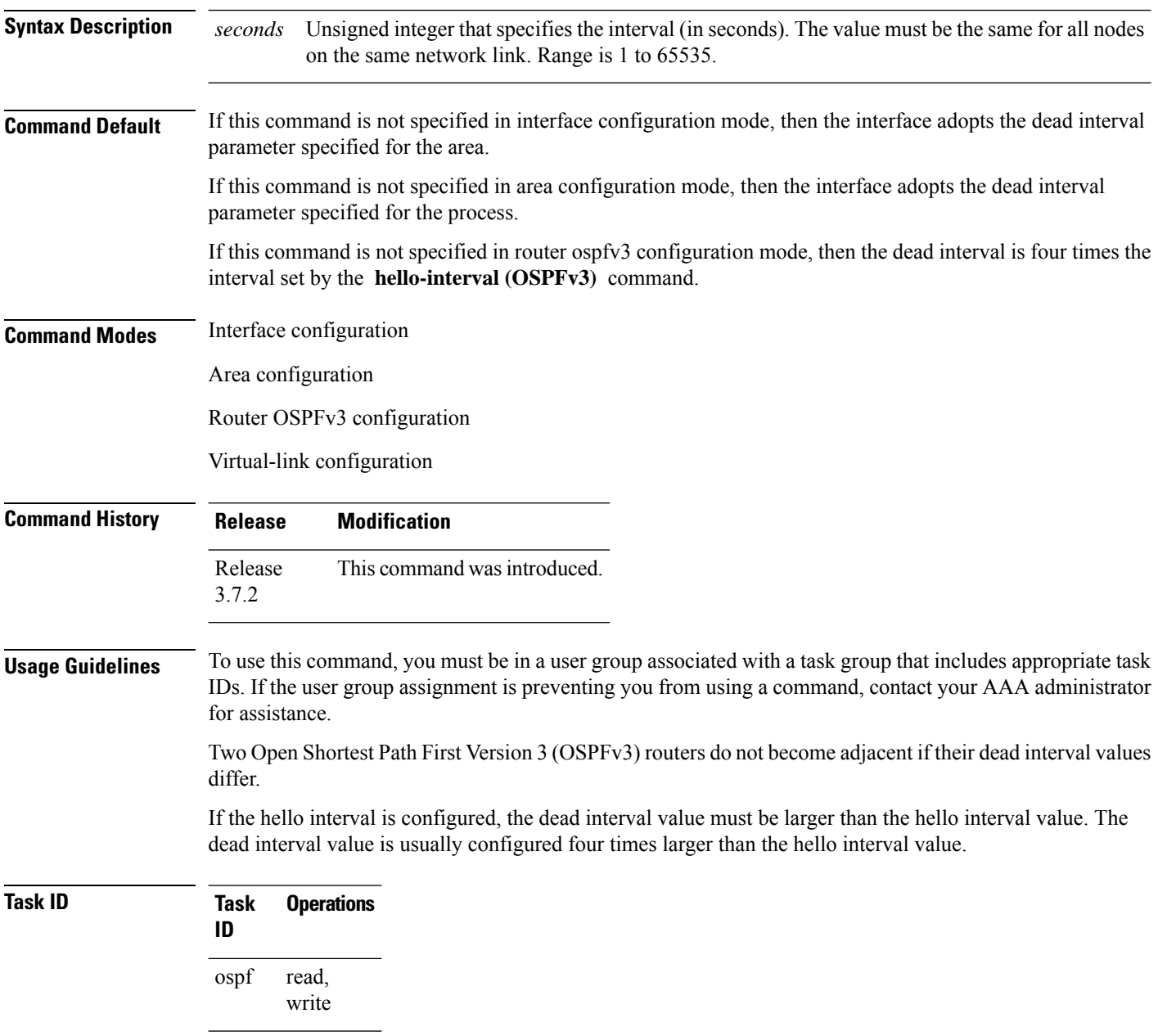

**Examples** The following example shows how to set the OSPFv3 dead interval on GigabitEthernet interface 0/2/0/3 to 40 seconds:

```
RP/0/RSP0/CPU0:router(config)# router ospfv3 1
RP/0/RSP0/CPU0:router(config-ospfv3)# area 0
RP/0/RSP0/CPU0:router(config-ospfv3-ar)# interface GigabitEthernet 0/2/0/3
RP/0/RSP0/CPU0:router(config-ospfv3-ar-if)# dead-interval 40
```
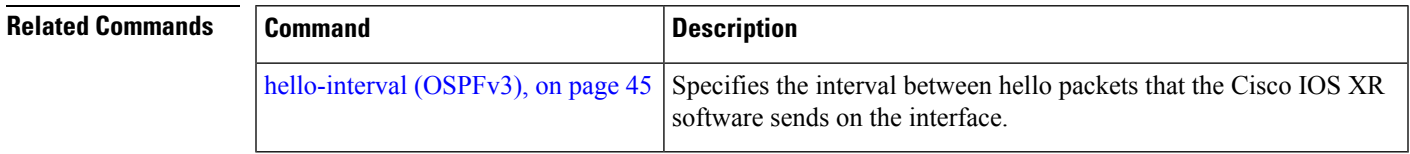

#### <span id="page-23-0"></span>**default-cost (OSPFv3)**

To specify a cost for the default summary route sent into a stub area or not-so-stubby area (NSSA) for Open Shortest Path First Version 3 (OSPFv3) packets, use the **default-cost** command in area configuration mode. To remove the assigned default route cost, use the **no** form of this command.

**default-cost** *cost* **no default-cost Syntax Description** cost Cost for the default summary route used for a stub or NSSA area. The acceptable value is a 24-bit number ranging from 1 to 16777214. *cost* **Command Default** *cost* : 1 **Command Modes** Area configuration **Command History Release Modification** Release 3.7.2 This command was introduced. **Usage Guidelines** To use this command, you must be in a user group associated with a task group that includes appropriate task IDs. If the user group assignment is preventing you from using a command, contact your AAA administrator for assistance. Use the **default-cost** command only on an Area Border Router (ABR) attached to a stub or an NSSA area. In all routers and access servers attached to the stub area, the area should be configured as a stub area using the **stub (OSPFv3)** command in the area configuration submode. Use the **default-cost** command only on an ABR attached to the stub area. The **default-cost** command provides the metric for the summary default route generated by the ABR into the stub area. **Task ID Task Operations ID** read, ospf

**Examples** The following example shows how to assign a cost of 20 to the default route sent into area 10.15.0.0:

```
RP/0/RSP0/CPU0:router(config)# router ospfv3 201
RP/0/RSP0/CPU0:router(config-ospfv3)# area 10.15.0.0
RP/0/RSP0/CPU0:router(config-ospfv3-ar)# stub
RP/0/RSP0/CPU0:router(config-ospfv3-ar)# default-cost 20
RP/0/RSP0/CPU0:router(config-ospfv3-ar)# interface GigabitEthernet 0/3/0/1
```
write

 $\mathbf l$ 

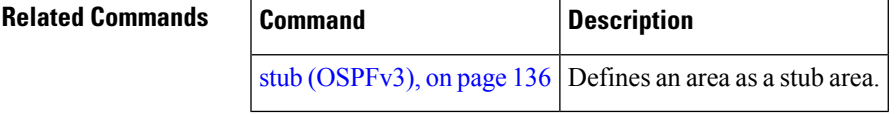

# <span id="page-25-0"></span>**default-information originate (OSPFv3)**

To generate a default external route into an Open Shortest Path First Version 3 (OSPFv3) routing domain, use the **default-information originate** command in router ospfv3 configuration mode. To disable this feature, use the **no** form of this command.

**default-information originate** [**route-policy** *policy-name*] [**always**] [**metric** *metric-value*] [**metric-type** *type-value*] [**tag** *tag-value*]

**no default-information originate** [**route-policy** *policy-name*] [**always**] [**metric** *metric-value*] [**metric-type** *type-value*] [**tag** *tag-value*]

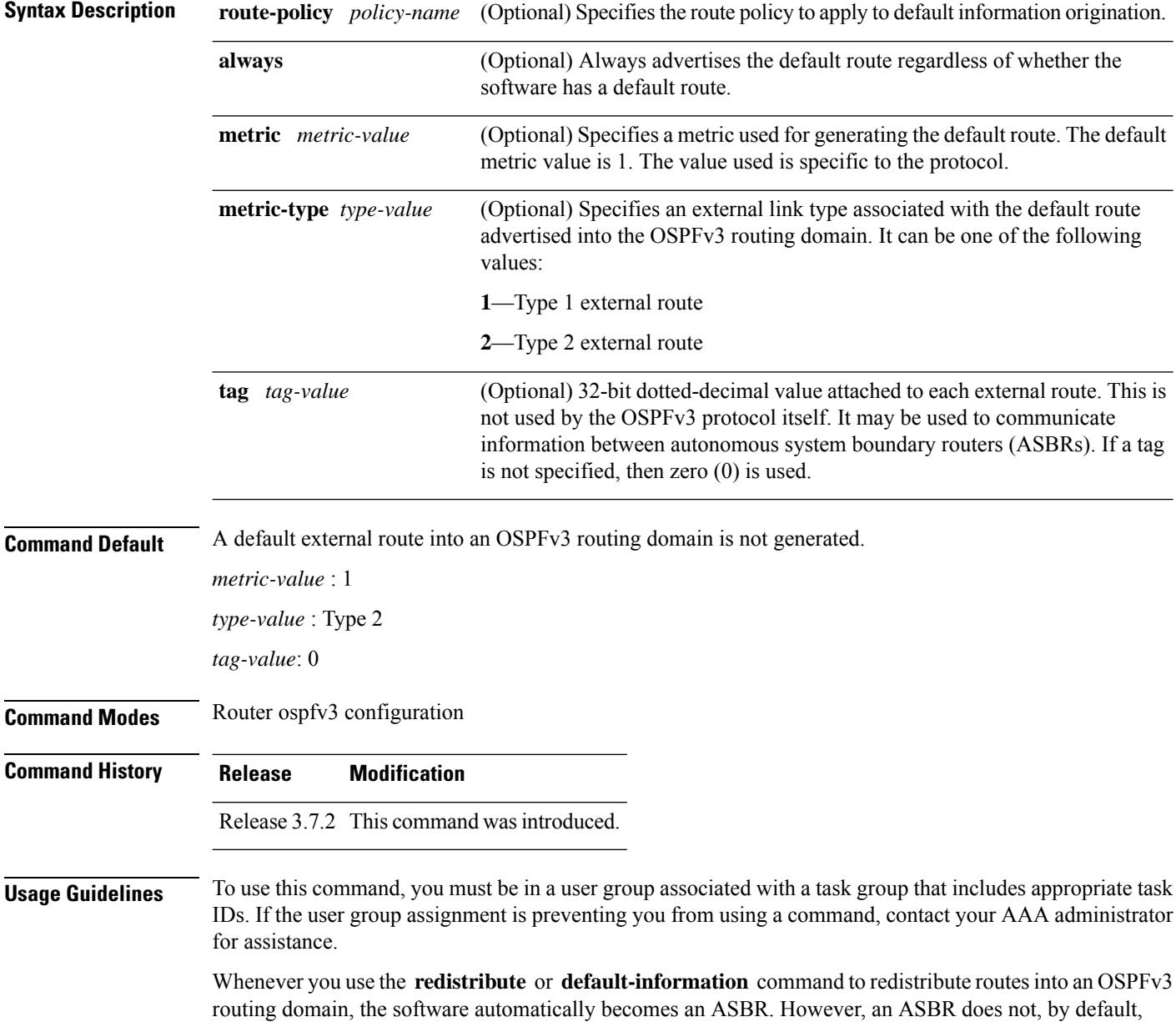

generate a default route into the OSPFv3 routing domain. The software still must have a default route for itself before it generates one, except when you have specified the **always** keyword.

The **default-information originate** route-policy attach point conditionally injects the default route 0.0.0.0/0 into the OSPF link-state database, and is done by evaluating the attached policy. If any routes specified in the policy exist in the global RIB, then the default route isinserted into the link-state database. If there is no match condition specified in the policy, the policy passes and the default route is generated into the link-state database.

For information about the default-information originate attach point, see the *OSPF v3 Policy Attach Points* section in the *Implementing Routing Policy* chapter in *Routing Configuration Guide for Cisco ASR 9000 Series Routers*.

When you use the **default-information originate** command for the OSPFv3 process, the default network must reside in the routing table.

For information about routing policies, see the *Routing Policy Commands* chapter in the *Routing Command Reference for Cisco ASR 9000 Series Routers*.

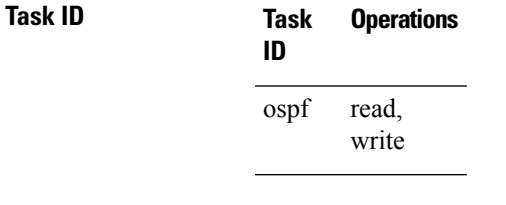

**Examples** The following example shows how to specify a metric of 100 for the default route redistributed into the OSPFv3 routing domain and an external metric type of Type 1:

> RP/0/RSP0/CPU0:router(config)#**router ospfv3 109** RP/0/RSP0/CPU0:router(config-ospfv3)#**default-information originate metric 100 metric-type 1**

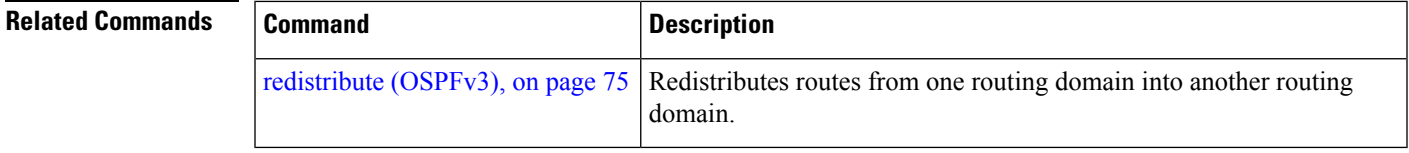

#### <span id="page-27-0"></span>**default-metric (OSPFv3)**

To set default metric values for routes redistributed from another protocol into Open Shortest Path First Version 3 (OSPFv3), use the **default-metric** command in an appropriate configuration mode. To return to the default state, use the **no** form of this command.

**default-metric** *value* **no default-metric** *value*

**Syntax Description** *value* Default metric value appropriate for the specified routing protocol. **Command Default** Built-in, automatic metric translations, as appropriate for each routing protocol **Command Modes** Router OSPFv3 configuration **Command History Release Modification** Release 3.7.2 This command was introduced.

**Usage Guidelines** To use this command, you must be in a user group associated with a task group that includes appropriate task IDs. If the user group assignment is preventing you from using a command, contact your AAA administrator for assistance.

> Use the **default-metric** command with the **redistribute** command to cause the current routing protocol to use the same metric value for all redistributed routes. A default metric helpssolve the problem of redistributing routes with incompatible metrics. Whenever metrics do not convert, use a default metric to provide a reasonable substitute and enable the redistribution to proceed.

> The default-metric value configured in OSPF configuration does not apply to connected routes that are redistributed to OSPF using the **redistribute connected** command. To set a non-default metric for connected routes, configure OSPF with the **redistribute connected metric** *metric-value* command.

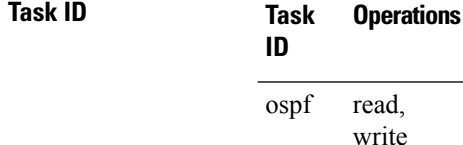

**Examples** The following example shows how to configure a router with both the Intermediate System-to-Intermediate System (IS-IS) and the OSPFv3 routing protocols. The OSPFv3 routing protocol advertises IS-IS derived routes and assigns the routes a metric of 10:

```
RP/0/RSP0/CPU0:router(config)# router ospfv3 1
RP/0/RSP0/CPU0:router(config-ospfv3)# default-metric 10
RP/0/RSP0/CPU0:router(config-ospfv3)# redistribute isis IS-IS_isp
```
 $\mathbf l$ 

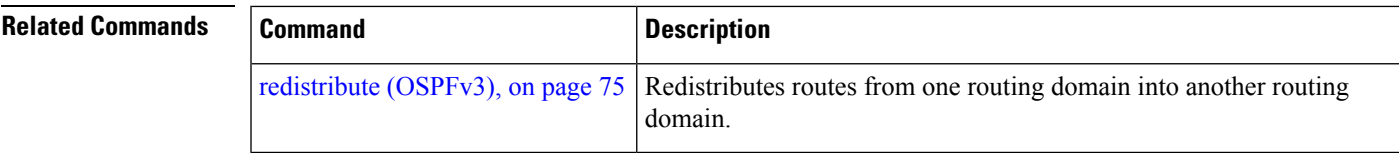

# <span id="page-29-0"></span>**demand-circuit (OSPFv3)**

To configure the Open Shortest Path First Version 3 (OSPFv3) router process to treat the interface as an OSPFv3 demand circuit, use the **demand-circuit** command in an appropriate configuration mode. To remove the demand circuit designation from the interface, use the **no** form of this command.

**demand-circuit** [**disable**] **no demand-circuit**

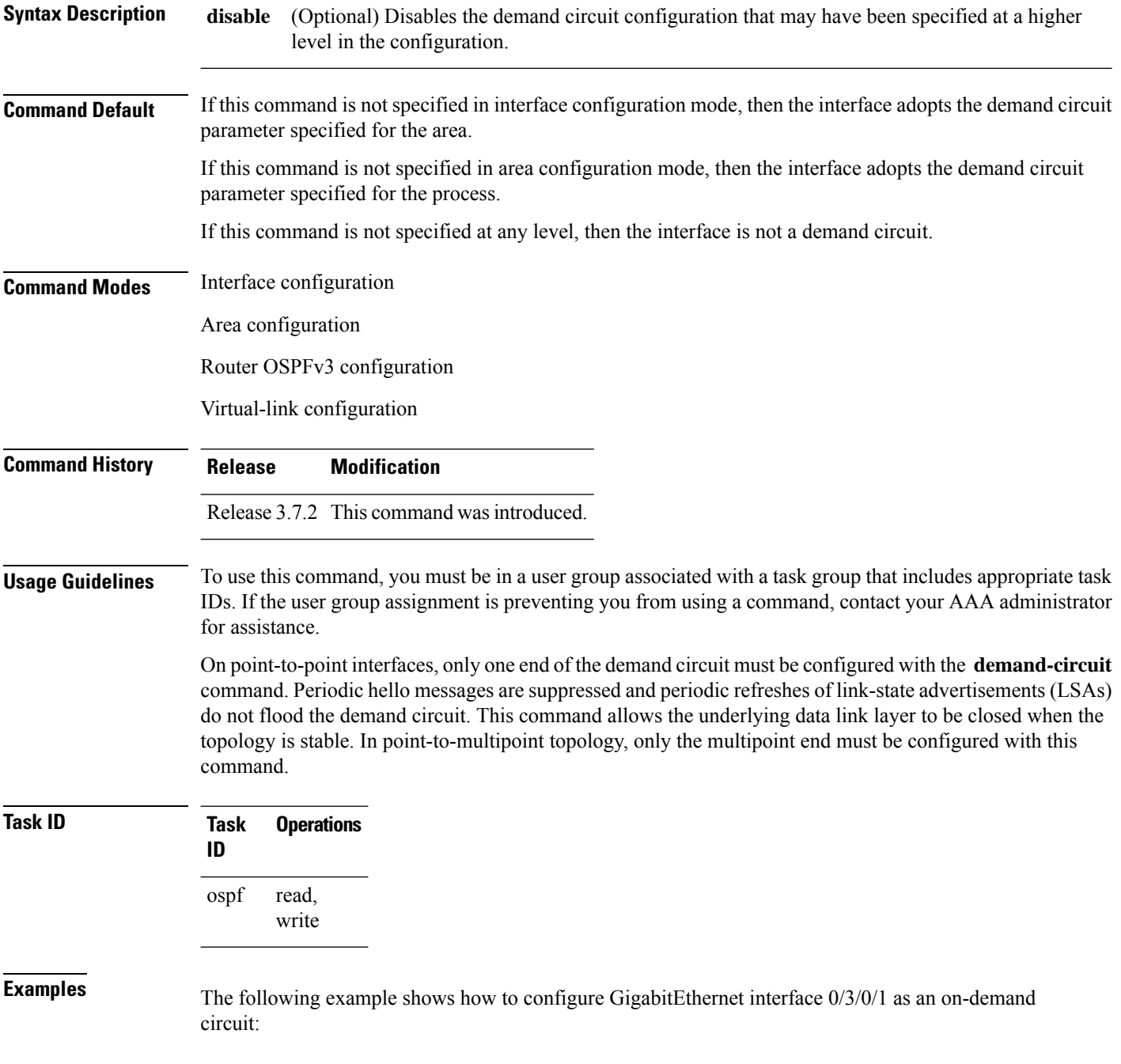

RP/0/RSP0/CPU0:router(config)# **router ospfv3 1** RP/0/RSP0/CPU0:router(config-ospfv3)# **area 0** RP/0/RSP0/CPU0:router(config-ospfv3)# **interface GigabitEthernet 0/3/0/1** RP/0/RSP0/CPU0:router(config-ospfv3-if)# **demand-circuit**

# <span id="page-31-0"></span>**distance ospfv3**

To define the Open Shortest Path First Version 3 (OSPFv3) route administrative distances based on route type, use the **distance ospfv3** command in router ospfv3 configuration mode. To restore the default value, use the **no** form of this command.

**distance ospfv3** {**intra-area** | **inter-area** | **external**} *distance* **no distance ospfv3**

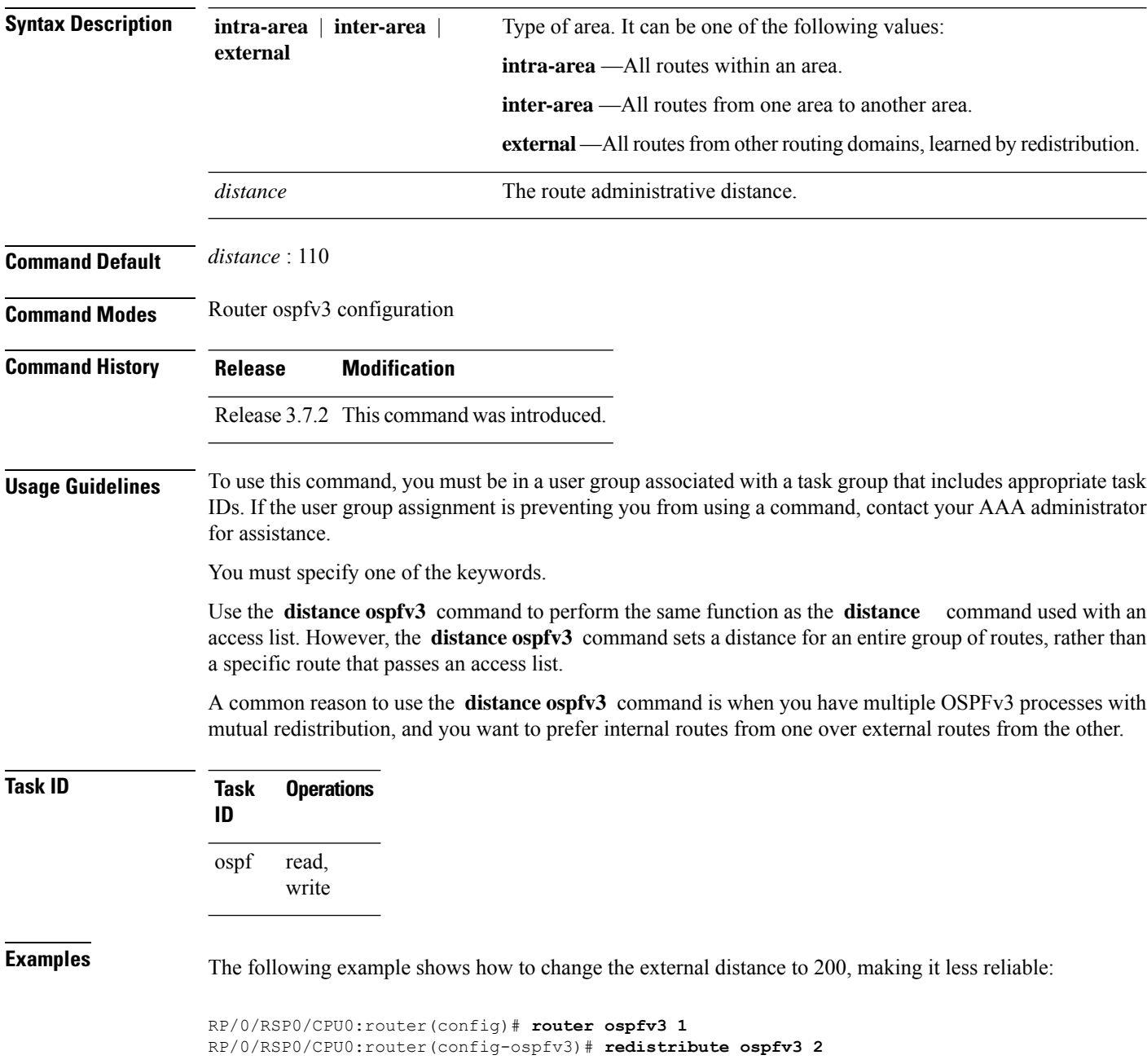

```
RP/0/RSP0/CPU0:router(config-ospfv3)# distance ospfv3 external 200
RP/0/RSP0/CPU0:router(config-ospfv3)# exit
RP/0/RSP0/CPU0:router(config)# router ospfv3 2
RP/0/RSP0/CPU0:router(config-ospfv3)# redistribute ospfv3 1
RP/0/RSP0/CPU0:router(config-ospfv3)# distance ospfv3 external 200
```
#### **Related Commands Command Description**

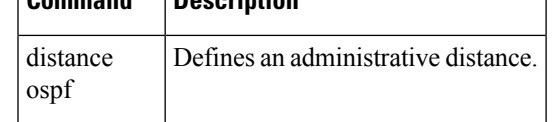

#### <span id="page-33-0"></span>**distribute-list prefix-list in**

To filter the routes that Open Shortest Path First Version 3 (OSPFv3) installs in the Routing Information Base (RIB), use the **distribute-list prefix-list in** command in an appropriate configuration mode. To remove the filter, use the **no** form of this command.

**distribute-list prefix-list** *prefix-list-name* **in no distribute-list prefix-list** *prefix-list-name* **in**

Release 3.7.2 This command was introduced.

**Syntax Description** *prefix-list-name* IP Version 6 (IPv6) prefix list name. The list defines which IPv6 prefixes are installed in the RIB. *prefix-list-name*

**Command Default** All routes learned by OSPFv3 are installed in the RIB.

**Command Modes** Interface configuration

**Command History Release Modification**

Router OSPFv3 configuration

Release 3.9.0 Asplain format for 4-byte Autonomous system numbers notation was supported. The input parameters and output were modified to display 4-byte autonomous system numbers and extended communities in either asplain or asdot notations. **Usage Guidelines** To use this command, you must be in a user group associated with a task group that includes appropriate task

IDs. If the user group assignment is preventing you from using a command, contact your AAA administrator for assistance.

Use the **distribute-list prefix-list** command to limit the routes that OSPFv3 installs in the RIB of your router. This command does not affect the information sent to other OSPFv3 routers or the routes that these routers compute and install.

Because the other OSPFv3 routers are not aware of any omissions in the RIB, they may send traffic addressed to the missing prefixes. If no other provision has been made for these prefixes, the packets are dropped. **Note**

When this command is specified in router ospfv3 configuration mode, the filter applies to all routes computed by OSPFv3.

When this command is specified in interface configuration mode, the filter applies only to routes that forward outgoing traffic over that interface.

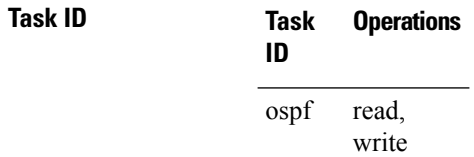

**Examples** The following example shows how to prevent OSPFv3 from installing any routes that have 2001:e624 as the first 32 bits of the address. OSPFv3 is also prevented from installing routes to 2002::/16 that use GigabitEthernet interface 0/2/0/0 as the next-hop interface:

```
RP/0/RSP0/CPU0:router(config)# ipv6 prefix-list preflist1
RP/0/RSP0/CPU0:router(config-ipv6-pfx)# deny 2001:e624::/32 le 128
RP/0/RSP0/CPU0:router(config-ipv6-pfx)# permit ::/0 le 128
!
RP/0/RSP0/CPU0:router(config)# ipv6 prefix-list preflist2
RP/0/RSP0/CPU0:router(config-ipv6-pfx)# deny 2002::/16
RP/0/RSP0/CPU0:router(config-ipv6-pfx)# permit ::/0 le 128
!
RP/0/RSP0/CPU0:router(config)# router ospfv3 1
RP/0/RSP0/CPU0:router(config-ospfv3)# distribute-list prefix-list preflist1 in
RP/0/RSP0/CPU0:router(config-ospfv3)# area 1
RP/0/RSP0/CPU0:router(config-ospfv3-ar)# interface GigabitEthernet 0/2/0/0
RP/0/RSP0/CPU0:router(config-ospfv3-ar-if)# distribute-list prefix-list preflist2 in
```
# <span id="page-35-0"></span>**distribute-list prefix-list out**

To filter the routes redistributed into Open Shortest Path First Version 3 (OSPFv3) from other routing protocols, use the **distribute-list prefix-list out** command in an appropriate configuration mode. To remove the filter, use the **no** form of this command.

**distribute-list prefix-list** *prefix-list-name* **out** [*protocol* [*process-id*]] **no distribute-list prefix-list** *prefix-list-name* **out** [*protocol* [*process-id*]]

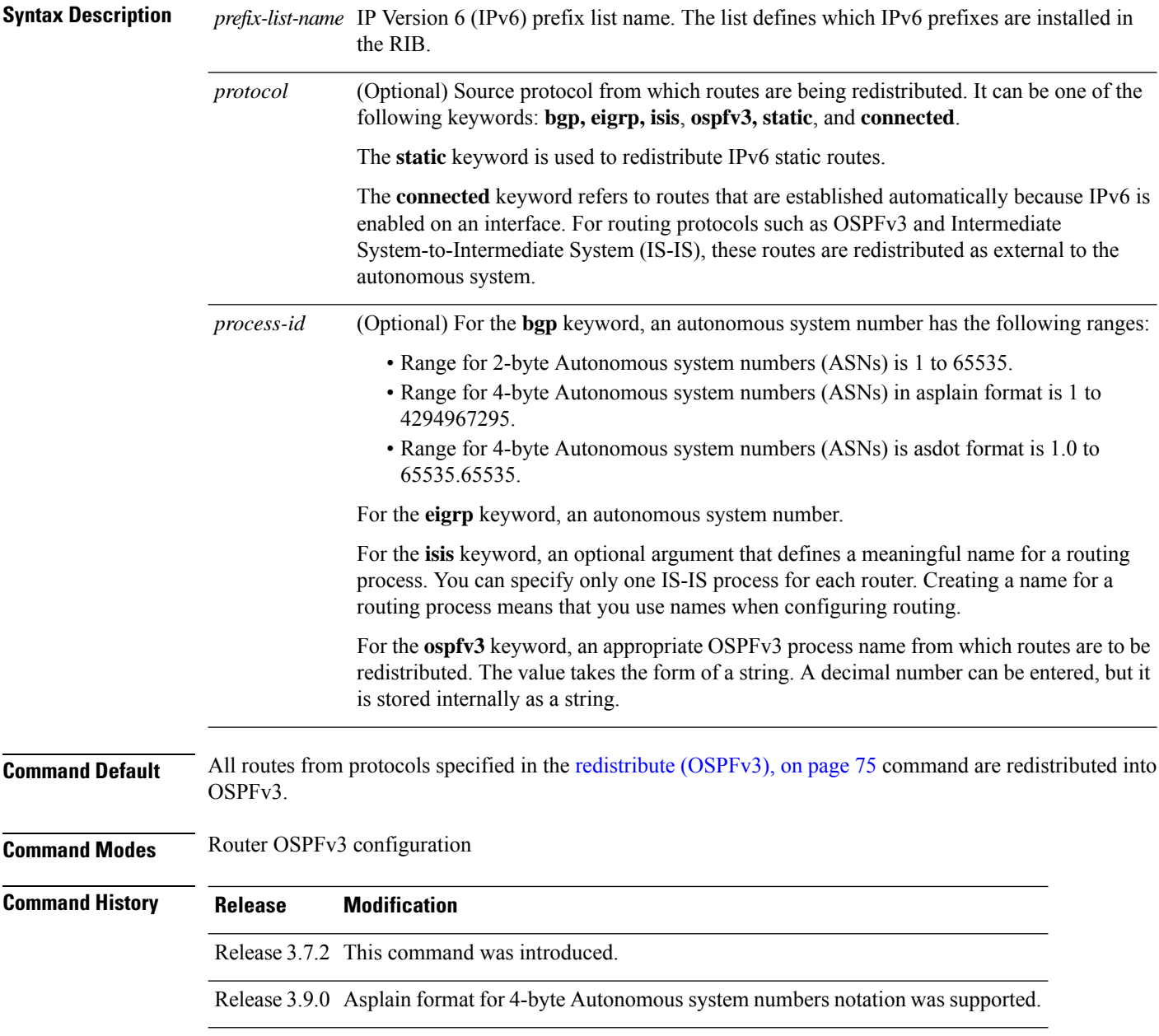
#### **Usage Guidelines** To use this command, you must be in a user group associated with a task group that includes appropriate task IDs. If the user group assignment is preventing you from using a command, contact your AAA administrator for assistance.

Routes may be redistributed into OSPFv3 from several other routing protocols or from other OSPFv3 processes. These routes are then communicated to other OSPFv3 routes through Type 5 (External) or Type 7 not-so-stubby area (NSSA) link-state advertisements (LSAs). Use the **distribute-list prefix-list out** command to control redistribution by matching redistributed routes against an IPv6 prefix list. Only routes permitted by the prefix list are redistributed into OSPFv3.

Each protocol being redistributed into OSPFv3 can have a separate prefix list. In addition, a prefix list can be defined that applies to all protocols.

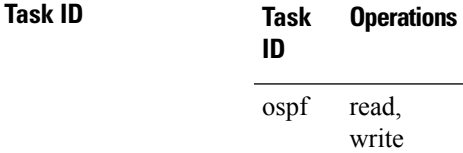

**Examples** The following example shows how to prevent OSPFv3 from redistributing routes that have 2001:e624 as the first 32 bits of the address. In addition, routes with a prefix beginning with 2064 are not redistributed from Border Gateway Protocol (BGP) autonomous system 1, and only those routes are redistributed from BGP autonomous system 5.

```
RP/0/RSP0/CPU0:router(config)# ipv6 prefix-list p1
RP/0/RSP0/CPU0:router(config-ipv6-pfx)# deny 2001:e624::/32 le 128
RP/0/RSP0/CPU0:router(config-ipv6-pfx)# permit ::/0 le 128
!
RP/0/RSP0/CPU0:router(config)# ipv6 prefix-list p2
RP/0/RSP0/CPU0:router(config-ipv6-pfx)# deny 2064::/16 le 128
RP/0/RSP0/CPU0:router(config-ipv6-pfx)# permit ::/0 le 128
!
RP/0/RSP0/CPU0:router(config)# ipv6 prefix-list p3
RP/0/RSP0/CPU0:router(config-ipv6-pfx)# permit 2064::/16 le 128
!
RP/0/RSP0/CPU0:router(config)# router ospfv3 1
RP/0/RSP0/CPU0:router(config-ospfv3)# redistribute bgp 1
RP/0/RSP0/CPU0:router(config-ospfv3)# redistribute bgp 5
RP/0/RSP0/CPU0:router(config-ospfv3)# distribute-list prefix-list p1 out
RP/0/RSP0/CPU0:router(config-ospfv3)# distribute-list prefix-list p2 out bgp 1
RP/0/RSP0/CPU0:router(config-ospfv3)# distribute-list prefix-list p3 out bgp 5
```
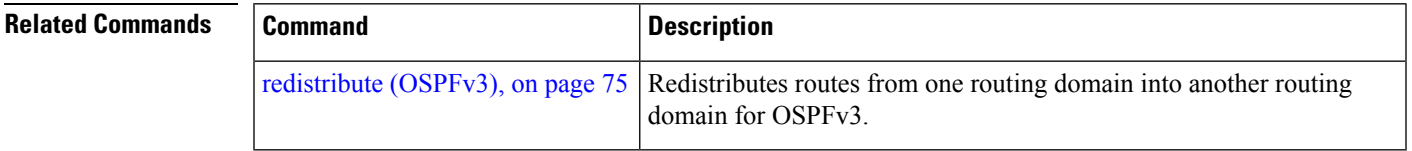

# **domain-id (OSPFv3)**

To specify the Open Shortest Path First Version 3 (OSPFv3) VPN routing and forwarding (VRF) domain ID, use the **domain-id** command in VRF configuration mode. To remove the OSPFv3 VRF domain ID, use the **no** form of this command.

**domain-id** [**secondary**] **type** [{**0005** | **0105** | **0205**}] **value** *domain-id\_value* **no domain-id** [**secondary**] **type** [{**0005** | **0105** | **0205**}] **value** *domain-id-value*

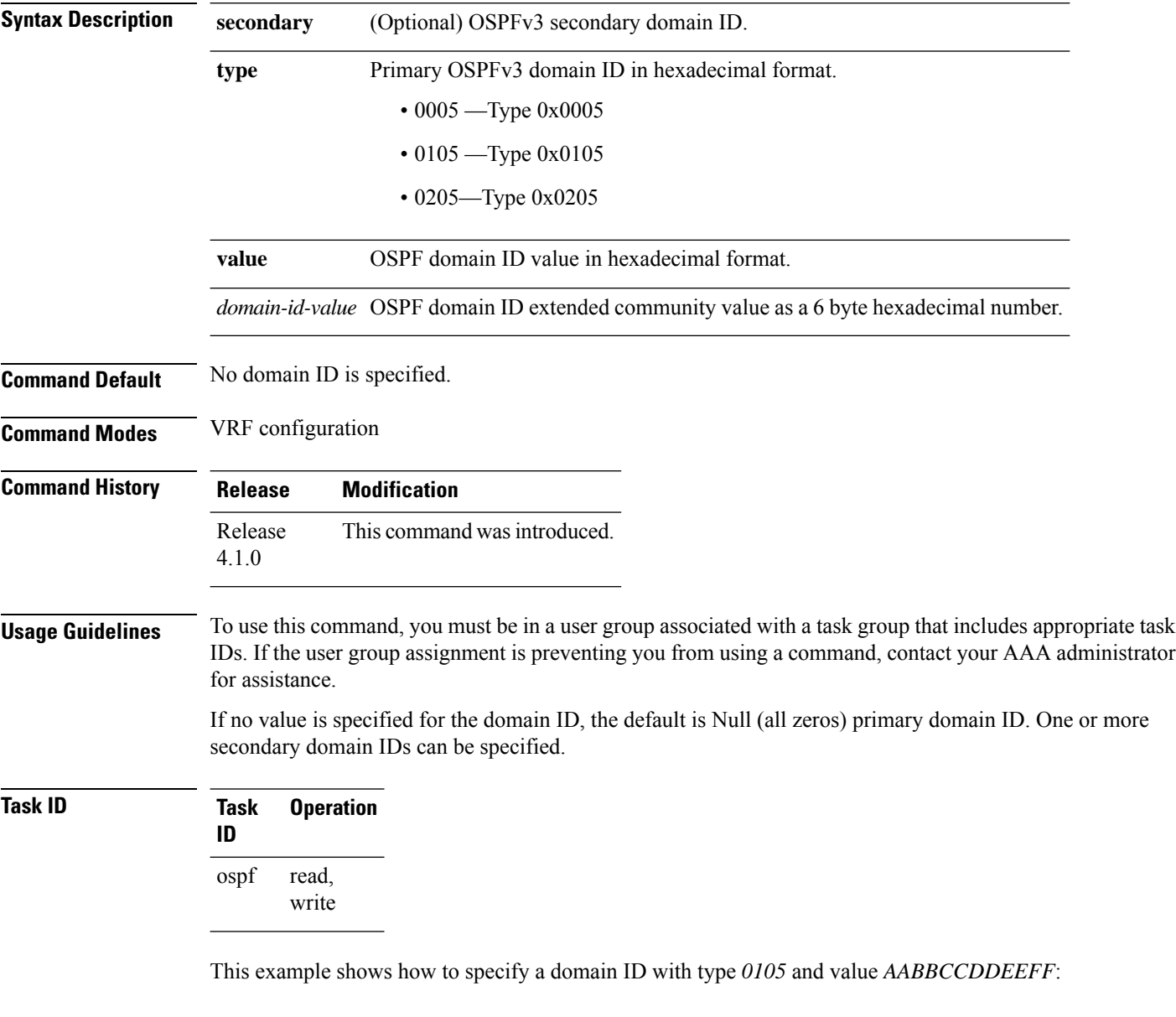

RP/0/RSP0/CPU0:router# **configure** RP/0/RSP0/CPU0:router(config)# **router ospf 1** RP/0/RSP0/CPU0:router(config-ospf)# **vrf vrf\_1** RP/0/RSP0/CPU0:router(config-ospf-vrf)# **domain-id type 0105 value AABBCCDDEEFF**

**Related Commands Command Command Description** 

vrf [\(OSPFv3\),](#page-158-0) on page 159 Enters OSPFv3 configuration submode

#### **encryption**

To encrypt and authenticate Open Shortest Path First Version 3 (OSPFv3) packets, use the **encryption** command in an appropriate configuration mode. To remove the encryption, use the **no** form of this command.

**encryption** {**disable** |**ipsec spi** *spi-value* **esp** {**3des** | **aes** [{**192** | **256**}] |**des** |**null** [{**clear** |**password**}] *encrypt-password*} [**authentication** {**md5** | **sha1**} [{**clear** | **password**}] *auth-password*]} **no encryption**

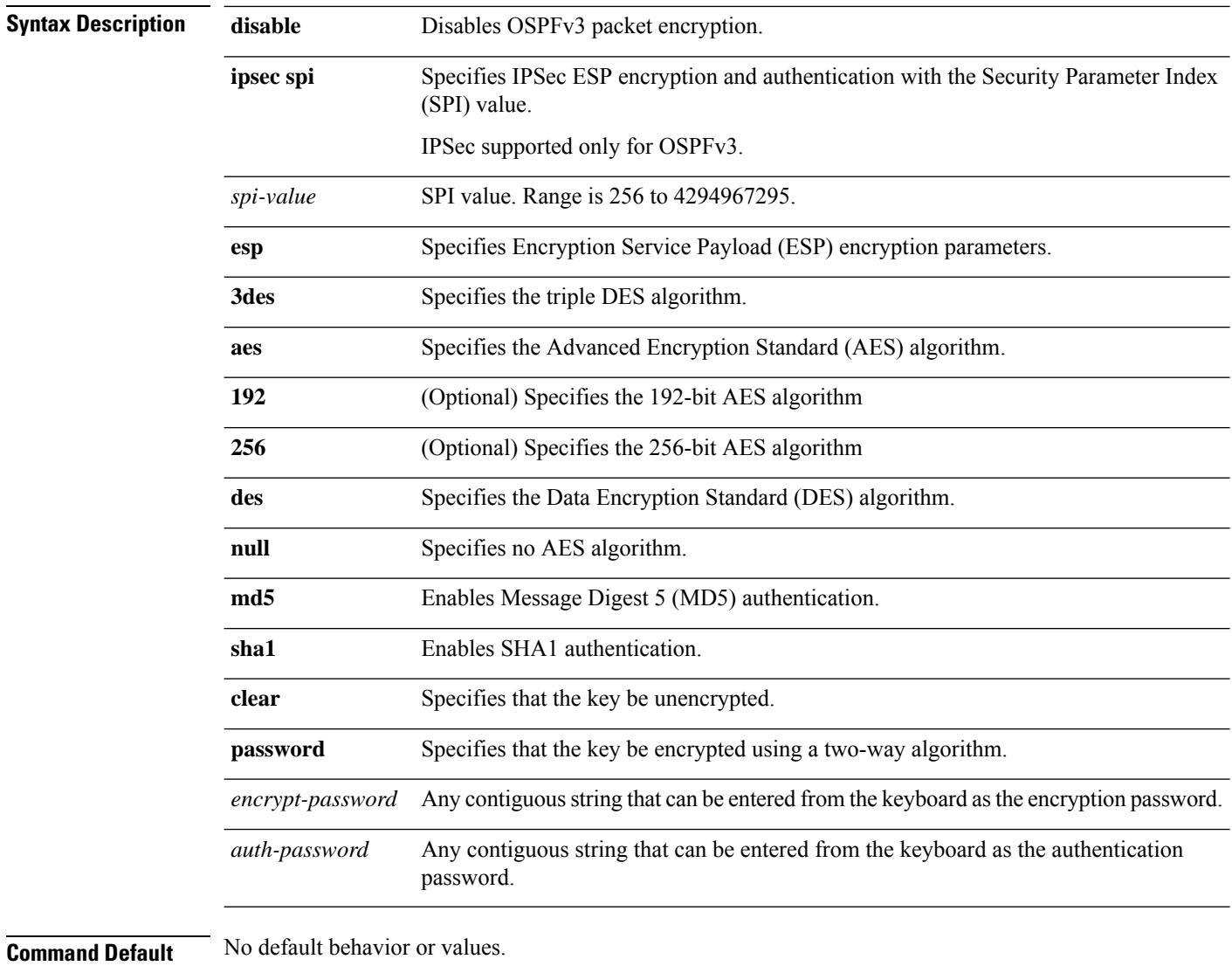

**Command Modes** Interface configuration

Router OSPFv3 configuration

 $\mathbf{l}$ 

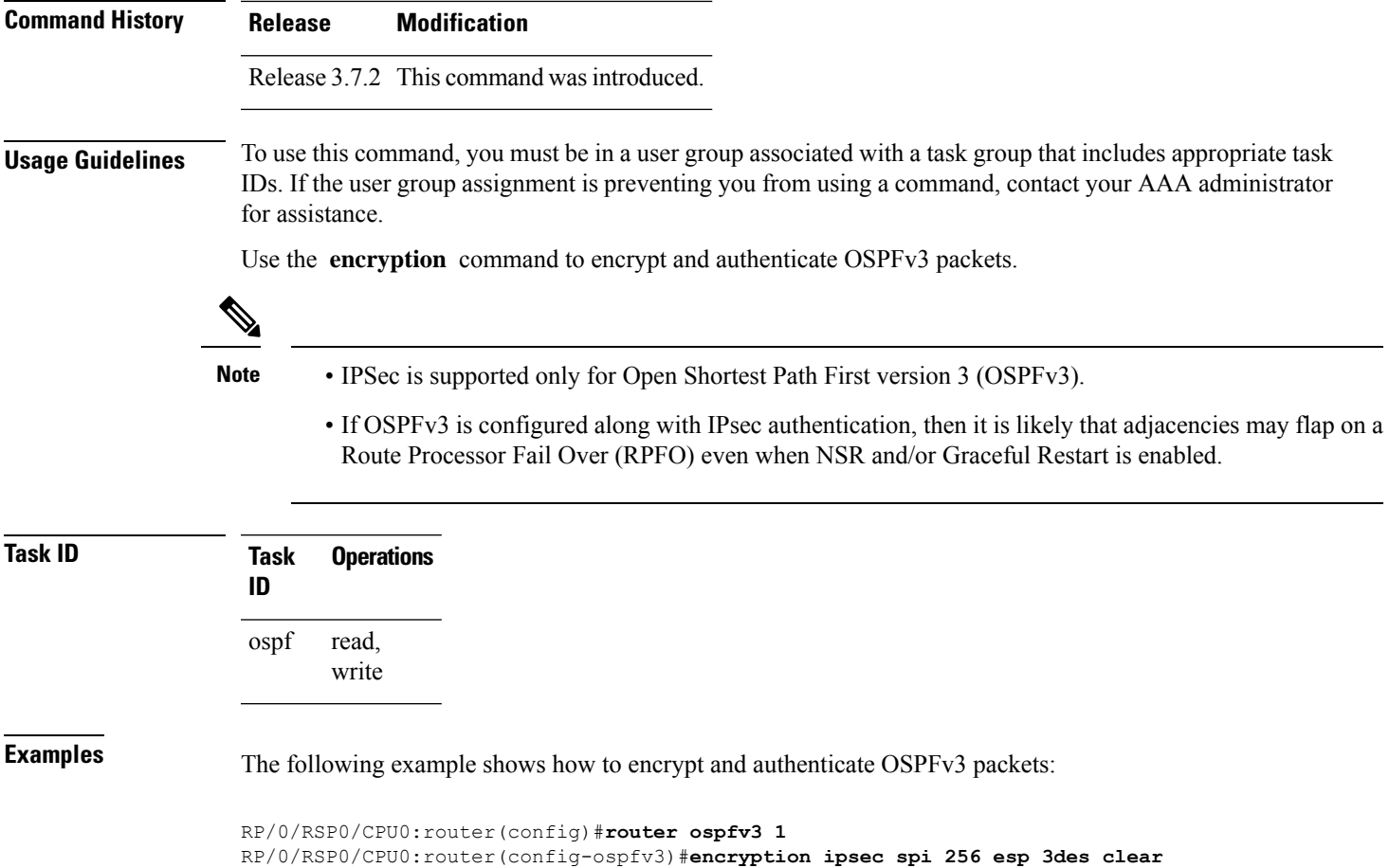

#### **flood-reduction (OSPFv3)**

To suppress the unnecessary flooding of link-state advertisements (LSAs) in stable topologies, use the **flood-reduction** command in an appropriate configuration mode. To disable this feature, use the **no** form of this command.

**flood-reduction** [**disable**] **no flood-reduction**

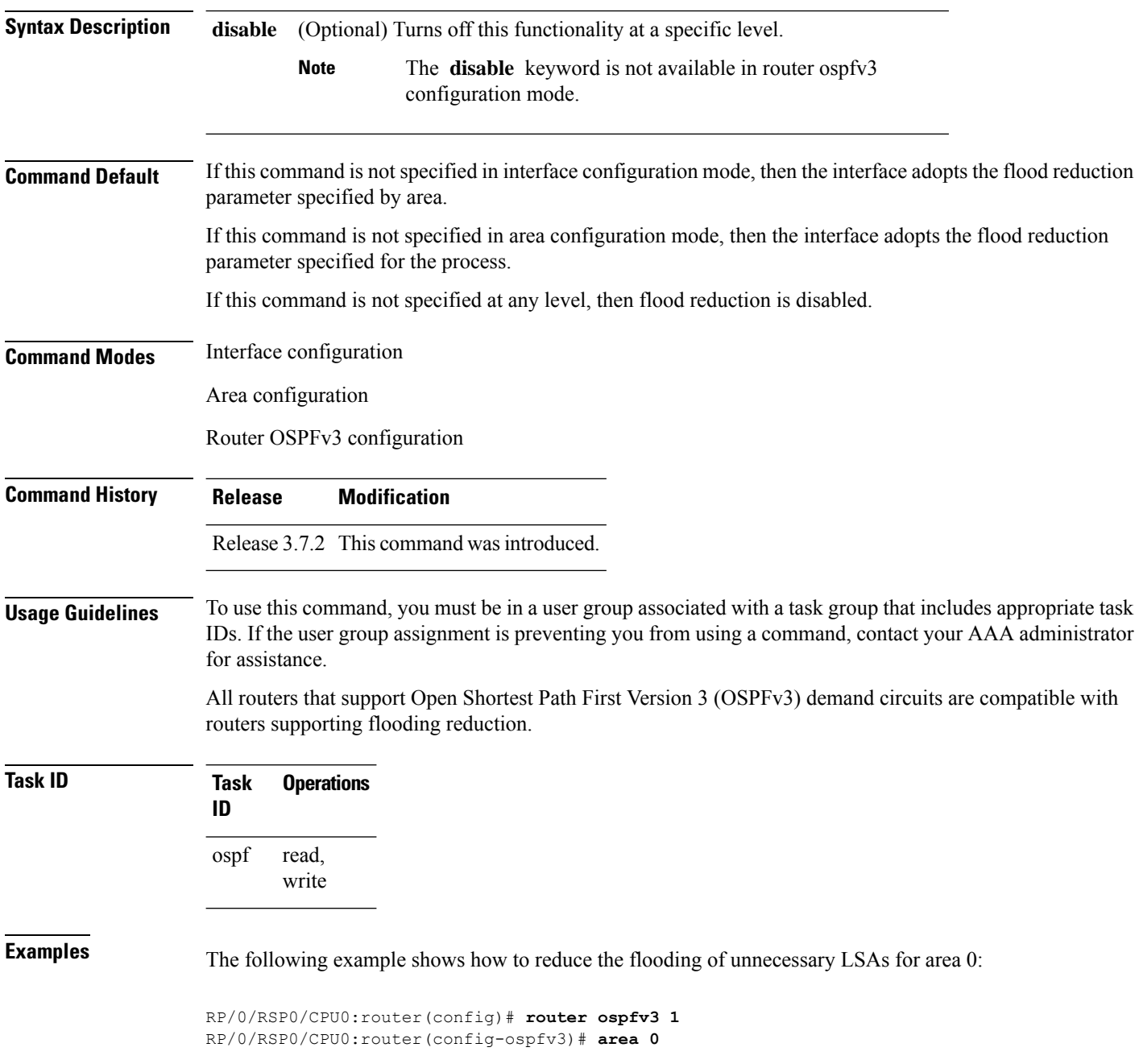

 $\overline{\phantom{a}}$ 

RP/0/RSP0/CPU0:router(config-ospfv3-ar)# **interface GigabitEthernet 0/1/0/3** RP/0/RSP0/CPU0:router(config-ospfv3-ar-if)# **flood-reduction**

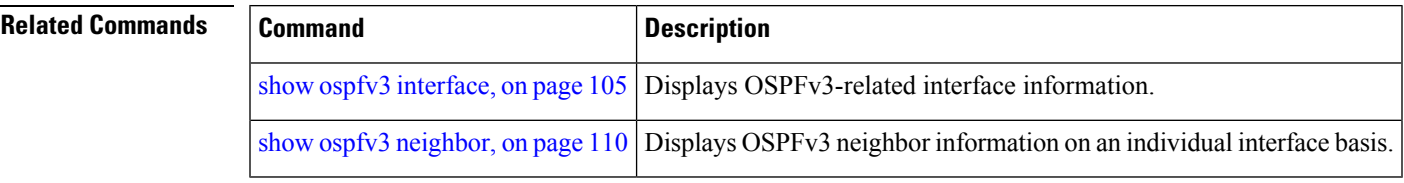

#### **graceful-restart (OSPFv3)**

To enable graceful restart, use the **graceful-restart** command in an appropriate configuration mode. To disable this feature, use the **no** form of this command.

**graceful-restart** [{**helper disable** | **interval** *interval* | **lifetime** *lifetime*}] **no graceful-restart** [{**helper disable** | **interval** *interval* | **lifetime** *lifetime*}]

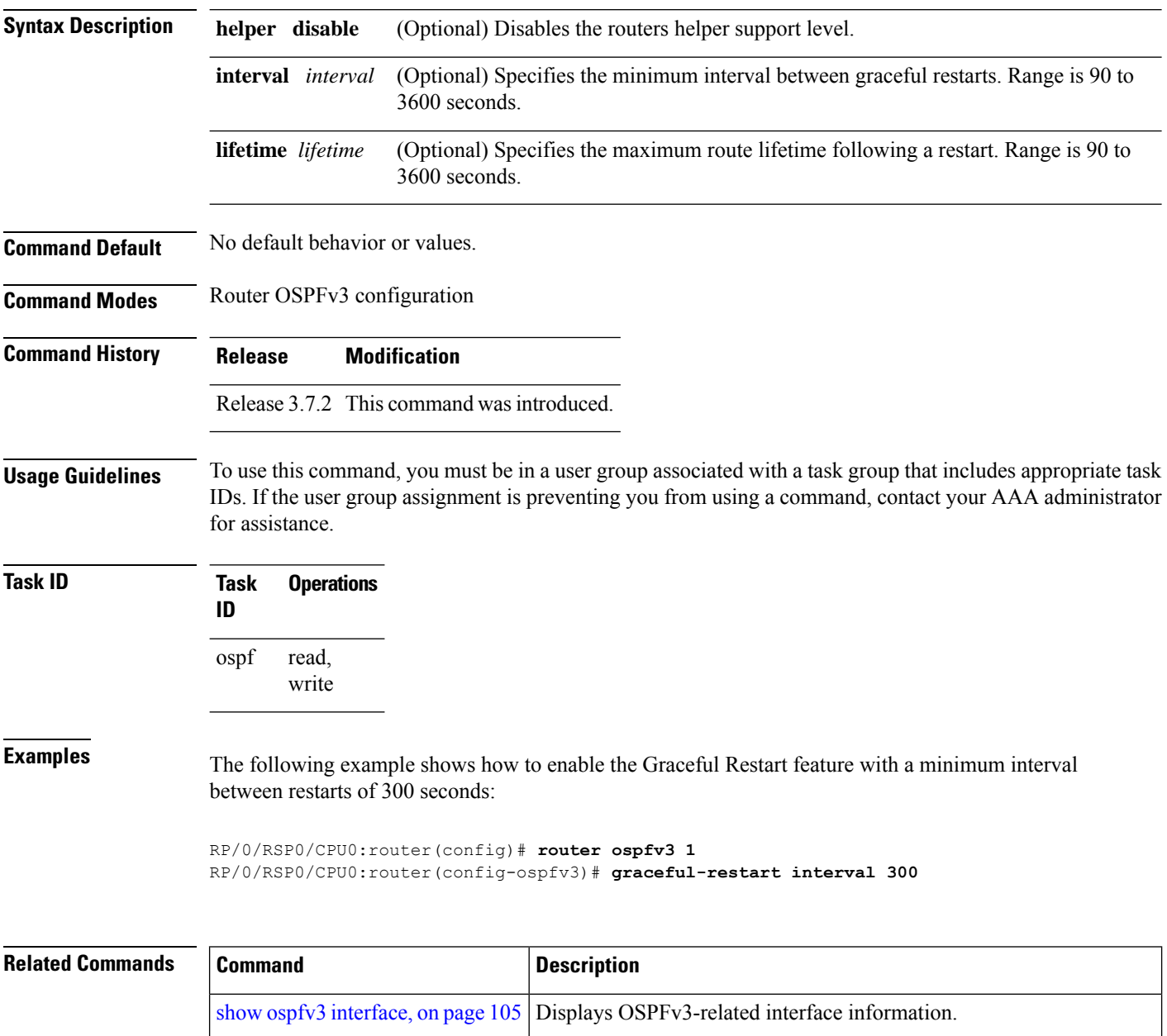

show ospfv3 [neighbor,](#page-109-0) on page 110 Displays OSPFv3 neighbor information on an individual interface basis.

### **hello-interval (OSPFv3)**

To specify the interval between hello packets that Open Shortest Path First Version 3 (OSPFv3) sends on an interface, use the **hello-interval** command in an appropriate configuration mode. To return to the default time, use the **no** form of this command.

**hello-interval** *seconds* **no hello-interval**

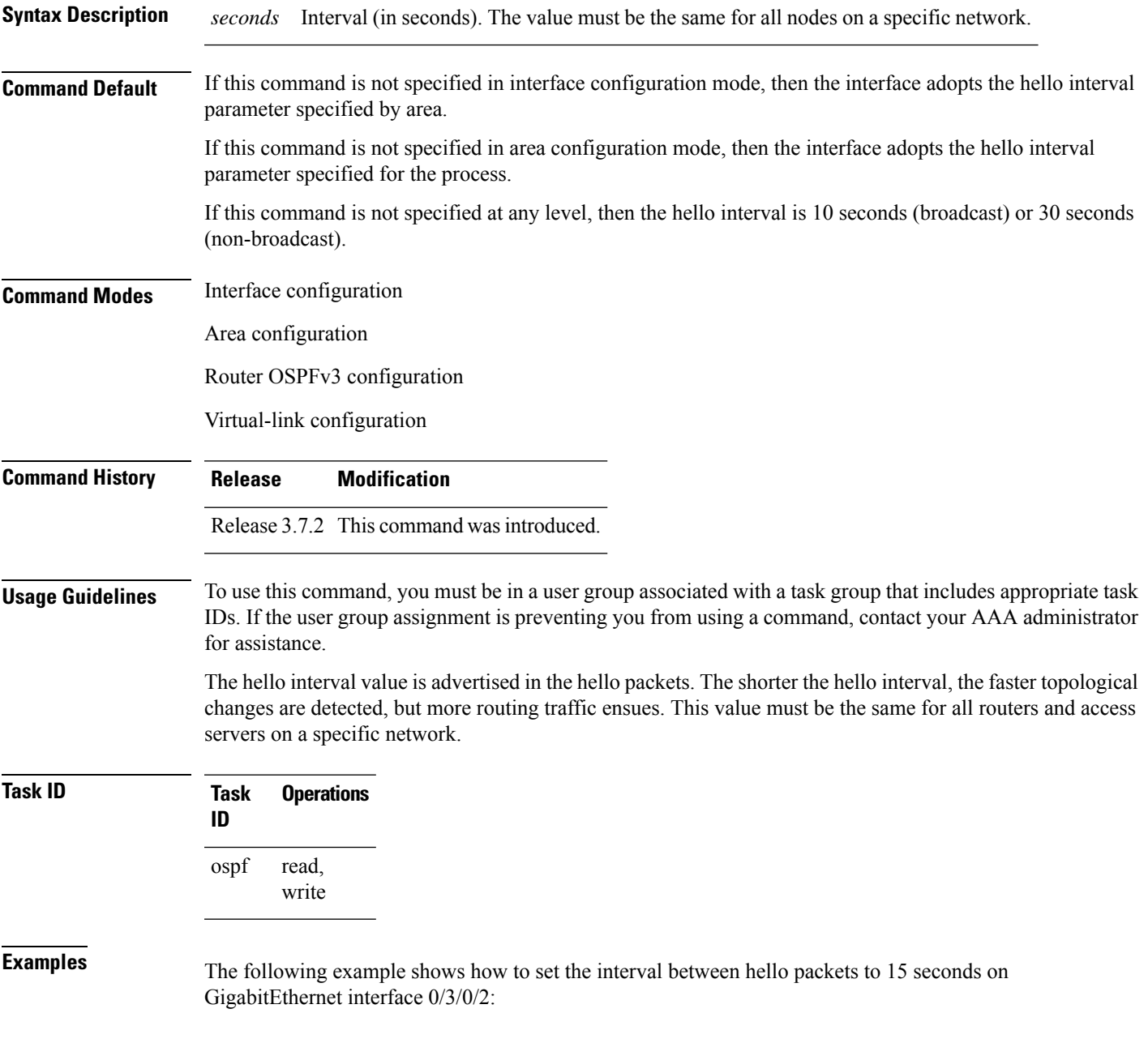

```
RP/0/RSP0/CPU0:router(config)# router ospfv3 1
RP/0/RSP0/CPU0:router(config-ospfv3)# area 0
RP/0/RSP0/CPU0:router(config-ospfv3-ar)# interface GigabitEthernet 0/3/0/2
RP/0/RSP0/CPU0:router(config-ospfv3-ar-if)# hello-interval 15
```
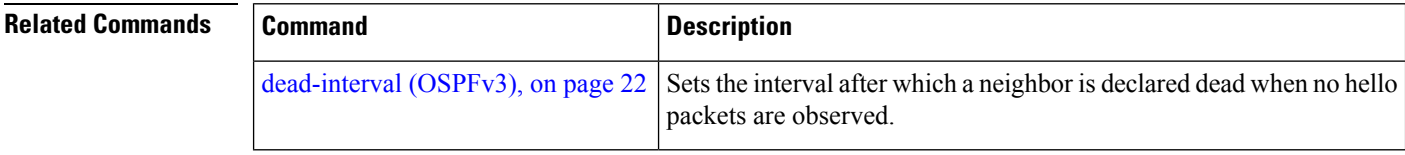

## **instance (OSPFv3)**

To set the 8-bit instance ID used in Open Shortest Path First Version 3 (OSPFv3) packets sent on an interface, use the **instance** command in an appropriate configuration mode. To remove the instance ID, use the **no** form of this command.

**instance** *instance-id* **no instance** *instance-id*

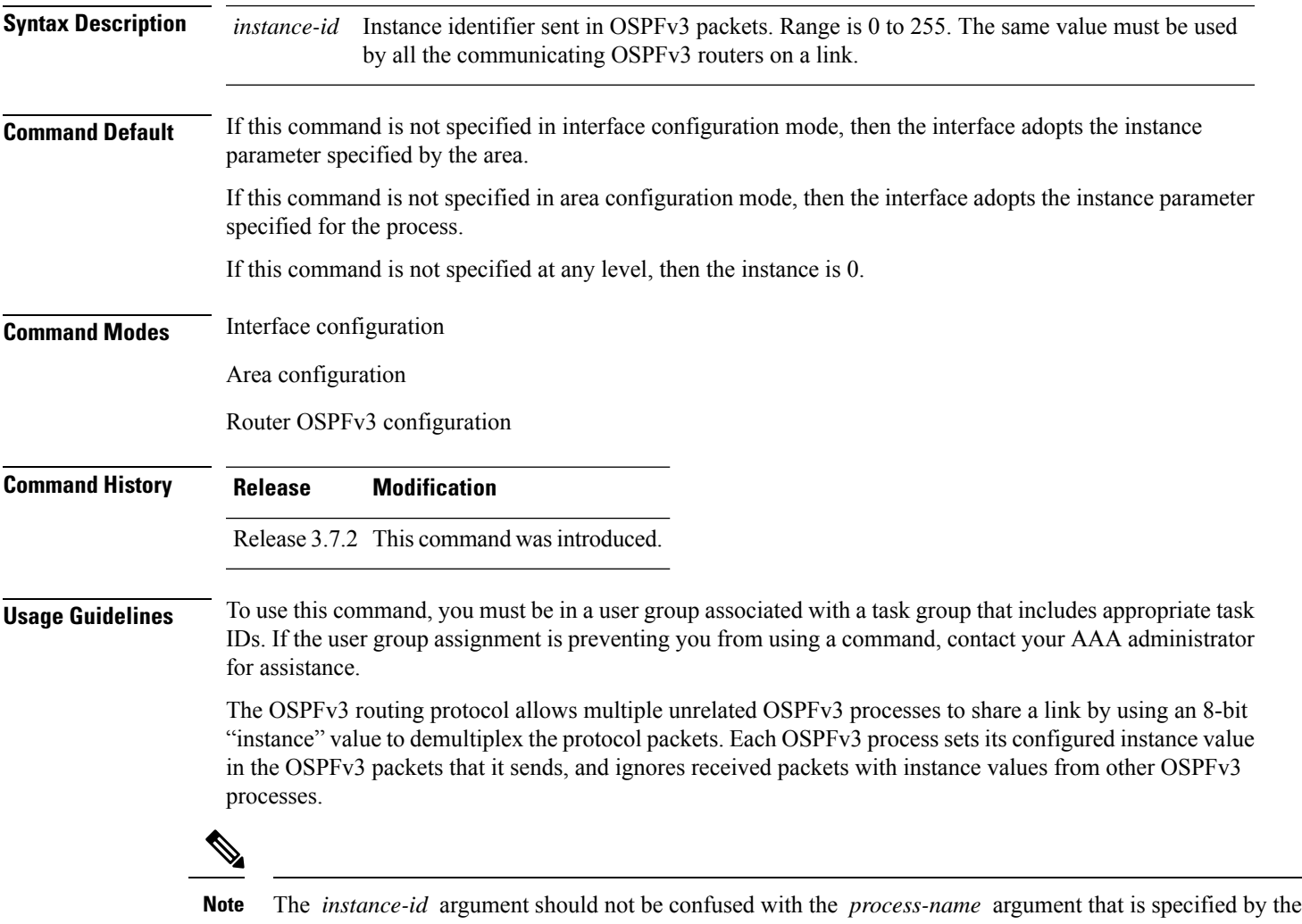

**router ospfv3** command. The former is an 8-bit integer that is sent to other routers as part of the OSPFv3 protocol, and the latter is a 1- to 40-character ASCII string that is significant only within a given router. The instance ID value is also unrelated to the router ID that is specified by the **router-id** command, which is a 32-bit integer value that uniquely identifies a router within an OSPFv3 routing domain.

 $\mathbf{l}$ 

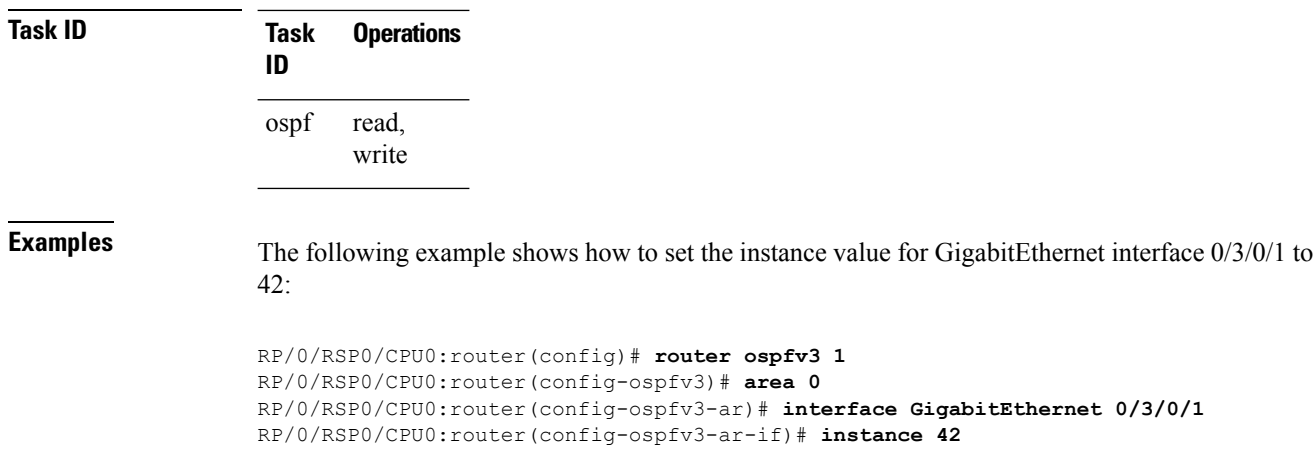

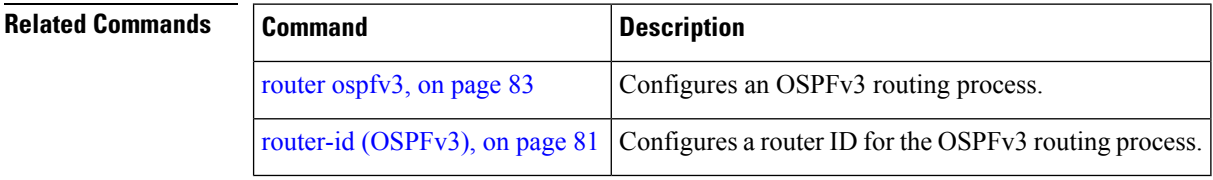

٦

# **interface (OSPFv3)**

To define the interfaces on which Open Shortest Path First Version 3 (OSPFv3) runs, use the **interface** command in an appropriate configuration mode. To disable OSPFv3 routing for an interface, use the **no** form of this command.

**interface** *type interface-path-id* **no interface** *type interface-path-id*

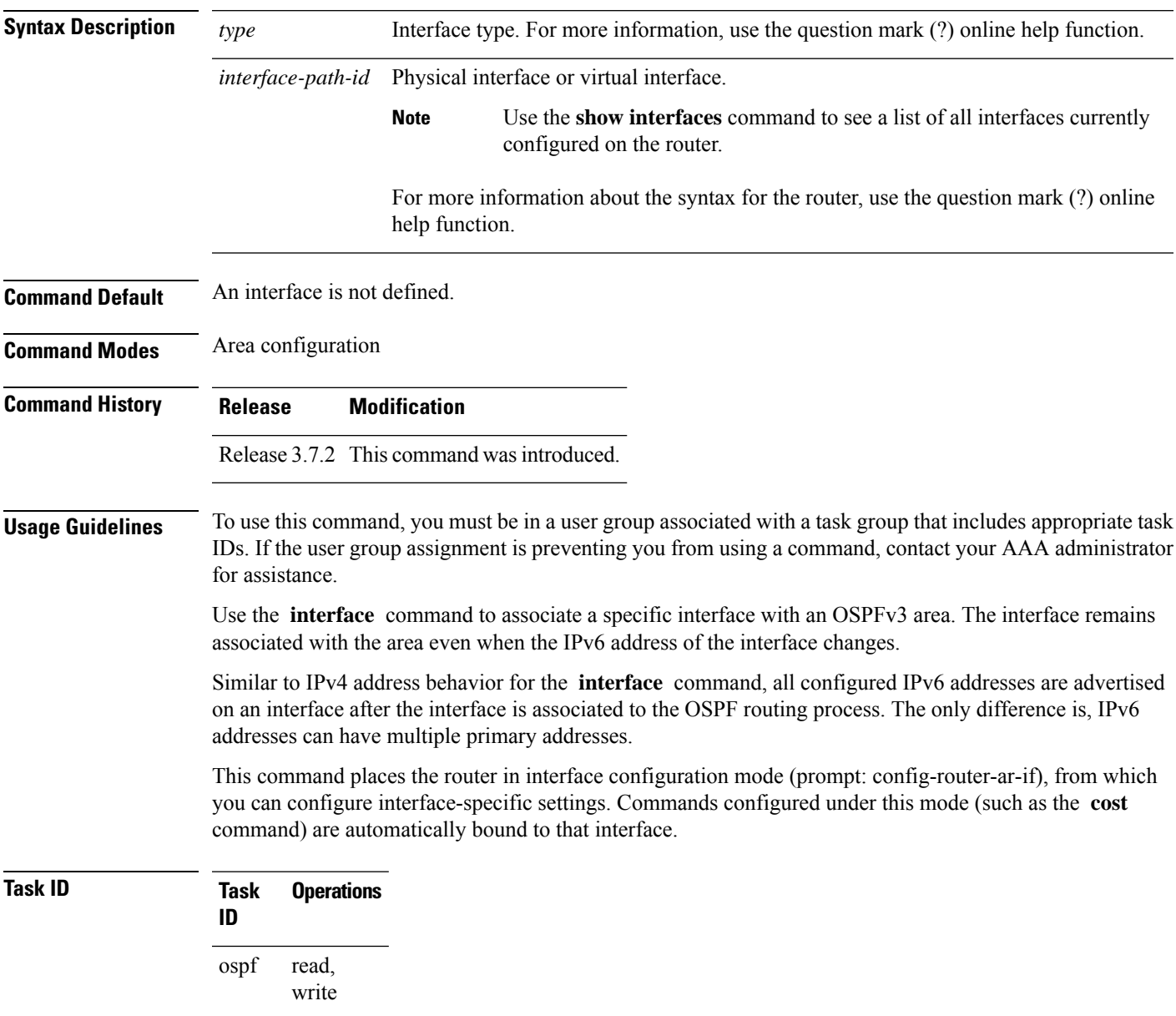

**Examples** The following example shows how to define two interfaces that belong to area 1. The cost value for packets on GigabitEthernet interface 0/3/0/1 is set at 40; the cost value for GigabitEthernet interface 0/3/0/2 is 65:

> RP/0/RSP0/CPU0:router(config)# **router ospfv3 1** RP/0/RSP0/CPU0:router(config-ospfv3)# **area 1** RP/0/RSP0/CPU0:router(config-ospfv3-ar)# **interface GigabitEthernet 0/3/0/1** RP/0/RSP0/CPU0:router(config-ospfv3-ar-if)# **cost 40** RP/0/RSP0/CPU0:router(config-ospfv3-ar-if)# **exit** RP/0/RSP0/CPU0:router(config-ospfv3-ar)# **interface GigabitEthernet 0/3/0/2** RP/0/RSP0/CPU0:router(config-ospfv3-ar-if)# **cost 65** RP/0/RSP0/CPU0:router(config-ospfv3-ar-if)# **exit**

## **log adjacency changes (OSPFv3)**

To change the default syslog messages for Open Shortest Path First Version 3 (OSPFv3) neighbor state changes, use the **log adjacency changes** command in an appropriate configuration mode. To suppress all adjacency change messages, use the **disable** keyword.

**log adjacency changes** [{**detail** | **disable**}]

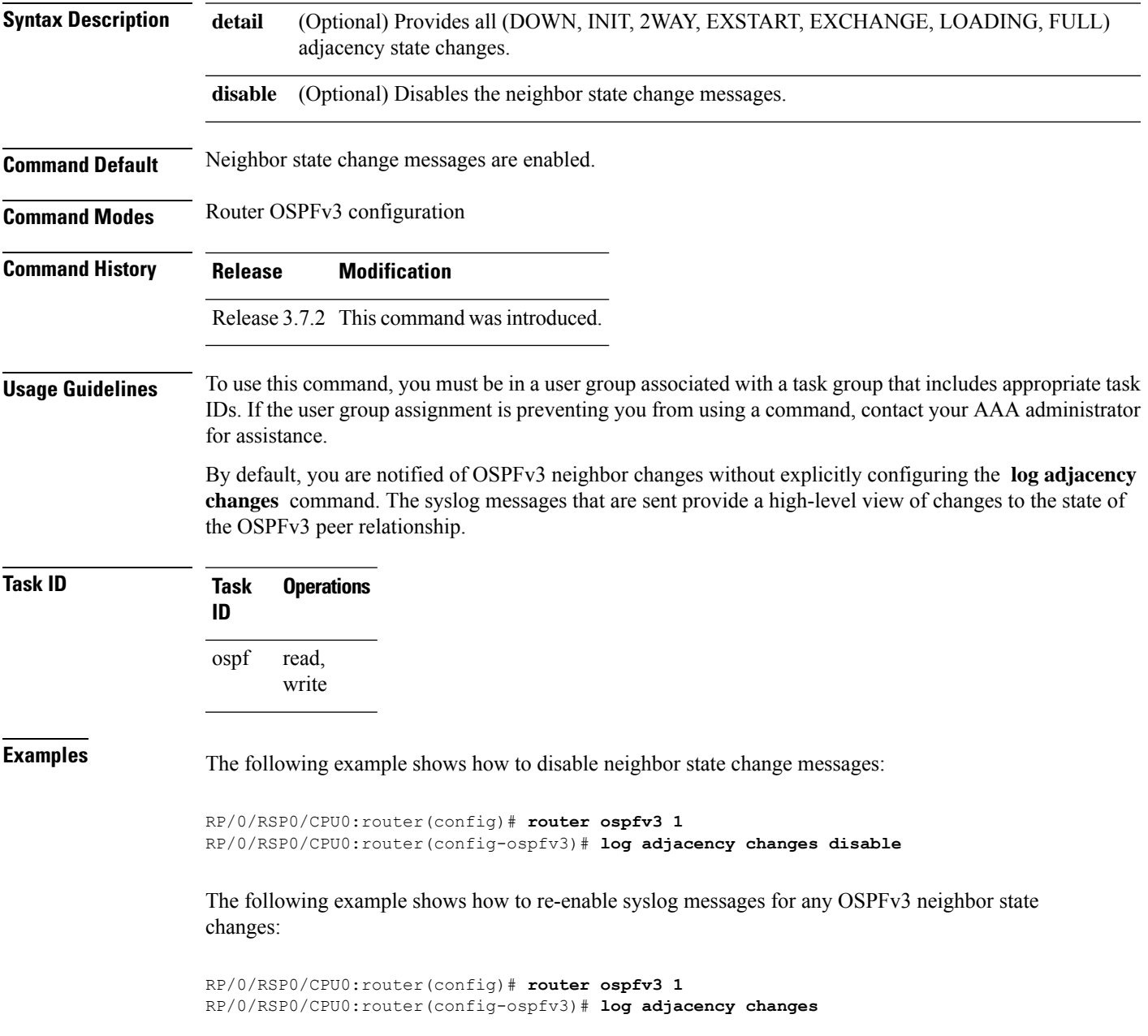

#### **maximum interfaces (OSPFv3)**

To control the maximum number of interfaces that can be configured under an Open Shortest Path First Version 3 (OSPFv3) process, use the **maximum interfaces** command in an appropriate configuration mode. To remove the **maximum interfaces** command from the configuration file and restore the system to its default condition with respect to the routing protocol, use the **no** form of this command.

**maximum interfaces** *number-interfaces* **no maximum interfaces**

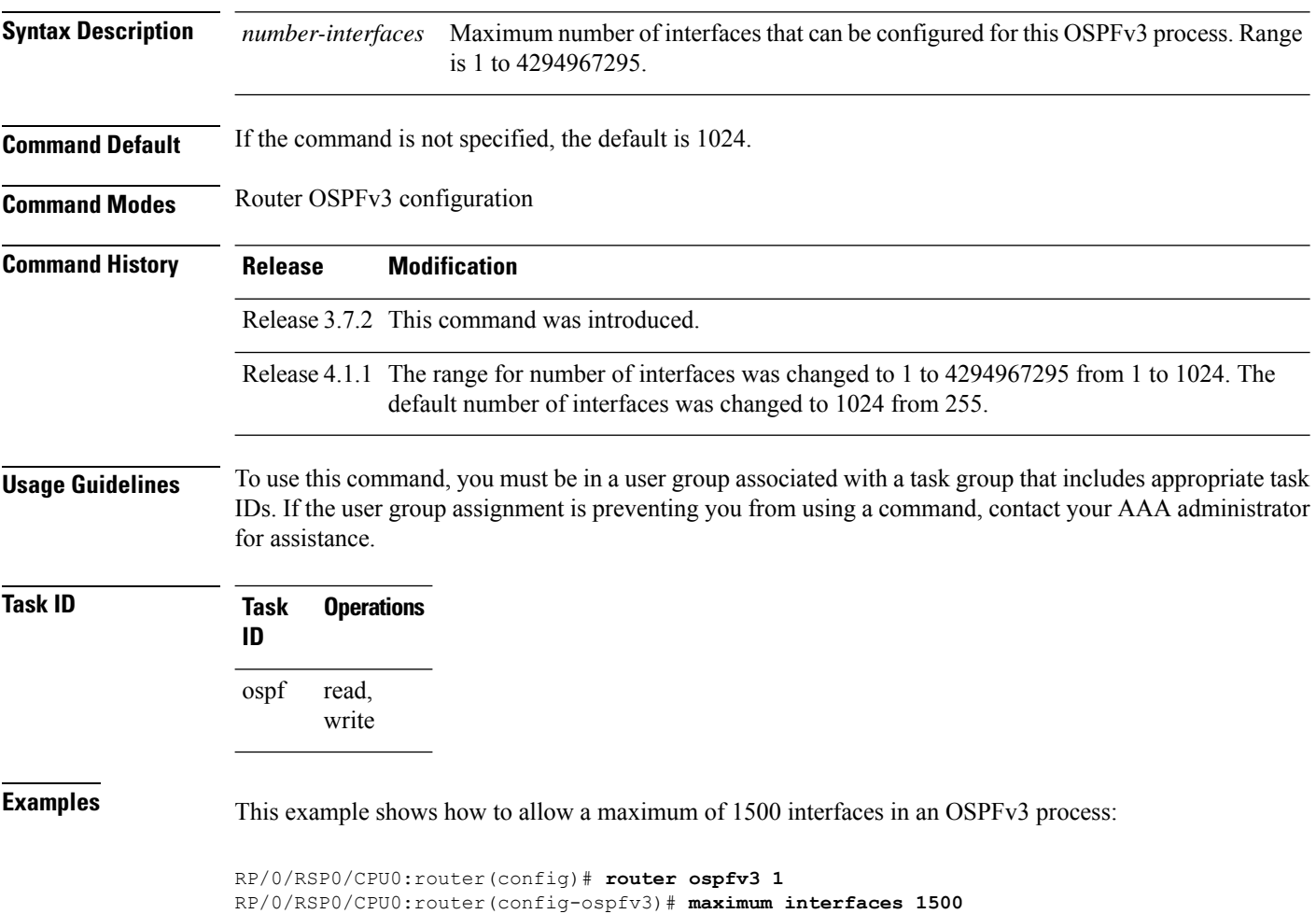

### **maximum paths (OSPFv3)**

To control the maximum number of parallel routes that the Open Shortest Path First Version 3 (OSPFv3) can support, use the **maximum paths** command in an appropriate configuration mode. To remove the **maximum paths** command from the configuration file and restore the system to its default condition with respect to the routing protocol, use the **no** form of this command.

**maximum paths** *maximum-routes-number* **no maximum paths**

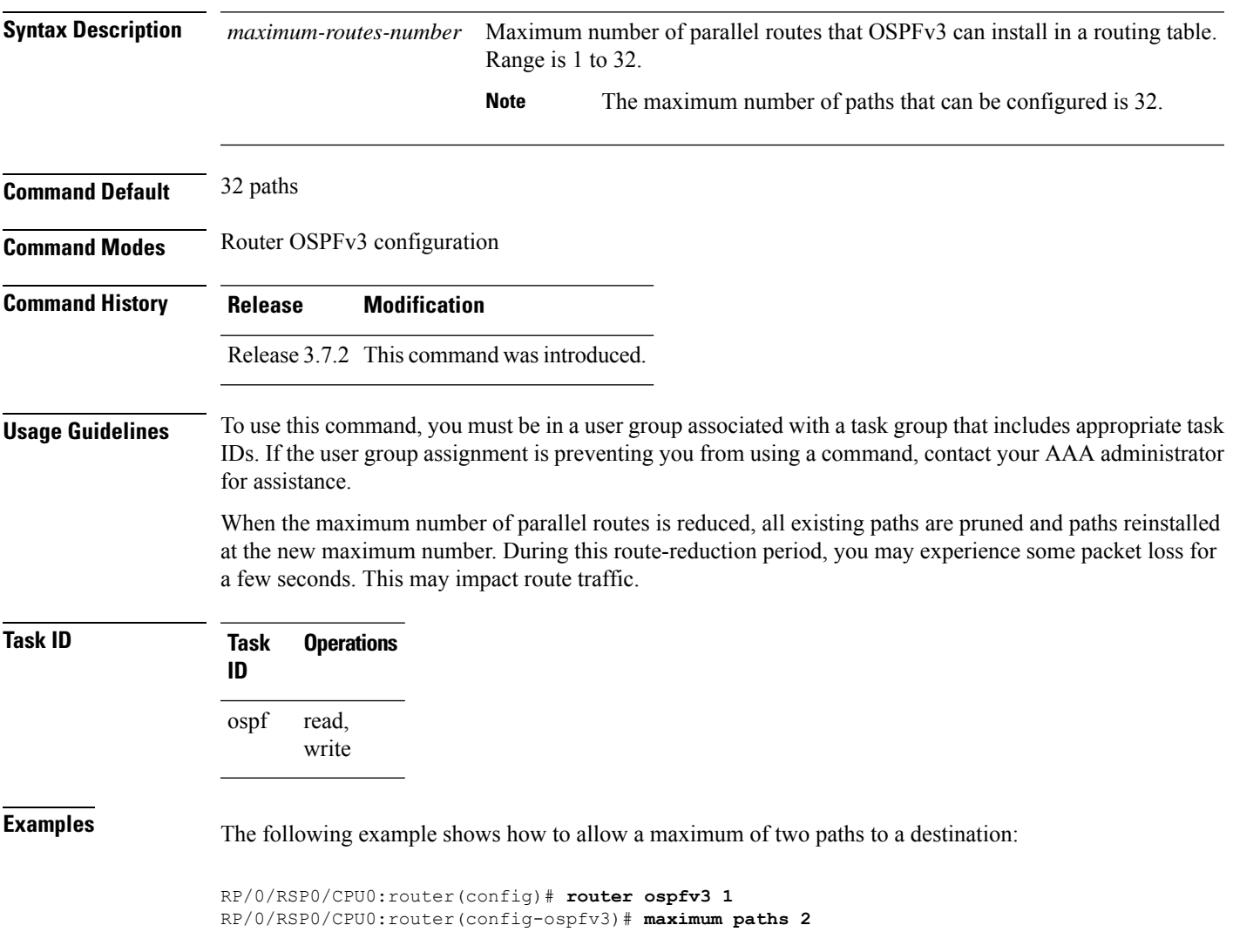

#### **maximum redistributed-prefixes (OSPFv3)**

To limit the number of prefixes redistributed into Open Shortest Path First Version 3 (OSPFv3) or to generate a warning when the number of prefixes redistributed into OSPFv3 reaches a maximum, use the **maximum redistributed-prefixes** command in an appropriate configuration mode. To remove the values, use the **no** form of this command.

**maximum redistributed-prefixes** *limit* [*threshold*] [**warning-only**] **no maximum redistributed-prefixes**

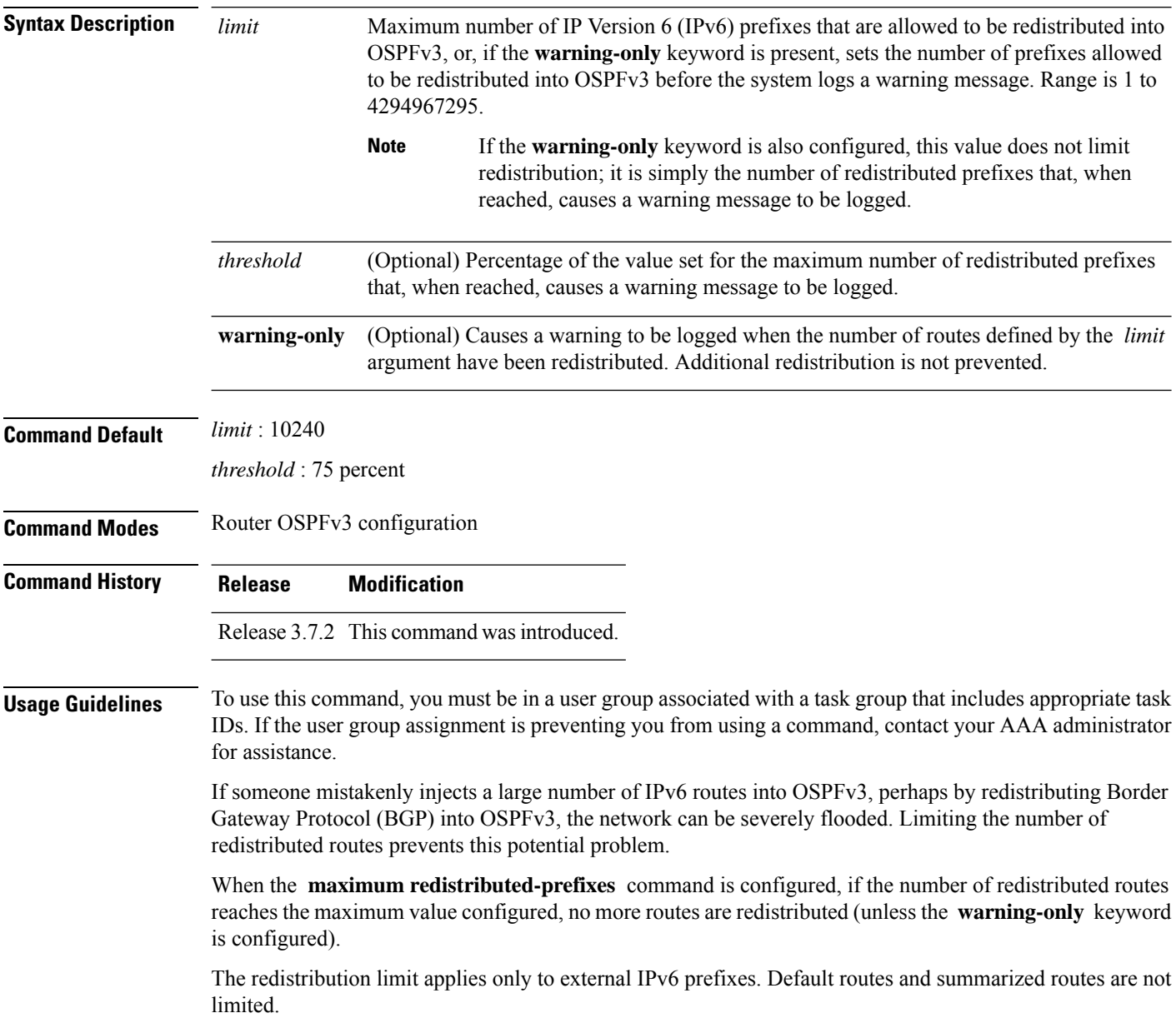

The limit is tracked separately for each not-so-stubby-area (NSSA) because redistribution to NSSAs is done independently for each NSSA and independently of all other regular areas.

Select a maximum value based on your knowledge of how many prefixes are redistributed on the router to the OSPFv3 process.

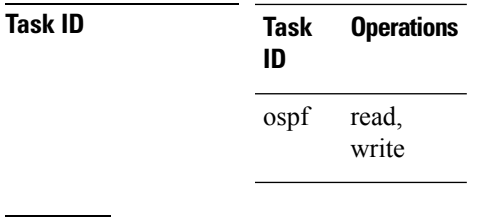

**Examples** This example shows how to set a maximum of 2000 prefixes that can be redistributed into OSPFv3 process 1. If the number of prefixes redistributed reaches 75 percent of 2000 (1500 prefixes), a warning message is logged. Another warning is logged if the limit is reached and no more routes are redistributed.

> RP/0/RSP0/CPU0:router(config)# **router ospfv3 1** RP/0/RSP0/CPU0:router(config-ospfv3)# **redistribute bgp 2406** RP/0/RSP0/CPU0:router(config-ospfv3)# **maximum redistributed-prefixes 2000**

### **mtu-ignore (OSPFv3)**

To prevent the Open Shortest Path First Version 3 (OSPFv3) router process from checking whether neighbors are using the same maximum transmission unit (MTU) on a common interface when exchanging database descriptor (DBD) packets, use the **mtu-ignore** command in an appropriate configuration mode. To return to the default state, use the **no** form of this command.

**mtu-ignore** [**disable**] **no mtu-ignore**

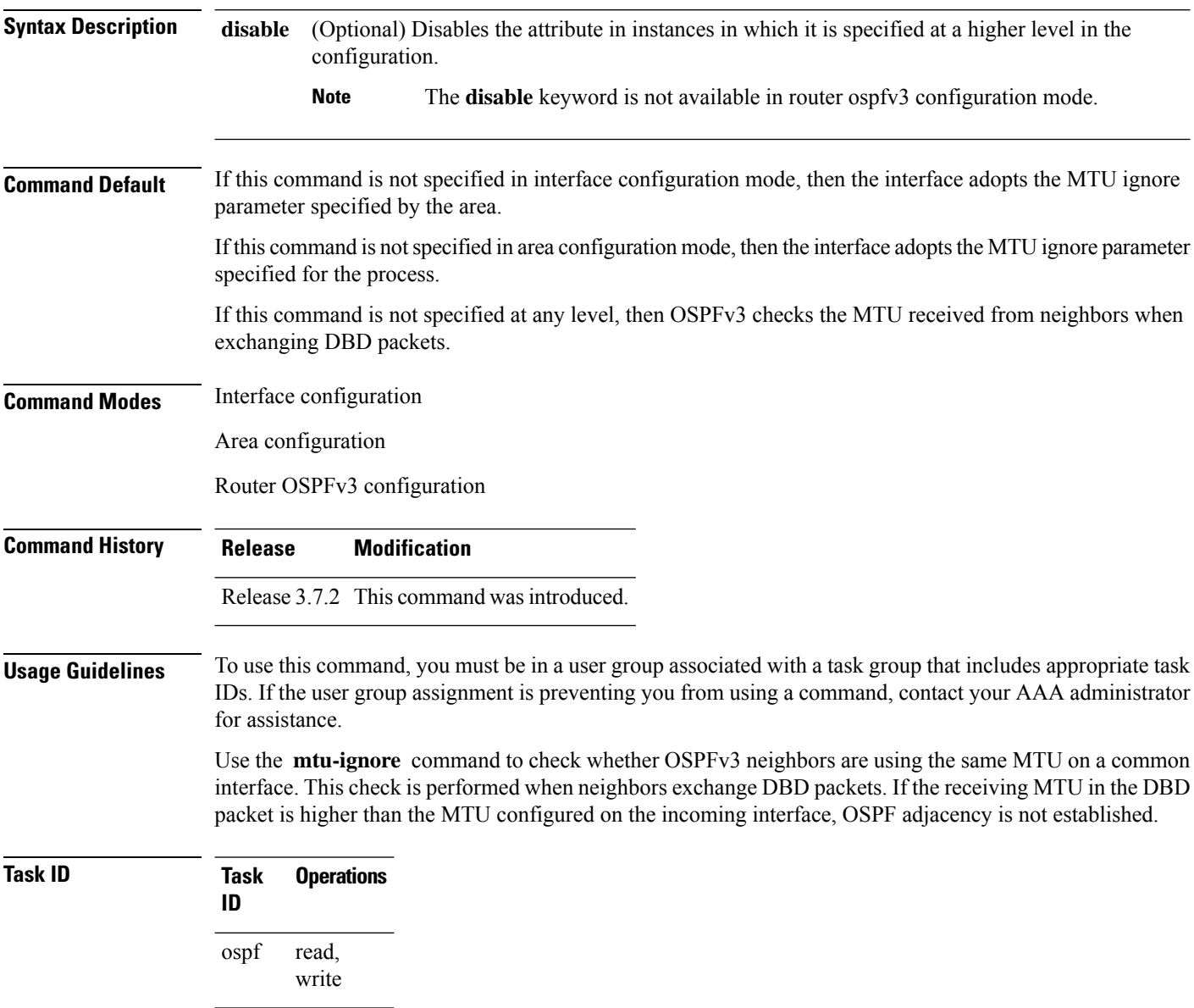

**Examples** The following example shows how to disable MTU mismatch detection on received DBD packets on GigabitEthernet interface 0/1/0/3:

```
RP/0/RSP0/CPU0:router(config)# router ospfv3 1
RP/0/RSP0/CPU0:router(config-ospfv3)# area 0
RP/0/RSP0/CPU0:router(config-ospfv3-ar)# interface GigabitEthernet 0/1/0/3
RP/0/RSP0/CPU0:router(config-ospfv3-ar-if)# mtu-ignore
```
#### <span id="page-57-0"></span>**neighbor (OSPFv3)**

To configure Open Shortest Path First Version 3 (OSPFv3) routers interconnecting to nonbroadcast networks, use the **neighbor** command in interface configuration mode. To remove a configuration, use the **no** form of this command.

**neighbor** *ipv6-address* [**priority** *number*] [**poll-interval** *seconds*] [**cost** *number*] [**database-filter all out**]

**no neighbor** *ipv6-address* [**priority** *number*] [**poll-interval** *seconds*] [**cost** *number*] [**database-filter all out**]

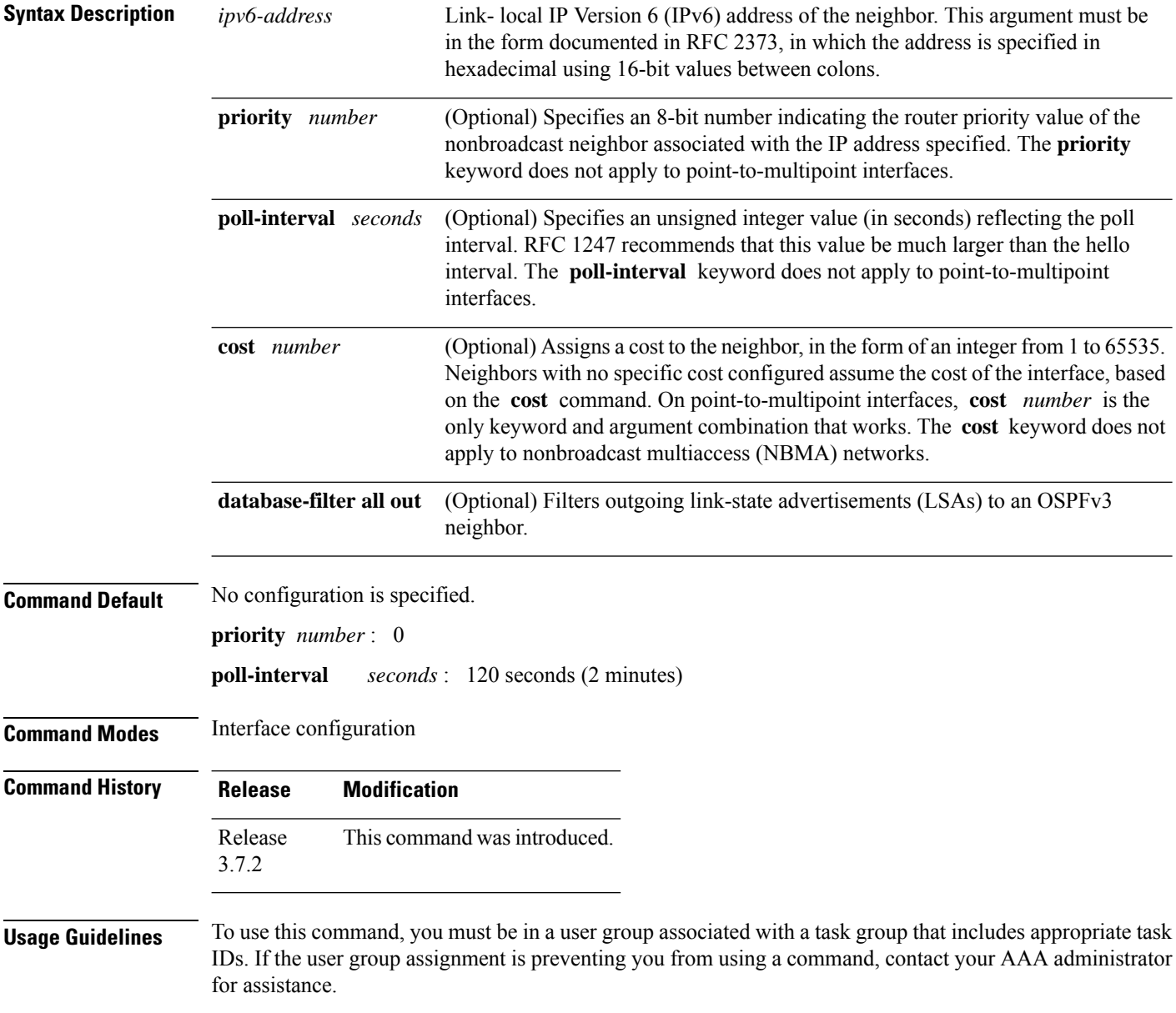

Ш

One neighbor entry must be included in the software configuration for each known nonbroadcast network neighbor. The neighbor address must be the IPv6 link-local address of the interface.

If a neighboring router has become inactive (hello packets have not been seen for the router dead interval period), it may still be necessary to send hello packets to the dead neighbor. These hello packets are sent at a reduced rate called the poll interval.

When the router starts up, it sends only hello packets to those routers with nonzero priority; that is, routers that are eligible to become designated routers (DRs) and backup designated routers (BDRs). After the DR and BDR are selected, the DR and BDR then start sending hello packets to all neighbors to form adjacencies.

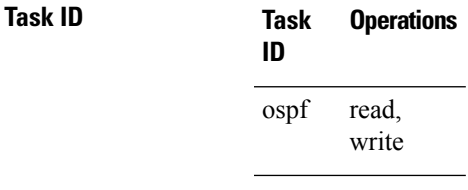

**Examples** The following example shows how to declare a router at address fe80::3203:a0ff:fe9d:f3fe on a nonbroadcast network:

```
RP/0/RSP0/CPU0:router(config)# router ospfv3 1
RP/0/RSP0/CPU0:router(config-ospfv3)# area 0
RP/0/RSP0/CPU0:router(config-ospfv3-ar)# interface GigabitEthernet 0/2/0/0
RP/0/RSP0/CPU0:router(config-ospfv3-ar)# network non-broadcast
RP/0/RSP0/CPU0:router(config-ospfv3-ar-if)# neighbor fe80::3203:a0ff:fe9d:f3fe
```
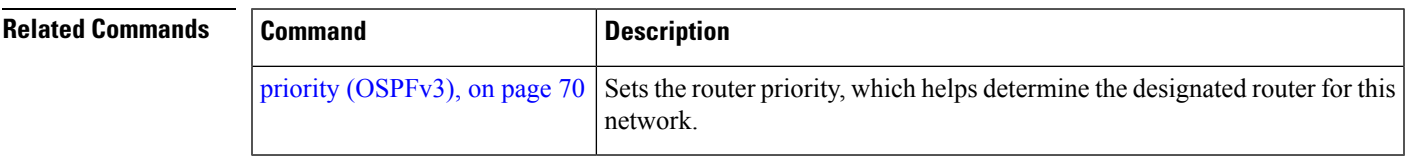

#### <span id="page-59-0"></span>**network (OSPFv3)**

To configure the Open Shortest Path First Version 3 (OSPFv3) network type to a type other than the default for a given medium, use the **network** command in an appropriate configuration mode. To return to the default value, use the **no** form of this command.

**network** {**broadcast** | **non-broadcast** | {**point-to-multipoint** [**non-broadcast**] | **point-to-point**}} **no network**

| <b>Syntax Description</b> | broadcast                                                                                                    | Sets the network type to broadcast.                                                                                                    |
|---------------------------|----------------------------------------------------------------------------------------------------|----------------------------------------------------------------------------------------------------|
|                           | non-broadcast                                                                                                    | Sets the network type to nonbroadcast multiaccess (NBMA).                                                                                      |
|                           | point-to-multipoint                                                                                                    | Sets the network type to point-to-multipoint.                                                                                                  |
|                           | non-broadcast                                                                                                    | (Optional) Sets the point-to-multipoint network to be nonbroadcast. If you use the<br>non-broadcast keyword, the neighbor command is required. |
|                           | point-to-point                                                                                                    | Sets the network type to point-to-point.                                                                                                    |
| <b>Command Default</b>    | If this command is not specified in interface configuration mode, then the interface adopts the network<br>parameter specified by the area.                                                                                                    |                                                                                                    |
|                           | If this command is not specified in area configuration mode, then the interface adopts the network parameter<br>specified for the process.                                                                                                    |                                                                                                    |
|                           |                                                                                                    | If this command is not specified at any level, then the OSPFv3 network type is the default of the given medium.                                |
| <b>Command Modes</b>      | Interface configuration                                                                                                    |                                                                                                    |
|                           | Area configuration                                                                                                    |                                                                                                    |
|                           | Router OSPFv3 configuration                                                                                                    |                                                                                                    |
| <b>Command History</b>    | <b>Modification</b><br><b>Release</b>                                                                                                    |                                                                                                    |
|                           |                                                                                                    | Release 3.7.2 This command was introduced.                                                                                                    |
| <b>Usage Guidelines</b>   | To use this command, you must be in a user group associated with a task group that includes appropriate task<br>IDs. If the user group assignment is preventing you from using a command, contact your AAA administrator<br>for assistance.                                                                                                    |                                                                                                    |
|                           | Use the network command to configure broadcast networks as NBMA networks when, for example, routers<br>in your network do not support multicast addressing.                                                                                                    |                                                                                                    |
|                           | Most times, it is assumed that when you configure NBMA networks as either broadcast or nonbroadcast, there<br>are virtual circuits from every router to every router or fully meshed network. However, there are other<br>configurations where this assumption is not true; for example, a partially meshed network. In these cases, you<br>can configure the OSPFv3 network type as a point-to-multipoint network. Routing between two routers that<br>are not directly connected goes through the router that has virtual circuits to both routers. You need not |                                                                                                    |

configure neighbors when using this command.

Ш

If the **network** command is issued on an interface that does not allow it, this command is ignored.

OSPFv3 has two features related to point-to-multipoint networks. One feature applies to broadcast networks and the other feature applies to nonbroadcast networks:

- On point-to-multipoint, broadcast networks, you can use the **neighbor** command, and you must specify a cost to that neighbor.
- On point-to-multipoint, nonbroadcast networks, you must use the **neighbor** command to identify neighbors. Assigning a cost to a neighbor is optional.

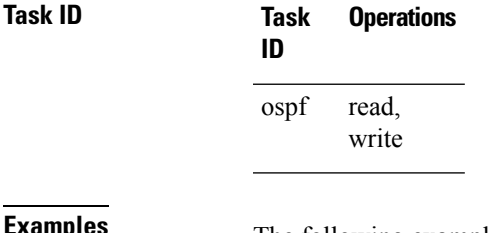

**EXAMPLES** The following example shows how to configure an Ethernet interface as point-to-point:

```
RP/0/RSP0/CPU0:router(config)# router ospfv3 1
RP/0/RSP0/CPU0:router(config-ospfv3)# area 0
RP/0/RSP0/CPU0:router(config-ospfv3-ar)# interface TenGigE0/1/0/3
RP/0/RSP0/CPU0:router(config-ospfv3-ar-if)# network point-to-point
```
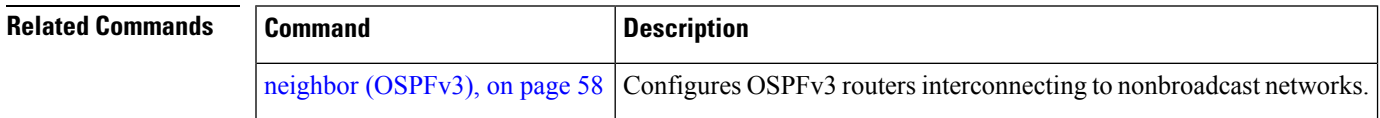

### **nssa (OSPFv3)**

To configure an area as a not-so-stubby area (NSSA), use the **nssa** command in area configuration mode. To remove the NSSA distinction from the area, use the **no** form of this command.

**nssa** [**no-redistribution**] [**default-information-originate** [{**metric** *metric-value* | **metric-type** *type-value*}]] [**no-summary**] **no nssa**

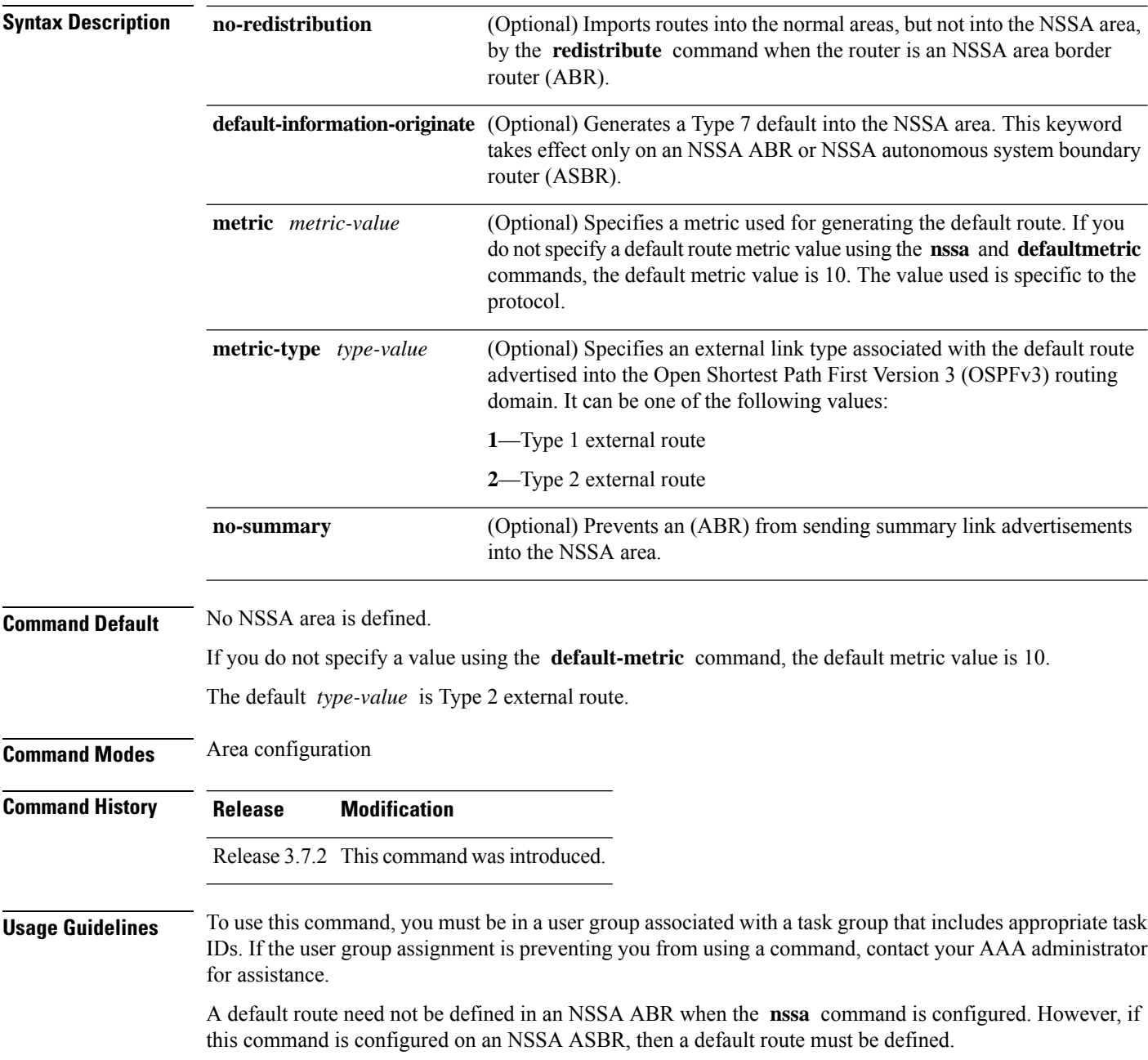

 $\blacksquare$ 

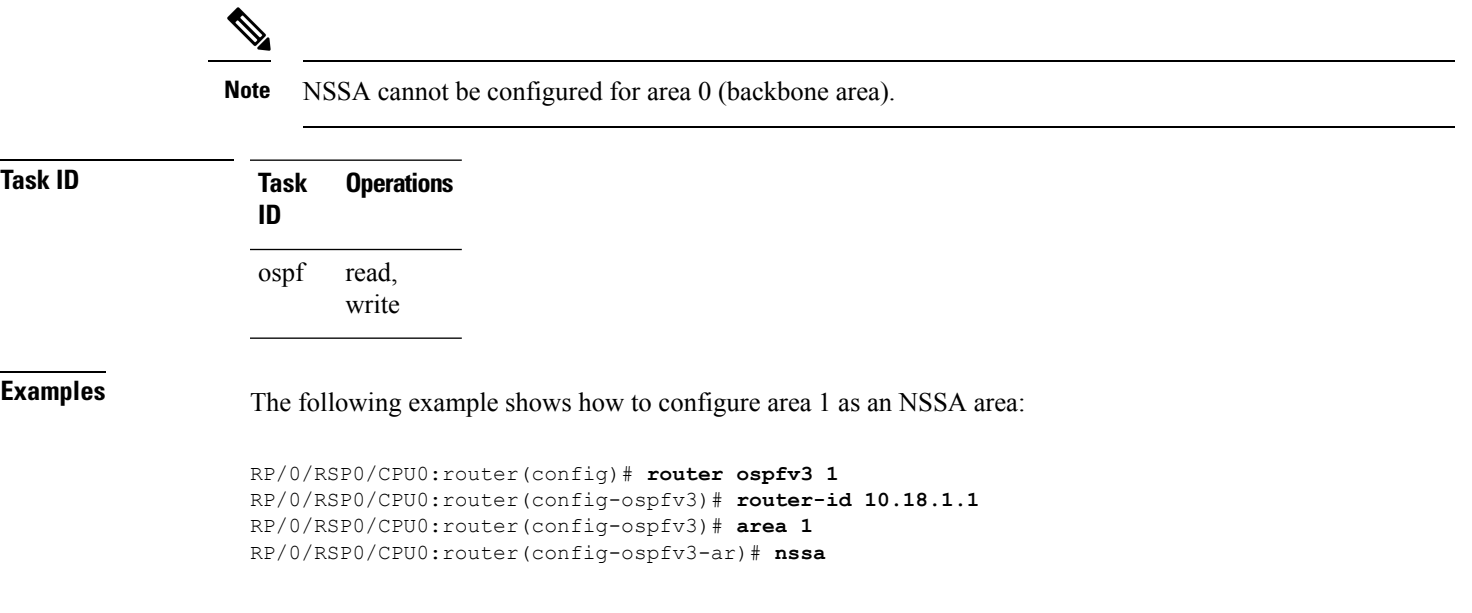

### **nsr (OSPFv3)**

To configure nonstop routing (NSR) for the Open Shortest Path First Version 3 (OSPFv3) protocol, use the **nsr** command in OSPFv3 router configuration mode. To remove this command from the configuration file, use the **no** form of this command.

**nsr**[**disable**] **no nsr**[**disable**]

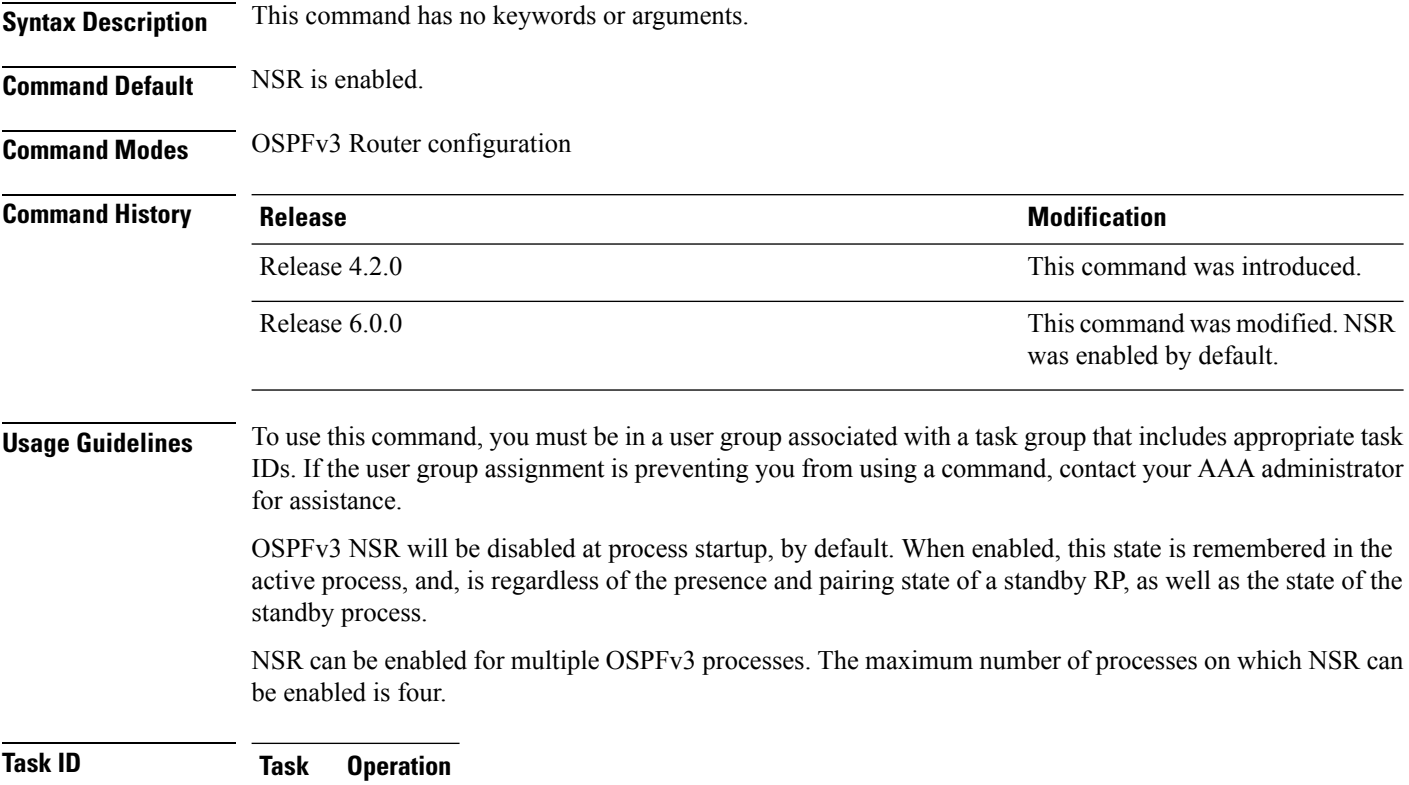

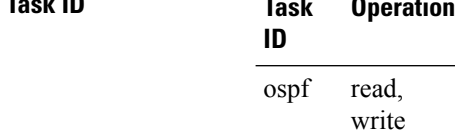

This example shows how to configure NSR for OSPFv3 process 211:

```
RP/0/RSP0/CPU0:router#configure
RP/0/RSP0/CPU0:router(config)#router ospfv3 211
RP/0/RSP0/CPU0:router(config-ospfv3)#nsr
```
This example shows how to configure NSR for OSPFv3 process 211:

```
RP/0/RSP0/CPU0:router#configure
```
RP/0/RSP0/CPU0:router(config)#**router ospfv3 211** RP/0/RSP0/CPU0:router(config-ospfv3)#**nsr disable**

**Related Commands Command Description**

router [ospfv3,](#page-82-0) on page 83

show [ospfv3,](#page-85-0) on page 86

#### **ospfv3 name-lookup**

To configure Open Shortest Path First Version 3 (OSPFv3) to look up Domain Name System (DNS) names, use the **ospfv3 name-lookup** command in global configuration mode. To disable this function, use the **no** form of this command.

**ospfv3 name-lookup no ospfv3 name-lookup**

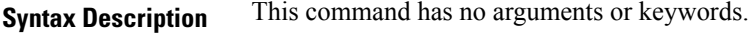

**Command Default** Routers are displayed by router ID or neighbor ID.

**Command Modes** Global configuration

**Command History Release Modification**

Release 3.7.2 This command was introduced.

#### **Usage Guidelines** To use this command, you must be in a user group associated with a task group that includes appropriate task IDs. If the user group assignment is preventing you from using a command, contact your AAA administrator for assistance.

Use the **ospfv3 name-lookup** command to simplify the task of searching for a router. Routers are displayed by name rather than by router ID or neighbor ID.

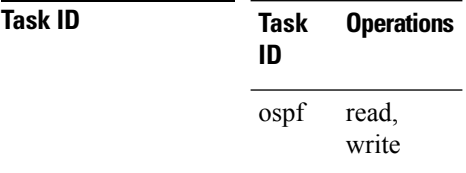

**Examples** The following example shows how to configure OSPFv3 to look up DNS names for use in all OSPFv3 **show** command displays:

RP/0/RSP0/CPU0:router(config)# **ospfv3 name-lookup**

### **packet-size (OSPFv3)**

To configure the size of Open Shortest Path First Version 3 (OSPFv3) packets up to the size specified by the maximum transmission unit (MTU), use the **packet-size** command in an appropriate configuration mode. To disable this function and reestablish the default packet size, use the **no** form of this command.

**packet-size** *bytes* **no packet-size**

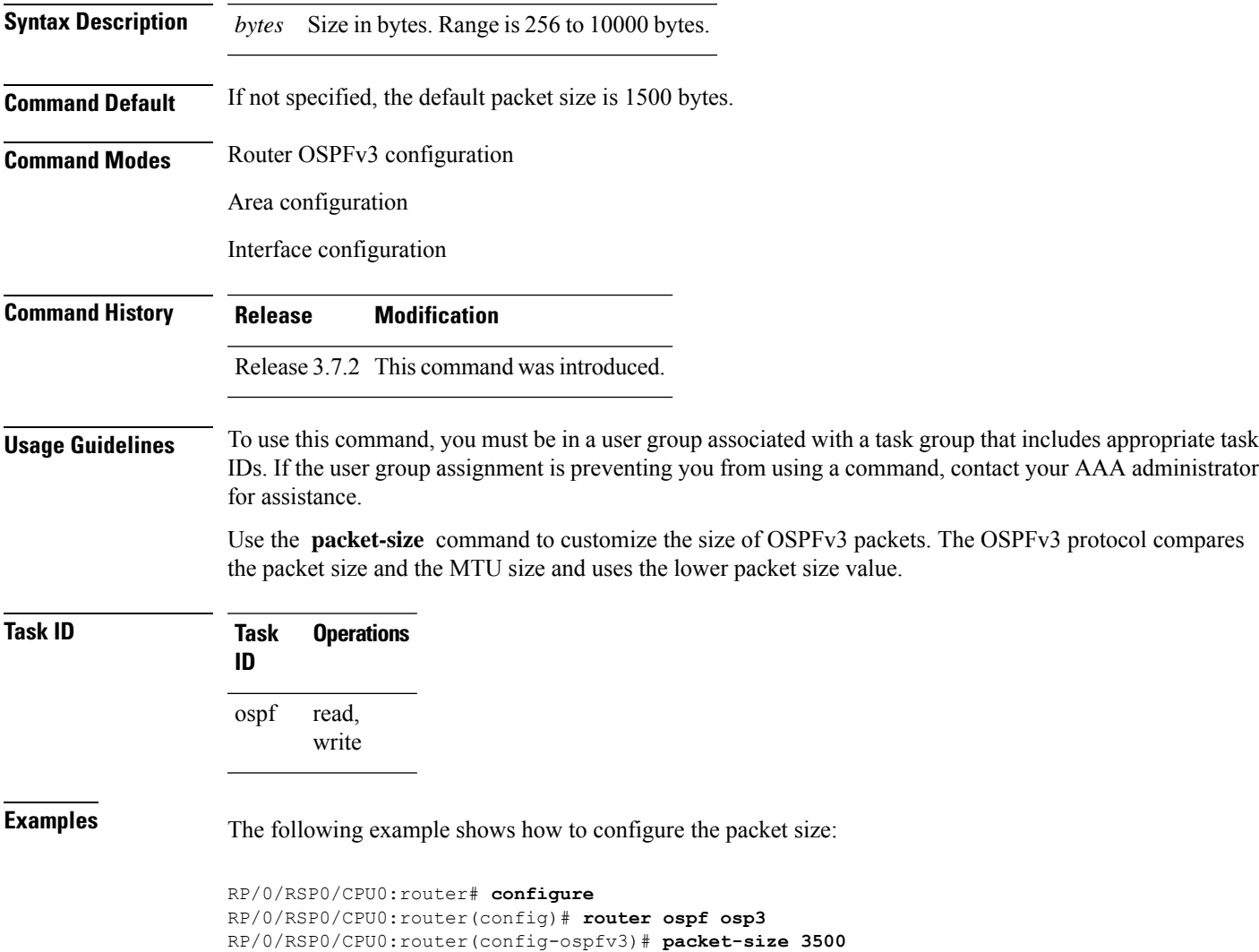

# **passive (OSPFv3)**

To suppress the sending of Open Shortest Path First Version 3 (OSPFv3) packets on an interface, use the **passive** command in an appropriate configuration mode. To remove the passive configuration, use the **no** form of this command.

**passive** [**disable**] **no passive**

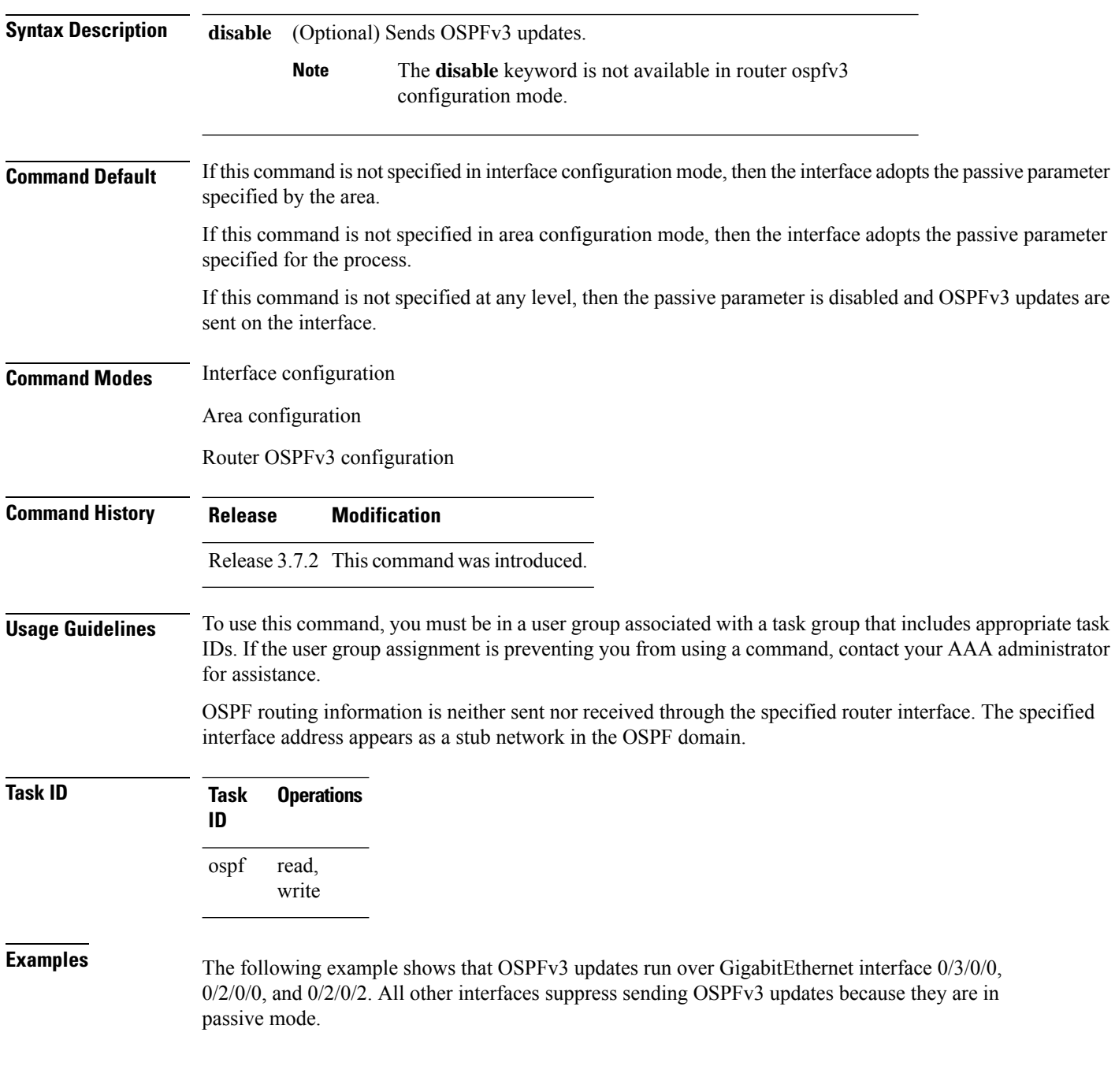

RP/0/RSP0/CPU0:router(config)# **router ospfv3 1** RP/0/RSP0/CPU0:router(config-ospfv3)# **router-id 10.0.0.206** RP/0/RSP0/CPU0:router(config-ospfv3)# **passive** RP/0/RSP0/CPU0:router(config-ospfv3)# **area 0** RP/0/RSP0/CPU0:router(config-ospfv3-ar)# **interface GigabitEthernet 0/3/0/0** RP/0/RSP0/CPU0:router(config-ospfv3-ar-if)# **passive disable** RP/0/RSP0/CPU0:router(config-ospfv3-ar-if)# **exit** RP/0/RSP0/CPU0:router(config-ospfv3-ar)# **interface GigabitEthernet 0/3/0/1** RP/0/RSP0/CPU0:router(config-ospfv3-ar-if)# **exit** RP/0/RSP0/CPU0:router(config-ospfv3-ar)# **exit** RP/0/RSP0/CPU0:router(config-ospfv3)# **area 1** RP/0/RSP0/CPU0:router(config-ospfv3-ar)# **passive disable** RP/0/RSP0/CPU0:router(config-ospfv3-ar)# **interface GigabitEthernet 0/2/0/0** RP/0/RSP0/CPU0:router(config-ospfv3-ar-if)# **exit** RP/0/RSP0/CPU0:router(config-ospfv3-ar)# **interface GigabitEthernet 0/2/0/1** RP/0/RSP0/CPU0:router(config-ospfv3-ar-if)# **passive** RP/0/RSP0/CPU0:router(config-ospfv3-ar-if)# **exit** RP/0/RSP0/CPU0:router(config-ospfv3-ar)# **interface GigabitEthernet 0/2/0/2** RP/0/RSP0/CPU0:router(config-ospfv3-ar-if)# **exit**

## <span id="page-69-0"></span>**priority (OSPFv3)**

To set the router priority for an interface, which helps determine the designated router for an Open Shortest Path First Version 3 (OSPFv3) link, use the **priority** command in an appropriate configuration mode. To return to the default value, use the **no** form of this command.

**priority** *value* **no priority**

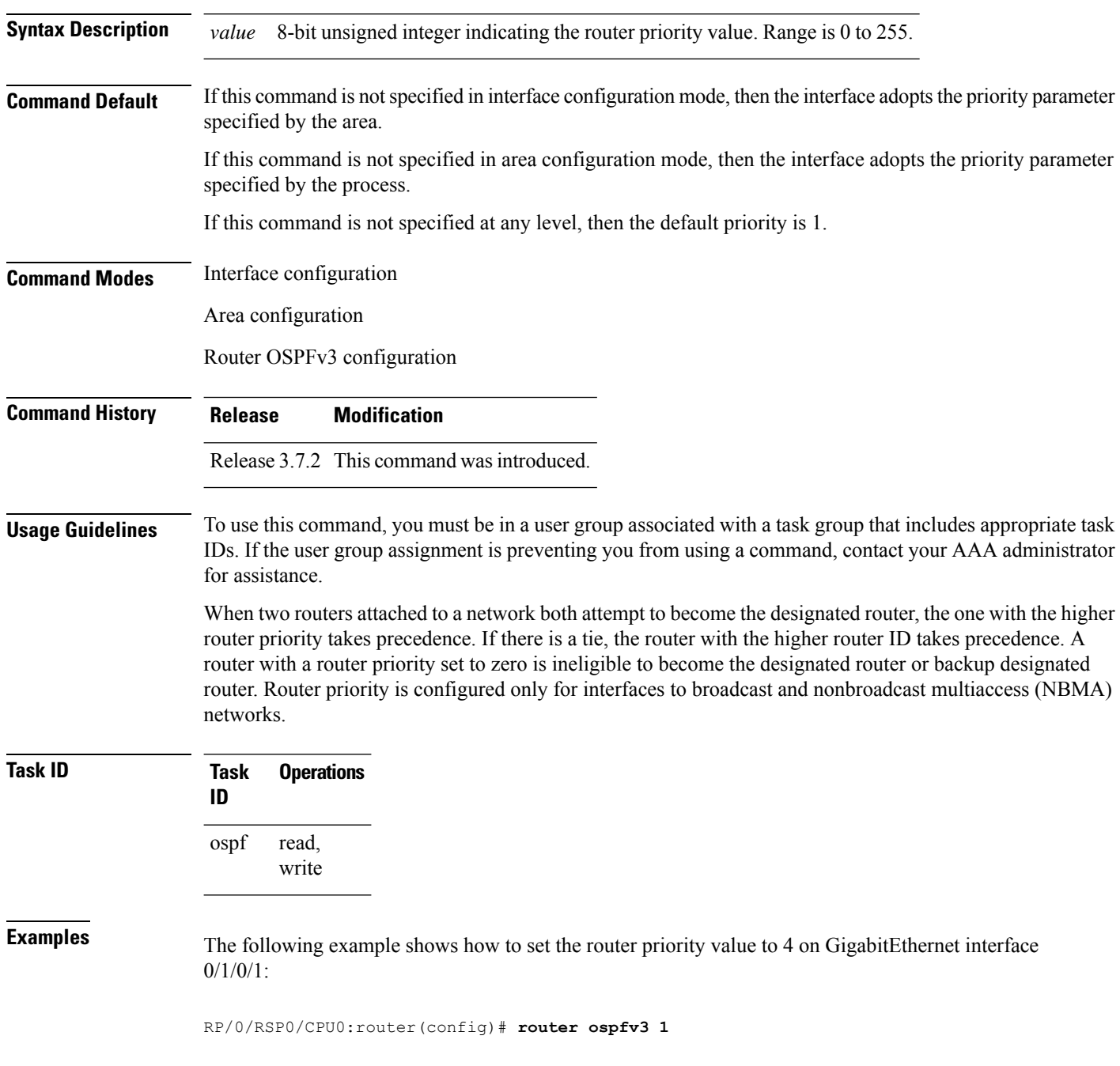

```
RP/0/RSP0/CPU0:router(config-ospfv3)# area 0
RP/0/RSP0/CPU0:router(config-ospfv3-ar)# interface GigabitEthernet 0/1/0/1
RP/0/RSP0/CPU0:router(config-ospfv3-ar-if)# priority 4
```
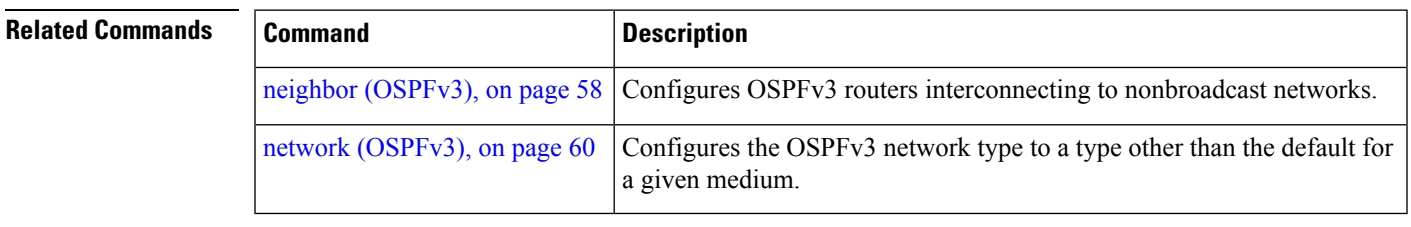

## **protocol shutdown (OSPFv3)**

To disable an instance of the Open Shortest Path First protocol, version 3 (OSPFv3), so that it cannot form an adjacency on any interface, use the **protocol shutdown** command in the ospfv3 configuration mode. To re-enable the OSPF protocol, use the **no** form of this command.

**protocol shutdown no protocol shutdown**

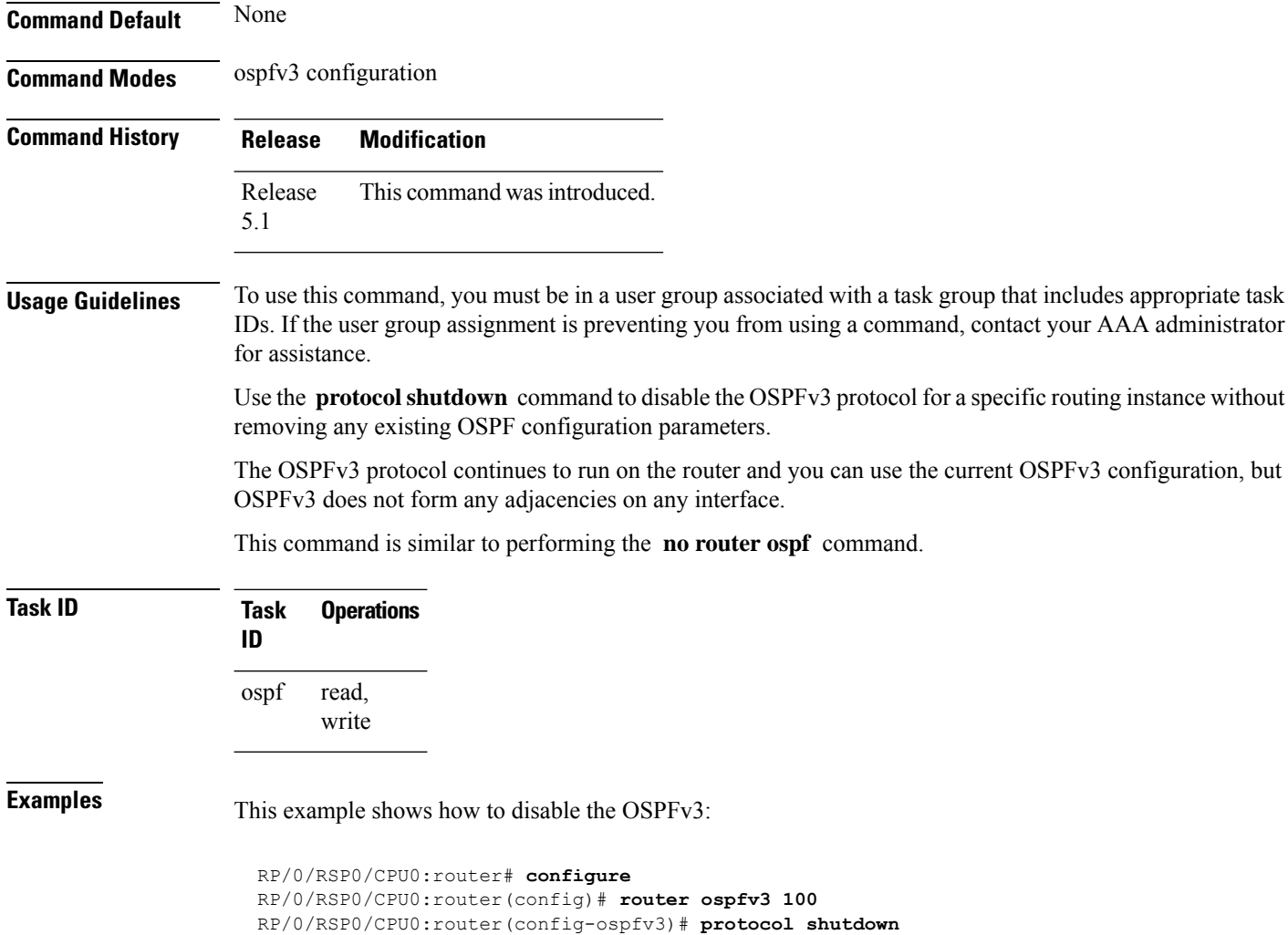
# **range (OSPFv3)**

To consolidate and summarize routes at an area boundary for Open Shortest Path First Version 3 (OSPFv3), use the **range** command in area configuration mode. To restore the default values, use the **no** form of this command.

**range** *ipv6-prefix*/*prefix-length* [{**advertise** | **not-advertise**}] [**cost** *number*] **no range** *ipv6-prefix*/*prefix-length* [{**advertise** | **not-advertise**}] [**cost** *number*]

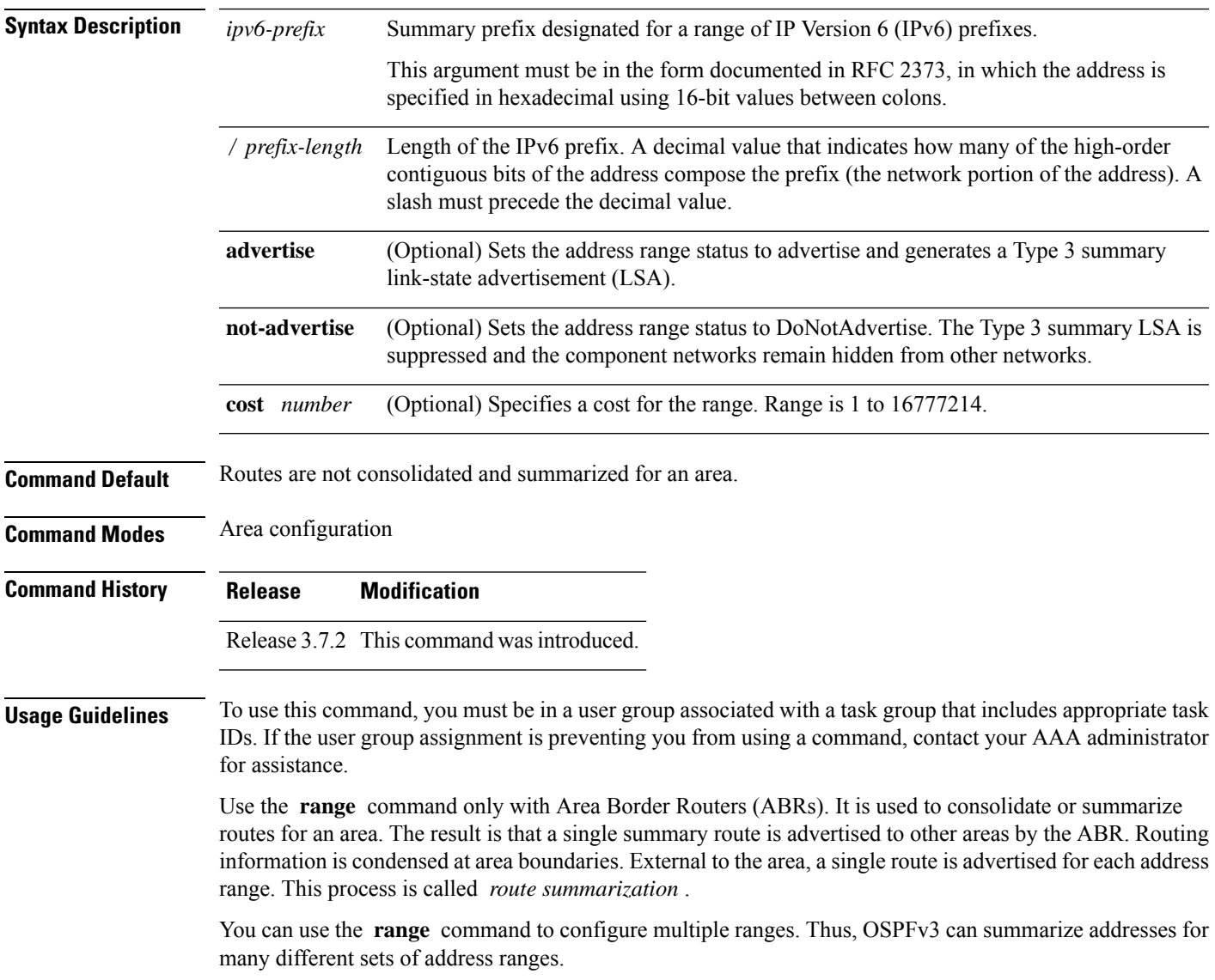

 $\mathbf{l}$ 

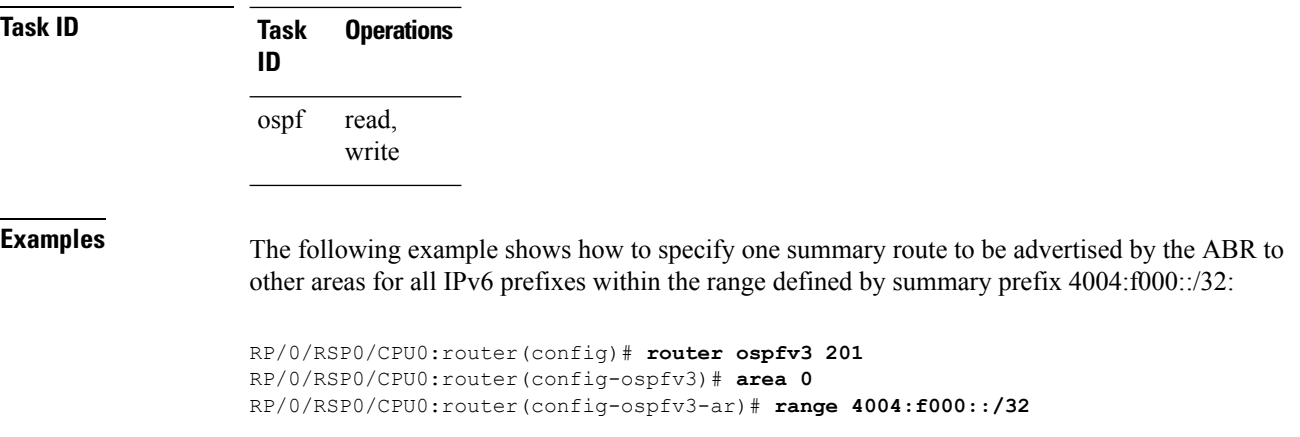

Π

### **redistribute (OSPFv3)**

To redistribute routes from one routing domain into Open Shortest Path First Version 3 (OSPFv3), use the **redistribute** command in an appropriate configuration mode. To remove the **redistribute** command from the configuration file and restore the system to its default condition in which the software does not redistribute routes, use the **no** form of this command.

### **Border Gateway Protocol (BGP)**

**redistribute bgp** *process-id* [**metric** *metric-value*] [**metric-type** {**1** | **2**}] [**policy** *policy-name*] [**tag** *tag-value*]

**no redistribute bgp** *process-id* [**metric** *metric-value*] [**metric-type** {**1** | **2**}] [**policy** *policy-name*] [**tag** *tag-value*]

### **Local Interface Routes**

**redistribute connected** [**metric** *metric-value*] [**metric-type** {**1** | **2**}] [**policy** *policy-name*] [**tag** *tag-value*]

**no redistribute connected** [**metric** *metric-value*] [**metric-type** {**1** | **2**}] [**policy** *policy-name*] [**tag** *tag-value*]

### **Enhanced Interior Gateway Routing Protocol (EIGRP)**

**redistribute eigrp** *process-id* [**match** {**external** [{**1** | **2**}] |**internal**}] [**metric** *metric-value*] [**metric-type** {**1** | **2**}] [**route-policy** *policy-name*] [**tag** *tag-value*] **no redistribute eigrp** *process-id* [**match** {**external** [{**1** | **2**}] | **internal**}] [**metric** *metric-value*] [**metric-type** {**1** | **2**}] [**route-policy** *policy-name*] [**tag** *tag-value*]

### **Intermediate System-to-Intermediate System (IS-IS)**

**redistribute isis** *process-id* [{**level-1** | **level-2** | **level-1-2**}] [**metric** *metric-value*] [**metric-type** {**1** | **2**}] [**policy** *policy-name*] [**tag** *tag-value*] **no redistribute isis** *process-id* [{**level-1** | **level-2** | **level-1-2**}] [**metric** *metric-value*] [**metric-type** {**1** | **2**}] [**policy** *policy-name*] [**tag** *tag-value*]

### **Open Shortest Path First Version 3 (OSPFv3)**

**redistribute ospfv3** *process-id* **match**{**external** | **1** | **2** | **internal** | **nssa-external** | [{**1** | **2**}]} [**metric** *metric-value*] [**metric-type** {**1** | **2**}] [**policy** *policy-name*] [**tag** *tag-value*] **no redistribute ospfv3** *process-id* [{**match**| {**external**|**internal**|**nssa-external**}}] [**metric** *metric-value*] [**metric-type** {**1** | **2**}] [**policy** *policy-name*] [**tag** *tag-value*]

### **Static**

**redistribute static** [**metric** *metric-value*] [**metric-type** {**1** | **2**}] [**policy** *policy-name*] [**tag** *tag-value*] **no redistribute static** [**metric** *metric-value*] [**metric-type** {**1** | **2**}] [**policy** *policy-name*] [**tag** *tag-value*]

**Syntax Description bgp** Distributes routes from the BGP protocol.

I

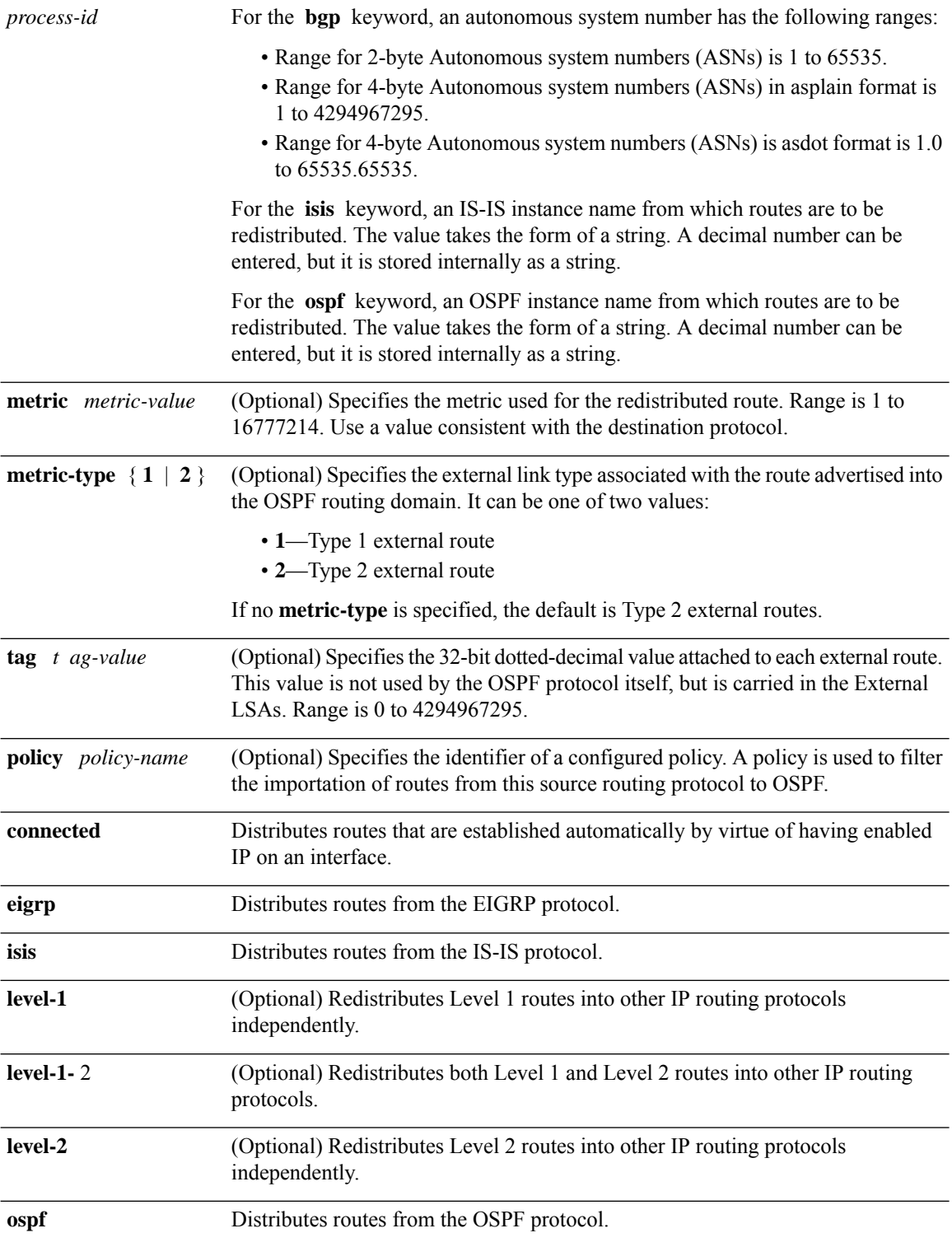

ı

I

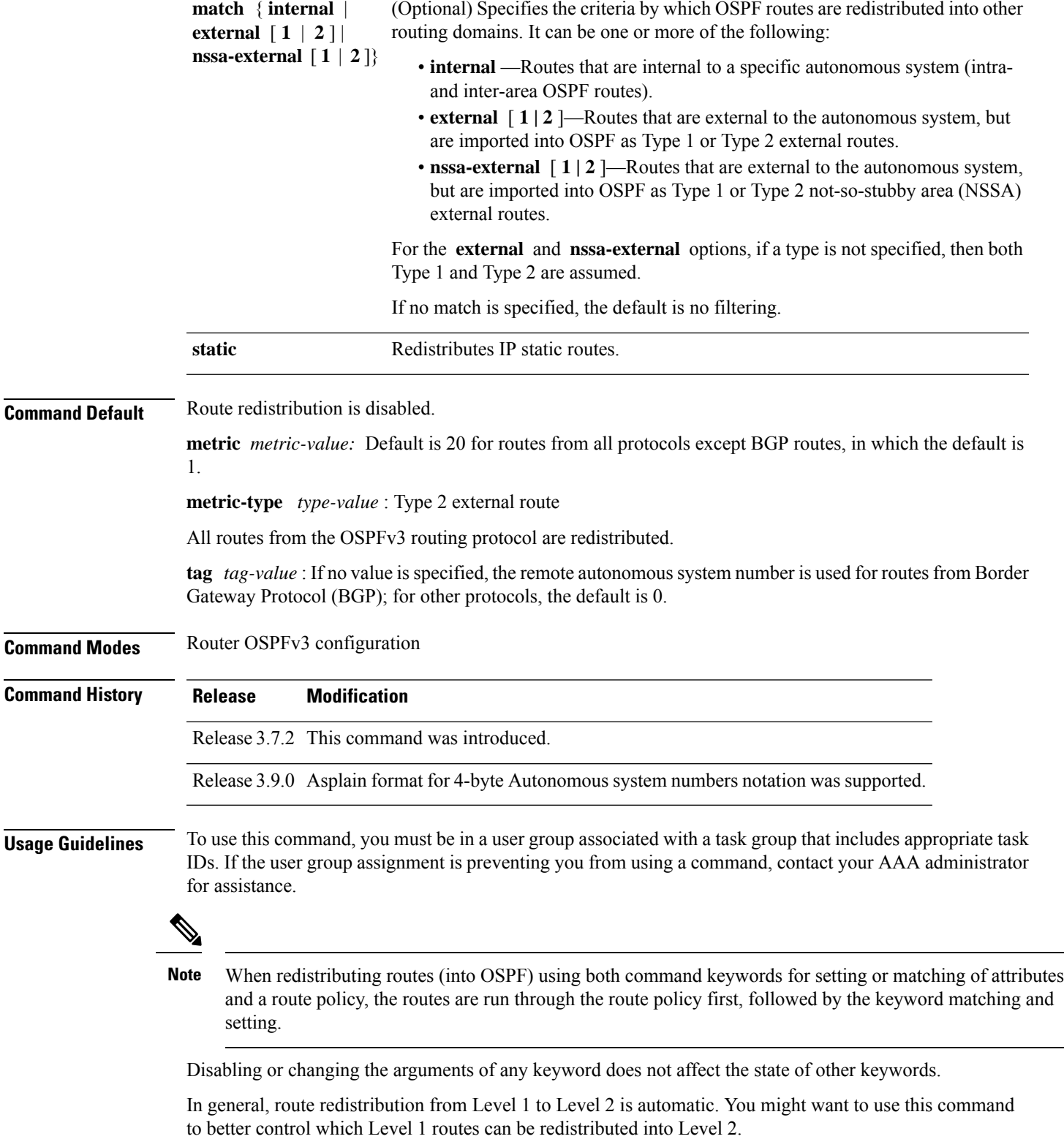

The redistibution of Level 2 routes into Level 1 is called *route leaking*. Route leaking is disabled by default. That is, Level 2 routes are not automatically included in Level 1 link-state protocols. If you want to leak Level 2 routes into Level 1, you must enable that behavior by using this command.

Redistribution from Level 1 into Level 1 and from Level 2 into Level 2 is not allowed.

A router receiving a link-state packet with an internal metric considers the cost of the route from itself to the redistributing router plus the advertised cost to reach the destination. An external metric considers only the advertised metric to reach the destination.

Redistributed routing information should always be filtered by the **distribute-list prefix-list out** command. Use of this command ensures that only those routes intended by the administrator are passed along to the receiving routing protocol.

#### **OSPFv3 Considerations**

Whenever you use the **redistribute** or the **default-information** command to redistribute routes into an OSPFv3 routing domain, the router automatically becomes an ASBR. However, an ASBR does not, by default, generate a default route into the OSPFv3 routing domain.

When routes are redistributed between OSPFv3 processes, no OSPFv3 metrics are preserved.

When routes are redistributed into OSPF and no metric is specified with the **metric** keyword, OSPF uses 20 as the default metric for routes from all protocols except BGP routes, which get a metric of 1. Furthermore, when the router redistributes from one OSPFv3 process to another OSPFv3 process on the same router, and if no default metric is specified, the metrics in one process are carried to the redistributing process.

### **BGP Considerations**

The only connected routes affected by this command are the routes not specified by the **network** (BGP) command.

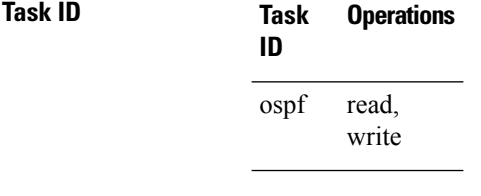

**Examples** The following example shows how to cause static routes to be redistributed into an OSPFv3 domain:

RP/0/RSP0/CPU0:router(config)# **router ospfv3 109** RP/0/RSP0/CPU0:router(config-ospfv3)# **redistribute isis level-1**

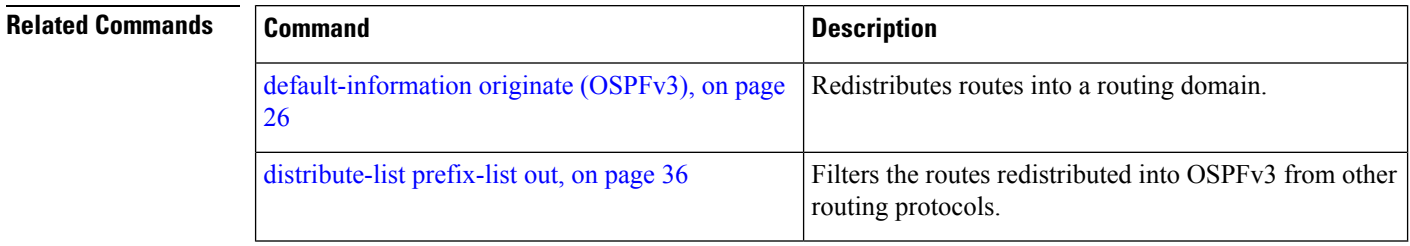

# **retransmit-interval (OSPFv3)**

To specify the time between link-state advertisement (LSA) retransmissions for adjacencies belonging to the Open Shortest Path First Version 3 (OSPFv3) interface, use the **retransmit-interval** command in an appropriate configuration mode. To return to the default value, use the **no** form of this command.

**retransmit-interval** *seconds* **no retransmit-interval**

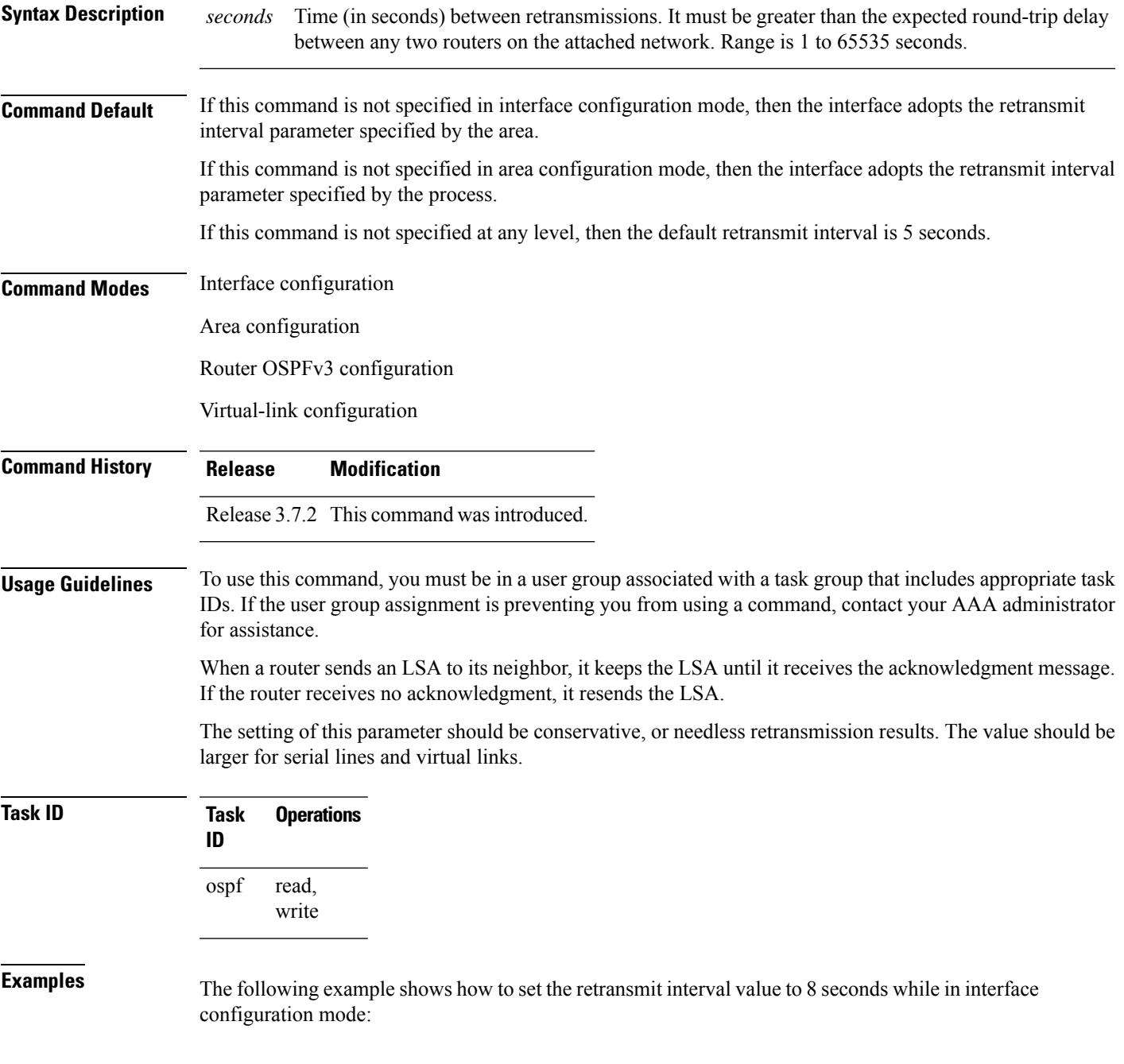

RP/0/RSP0/CPU0:router(config)# **router ospfv3 1** RP/0/RSP0/CPU0:router(config-ospfv3)# **area 0** RP/0/RSP0/CPU0:router(config-ospfv3-ar)# **interface GigabitEthernet 0/2/0/0** RP/0/RSP0/CPU0:router(config-ospfv3-ar-if)# **retransmit-interval 8**

# **router-id (OSPFv3)**

To configure a router ID for the Open Shortest Path First Version 3 (OSPFv3) routing process, use the **router-id** command in an appropriate configuration mode. To cause the software to use the default method of determining the router ID, use the **no** form of this command after clearing or restarting the OSPF process.

**router-id** *router-id* **no router-id** *router-id*

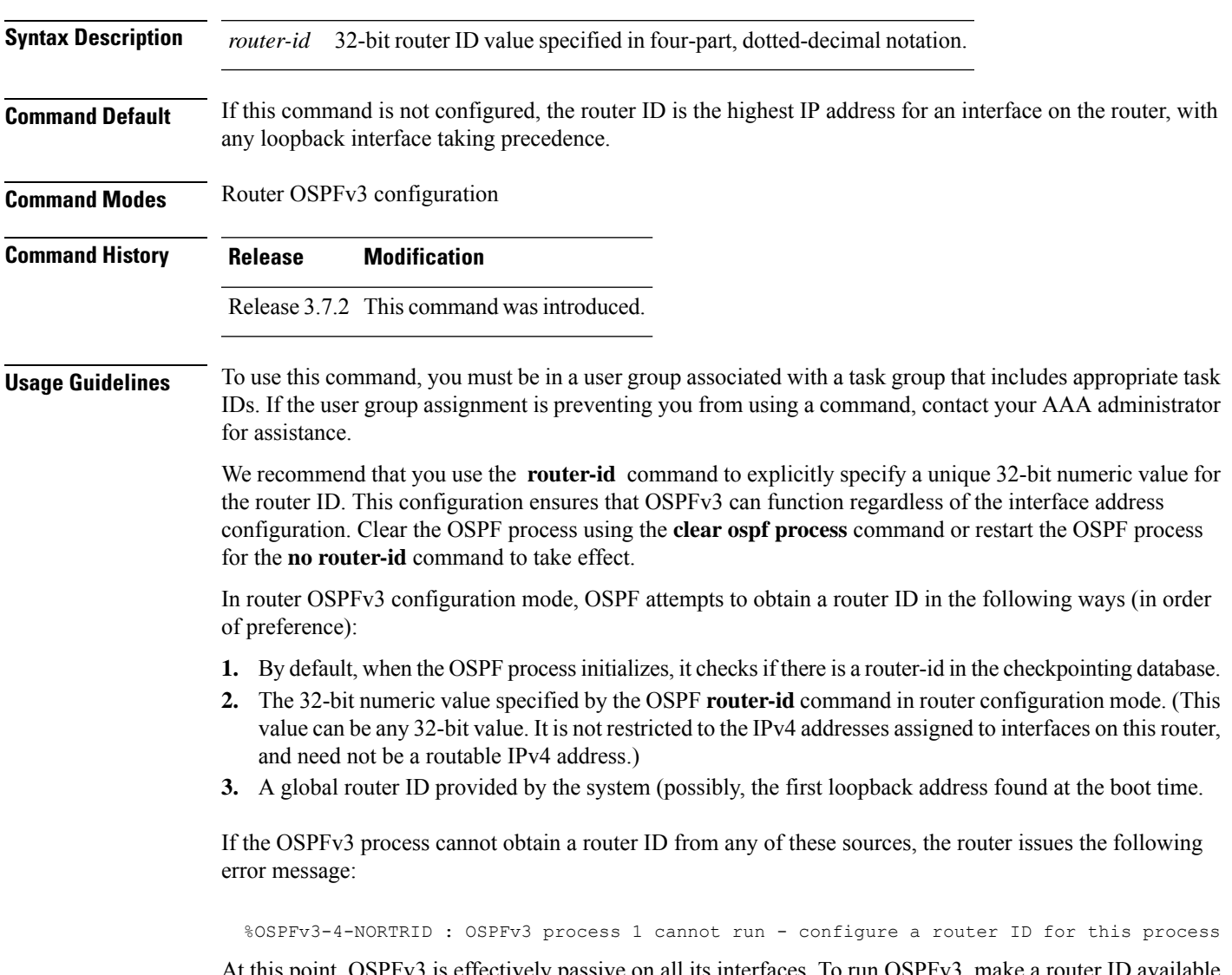

At this point, OSPFv3 is effectively passive on all its interfaces. To run OSPFv3, make a router ID available by one of the methods described.

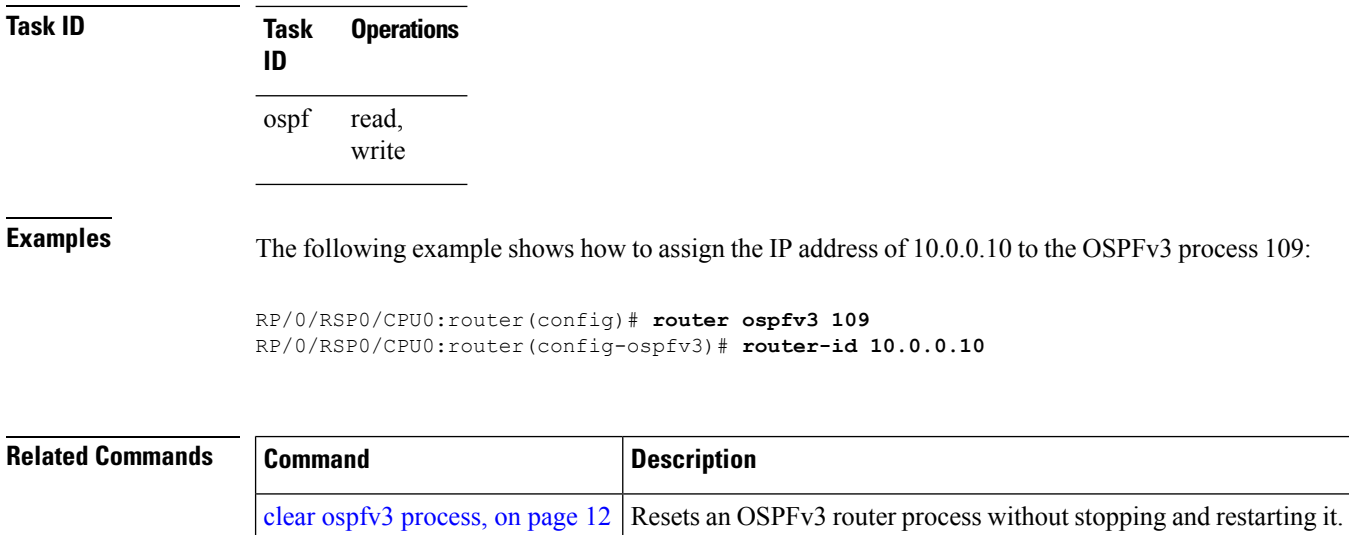

### <span id="page-82-0"></span>**router ospfv3**

To configure an Open Shortest Path First Version 3 (OSPFv3) routing process, use the **router ospfv3** command in global configuration mode. To terminate an OSPFv3 routing process, use the **no** form of this command.

**router ospfv3** *process-name* **no router ospfv3** *process-name*

**Syntax Description** *process-name* Name that uniquely identifies an OSPFv3 routing process. The process name is any alphanumeric string no longer than 40 characters. *process-name*

**Command Default** No OSPFv3 routing process is defined.

**Command Modes** Global configuration

**Command History Release Modification**

Release 3.7.2 This command was introduced.

**Usage Guidelines** To use this command, you must be in a user group associated with a task group that includes appropriate task IDs. If the user group assignment is preventing you from using a command, contact your AAA administrator for assistance.

> You can specify multiple OSPFv3 routing processes in each router. Up to 10 processes can be configured. The recommendation is not to exceed 4 OSPFv3 processes.

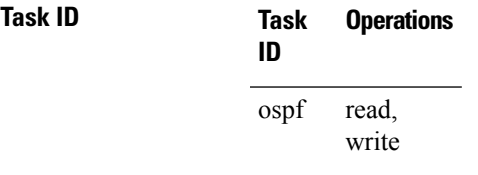

**Examples** The following example shows how to instantiate an OSPFv3 routing process with a process name of 1:

RP/0/RSP0/CPU0:router(config)# **router ospfv3 1**

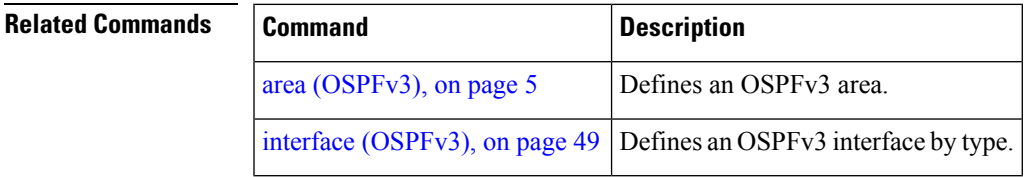

# **sham-link (OSPFv3)**

To configure an Open Shortest Path First version 3 (OSPFv3) sham link between two provider edge routers on a non-default VRF, use the **sham-link** command in OSPFv3 router area sub-configuration mode. To terminate an OSPFv3 sham link, use the **no** form of this command.

**sham-link** *source-address destination-address* **no sham-link**

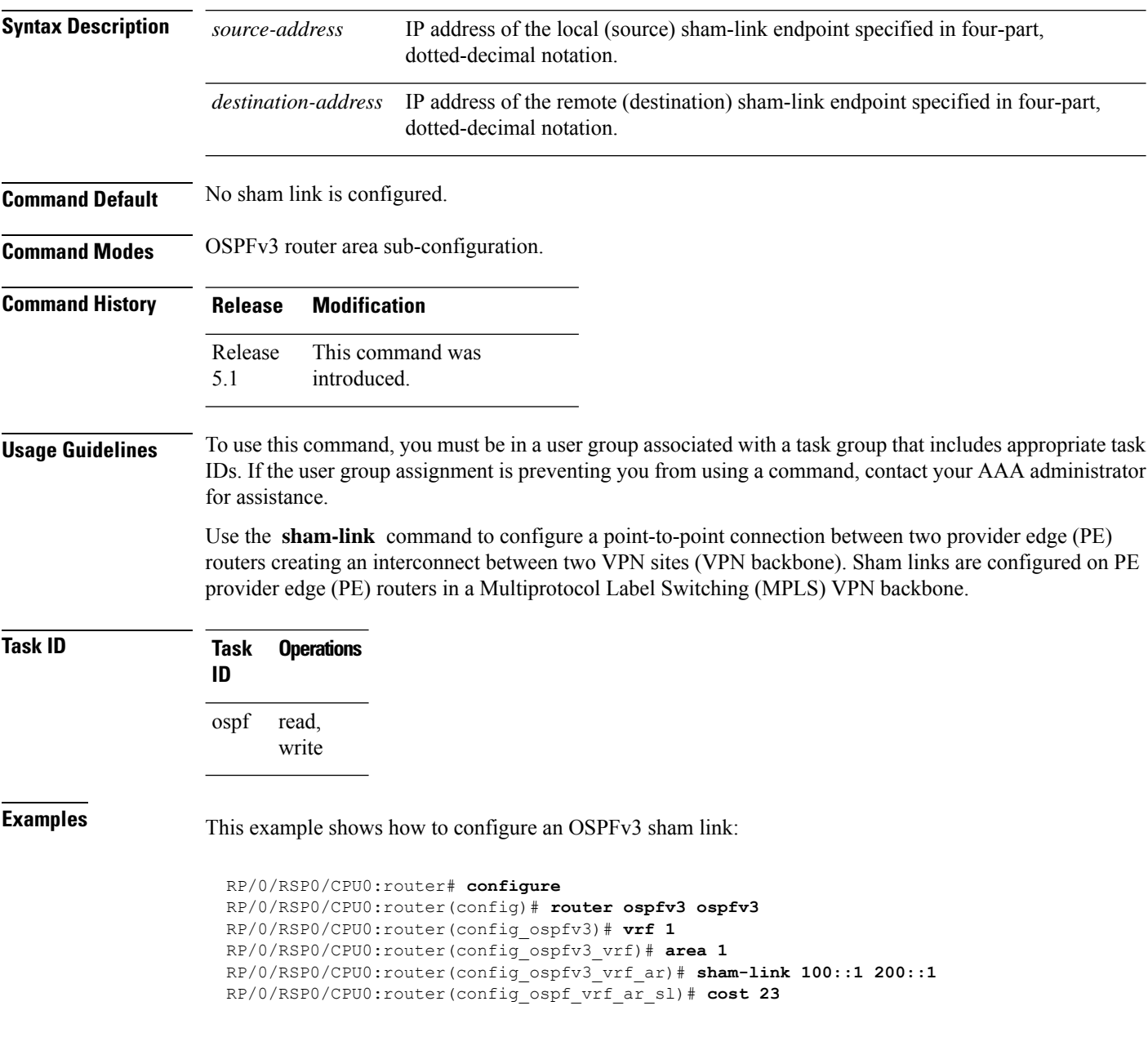

 $\mathbf{l}$ 

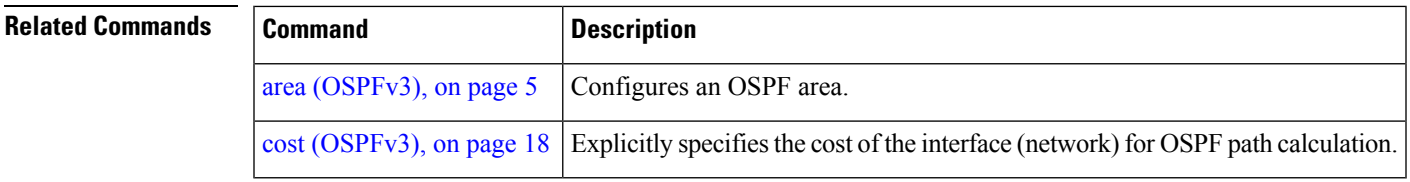

# **show ospfv3**

To display general information about Open Shortest Path First Version 3 (OSPFv3) routing processes, use the **show ospfv3** command in EXEC mode.

**show ospfv3** [*process-name*]

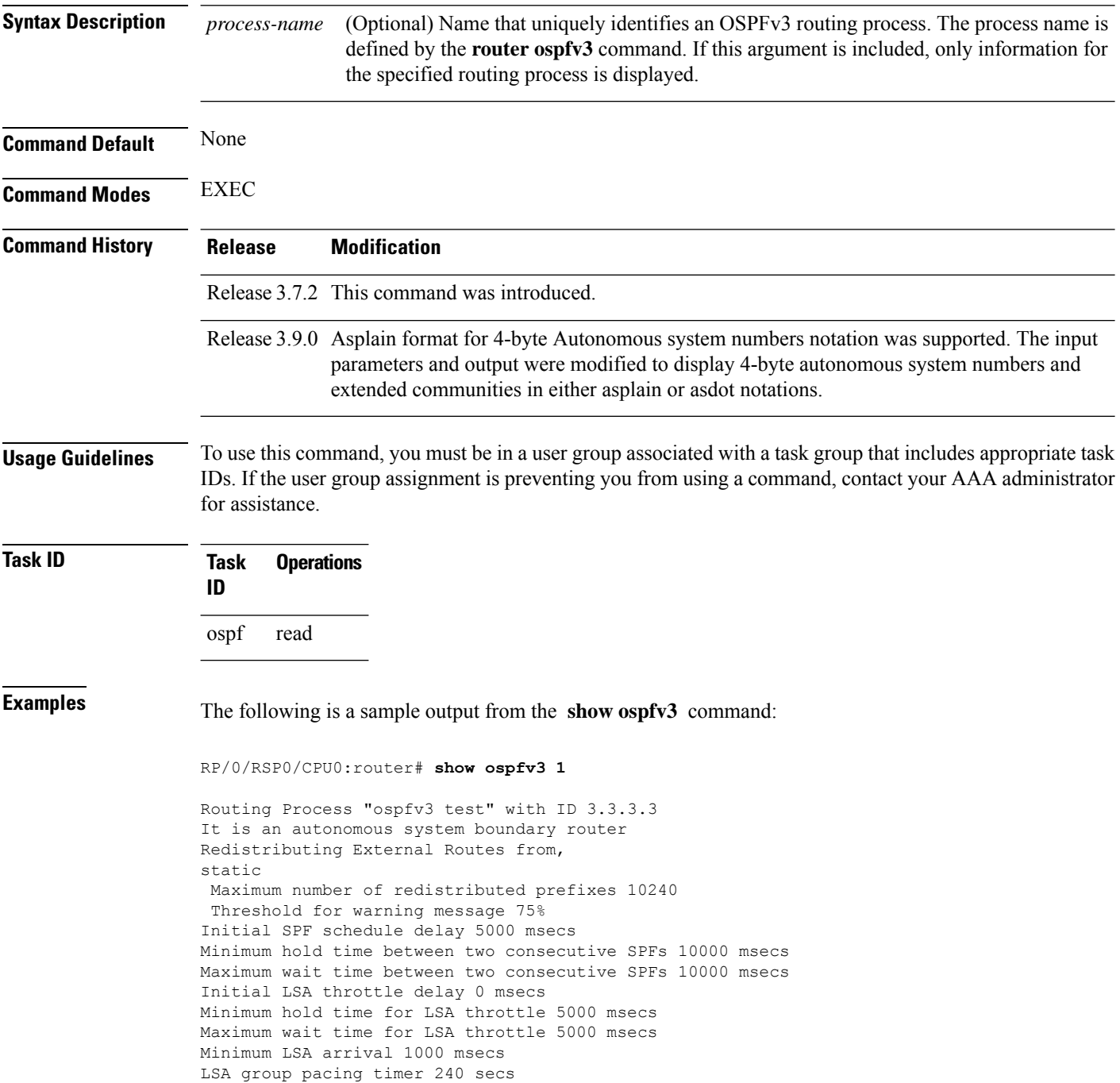

```
Interface flood pacing timer 33 msecs
Retransmission pacing timer 66 msecs
Maximum number of configured interfaces 255
Number of external LSA 1. Checksum Sum 0x004468
Number of areas in this router is 1. 1 normal 0 stub 0 nssa
Area BACKBONE(0) (Inactive)
  Number of interfaces in this area is 1
 SPF algorithm executed 1 times
 Number of LSA 3. Checksum Sum 0x018109
 Number of DCbitless LSA 0
 Number of indication LSA 0
 Number of DoNotAge LSA 0
 Flood list length 0
```

| <b>Field</b>                                   | <b>Description</b>                                                                  |
|------------------------------------------------|-------------------------------------------------------------------------------------|
| Routing Process "ospfv3 test" with ID          | OSPFv3 process name.                                                                |
| It is                                          | Types are internal, area border, or autonomous system<br>boundary.                  |
| Redistributing External Routes from            | Lists of redistributed routes, by protocol.                                         |
| Maximum number of redistributed prefixes       | Number of redistributed prefixes.                                                   |
| Threshold for warning message                  | Warning message threshold.                                                          |
| Initial SPF schedule delay                     | Delay time of SPF calculations.                                                     |
| Minimum hold time between two consecutive SPFs | Minimum hold time between consecutive SPFs.                                         |
| Maximum wait time between two consecutive SPFs | Maximum wait time between consecutive SPFs.                                         |
| Initial LSA throttle delay                     | Delay time of LSA throttle.                                                         |
| Maximum hold time for LSA throttle             | After initial throttle delay, the LSA generation is backed<br>off by hold interval. |
| Maximum wait time for LSA throttle             | Maximum throttle delay for LSA generation.                                          |
| Minimum LSA arrival                            | Minimum LSA arrival.                                                                |
| LSA group pacing timer                         | Configured LSA group pacing timer (in seconds).                                     |
| Interface flood pacing timer                   | Flooding pacing interval.                                                           |
| Retransmission pacing timer                    | Retransmission pacing interval.                                                     |
| Maximum number of configured interfaces        | Maximum number of configured interfaces.                                            |
| Number of external LSA                         | Number of external LSAs.                                                            |
| Number of areas in this router is              | Number of areas configured for the router.                                          |

**Table 1: show ospfv3 Field Descriptions**

I

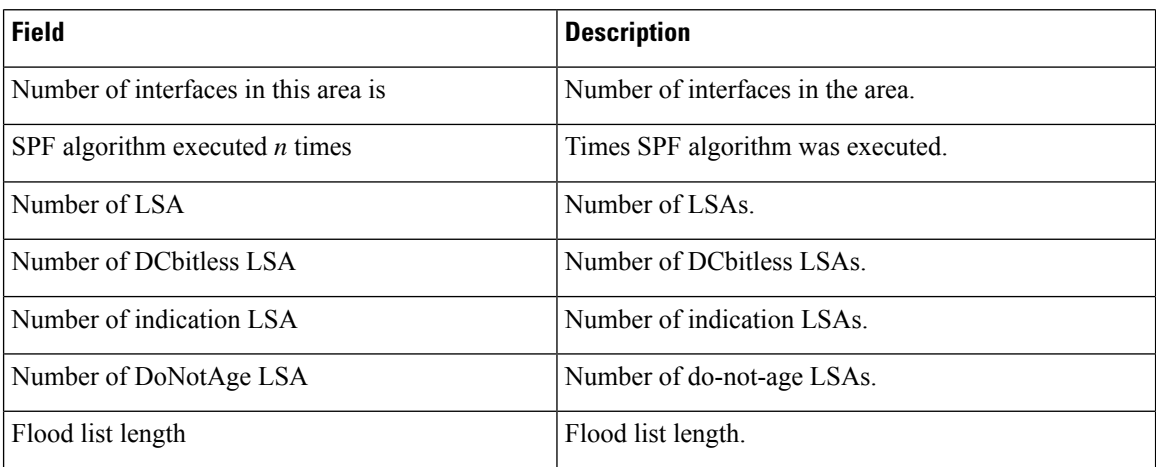

### **Related Commands**

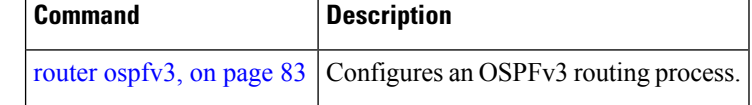

ı

# **show ospfv3 border-routers**

To display the internal Open Shortest Path First Version 3 (OSPFv3) routing table entries to an area border router (ABR) and autonomous system boundary router (ASBR), use the **show ospfv3 border-routers** command in EXEC mode.

**show ospfv3** [*process-name*] **border-routers** [*router-id*]

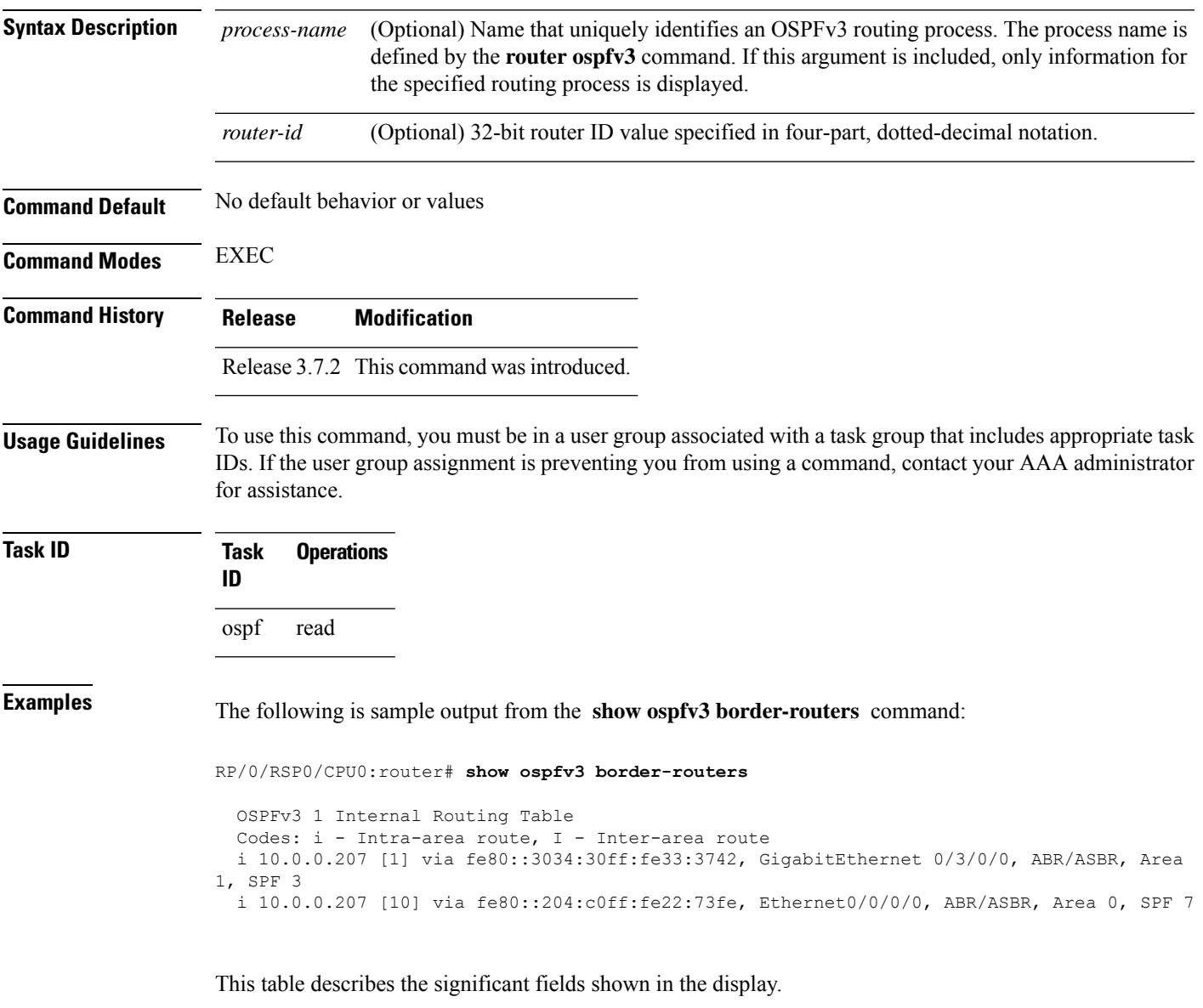

**Table 2: show ospf border-routers Field Descriptions**

| <b>Field</b> | <b>Description</b>                                                          |
|--------------|-----------------------------------------------------------------------------|
|              | Type of this route; i indicates an intra-area route, I an inter-area route. |

I

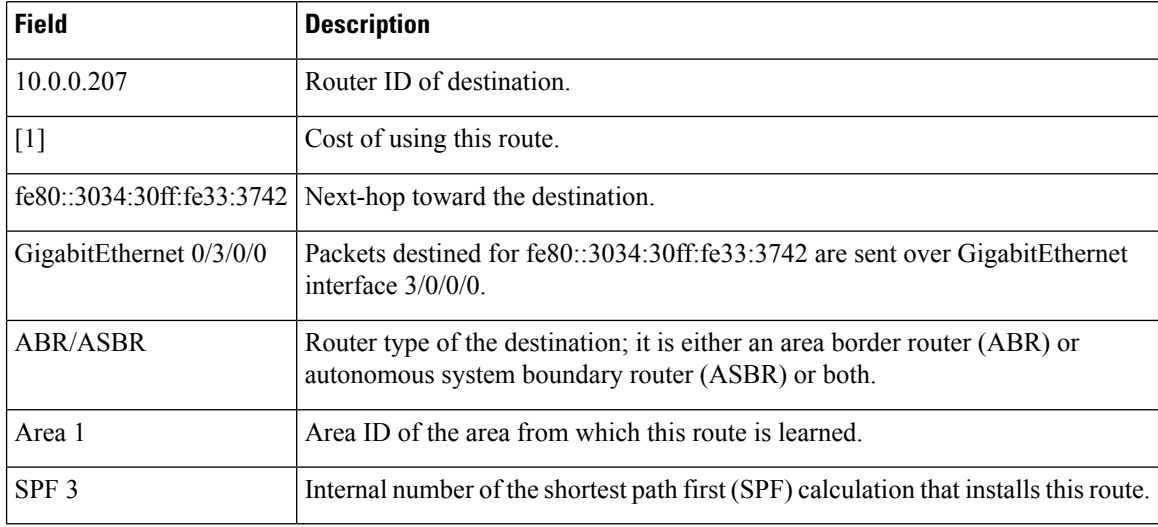

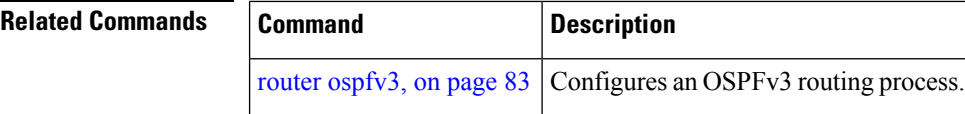

### **show ospfv3 database**

To display lists of information related to the Open Shortest Path First Version 3 (OSPFv3) database for a specific router, use the **show ospfv3 database** command in EXEC mode.

**show ospfv3** [*process-name* [*area-id*]] **database show ospfv3** [*process-name* [*area-id*]] **database**[**adv-router** [*router-id*]] **show ospfv3** [*process-name* [*area-id*]] **database** [**database-summary**] **show ospfv3** [*process-name* [*area-id*]] **database** [**external**] [*link-state-id*] **show ospfv3** [*process-name* [*area-id*]] **database** [**external**] [*link-state-id*] [**internal**] [**adv-router** [*router-id*]] **show ospfv3** [*process-name* [*area-id*]] **database** [**external**] [*link-state-id*] [**internal**] [**self-originate**] **show ospfv3** [*process-name* [*area-id*]] **database** [**grace**] [*link-state-id*] [**adv-router** [*router-id*]] [**internal**] [**self-originate**] **show ospfv3** [*process-name* [*area-id*]] **database** [**inter-area prefix**] [*link-state-id*] **show ospfv3** [*process-name* [*area-id*]] **database** [*link-state-id*] [**internal**] [**adv-router** [*router-id*]] **show ospfv3** [*process-name* [*area-id*]] **database** [**inter-area prefix**] [*link-state-id*] [**internal**] [**self-originate**] **show ospfv3** [*process-name* [*area-id*]] **database** [**inter-area router**] [*link-state-id*] **show ospfv3** [*process-name* [*area-id*]] **database** [**inter-area router**] [*link-state-id*] [**internal**] [**adv-router** [*router-id*]] **show ospfv3** [*process-name* [*area-id*]] **database** [**inter-area router**] [*link-state-id*] [**internal**] [**self-originate**] **show ospfv3** [*process-name* [*area-id*]] **database** [**link**] [*link-state-id*] **show ospfv3** [*process-name* [*area-id*]] **database** [**link**] [*link-state-id*] [**internal**] [**adv-router** [*router-id*]] **show ospfv3** [*process-name* [*area-id*]] **database** [**link**] [*link-state-id*] [**internal**] [**self-originate**] **show ospfv3** [*process-name* [*area-id*]] **database** [**network**] [*link-state-id*] **show ospfv3** [*process-name* [*area-id*]] **database** [**network**] [*link-state-id*] [**internal**] [**adv-router** [*router-id*]] **show ospfv3** [*process-name* [*area-id*]] **database** [**network**] [*link-state-id*] [**internal**] [**self-originate**] **show ospfv3** [*process-name* [*area-id*]] **database** [**nssa-external**] [*link-state-id*] **show ospfv3** [*process-name* [*area-id*]] **database** [**nssa-external**] [*link-state-id*] [**internal**] [**adv-router** [*router-id*]] **show ospfv3** [*process-name* [*area-id*]] **database** [**nssa-external**] [*link-state-id*] [**internal**] [**self-originate**] **show ospfv3** [*process-name* [*area-id*]] **database** [**prefix**] [**ref-lsa**] [{**router** |**network**}] [*link-state-id*] [**internal**] [**adv-router** [*router-id*]] **show ospfv3** [*process-name* [*area-id*]] **database** [**prefix**] [**ref-lsa**] [{**router** |**network**}] [*link-state-id*] [**internal**] [**self-originate**] **show ospfv3** [*process-name* [*area-id*]] **database** [**prefix**] [*link-state-id*] **show ospfv3** [*process-name* [*area-id*]] **database** [**prefix**] [*link-state-id*] [**internal**] [**adv-router** [*router-id*]] **show ospfv3** [*process-name* [*area-id*]] **database** [**prefix**] [*link-state-id*] [**internal**] [**self-originate**] **show ospfv3** [*process-name* [*area-id*]] **database** [**router**] [*link-state-id*] **show ospfv3** [*process-name area-id*] **database [router]** [**adv-router** [*router-id*]] **show ospfv3** [*process-name* [*area-id*]] **database** [**router**] [*link-state-id*] [**internal**] [**self-originate**] **show ospfv3** [*process-name* [*area-id*]] **database** [**self-originate**]

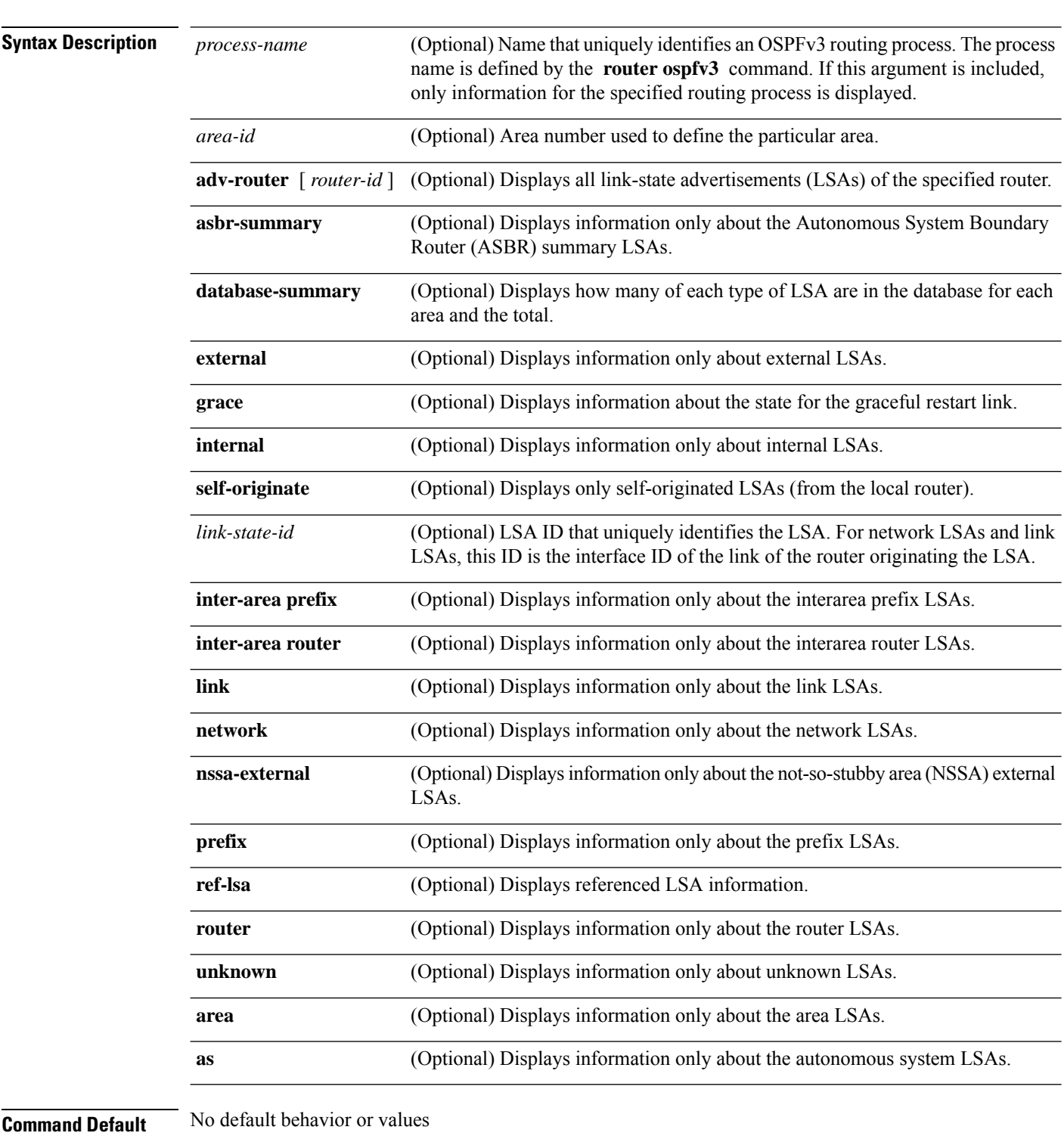

**show ospfv3** [*process-name* [*area-id*]] **database** [**unknown** [{**area** | **as**|**link**}]] [*link-state-id*] [**internal**] [**adv-router** [*router-id*]] [**self-originate**]

**Command Modes** EXEC

**OSPFv3 Commands**

 $\mathbf I$ 

![](_page_92_Picture_562.jpeg)

![](_page_93_Picture_515.jpeg)

**Table 3: show ospfv3 database Field Descriptions**

| <b>Field</b>          | <b>Description</b>                                                                                                    |
|-----------------------|----------------------------------------------------------------------------------------------------|
| <b>ADV</b><br>Router  | ID of advertising router.                                                                                                    |
| Age                   | Link-state age.                                                                                                    |
| Seq#                  | Link-state sequence number (detects old or duplicate LSAs).                                                                                                    |
| Fragment<br>ID        | Router LSA fragment ID.                                                                                                    |
| Link count            | Number of links described.                                                                                                    |
| <b>Bits</b>           | B indicates that the router is an area border router. E indicates that the router is an autonomous<br>system boundary router. V indicates that the router is a virtual link endpoint. W indicates that<br>the router is a wildcard multicast receiver. |
| Link ID               | Unique LSA ID.                                                                                                    |
| R <sub>tr</sub> count | Number of routers attached to the link.                                                                                                    |
| Prefix                | Prefix of the route being described.                                                                                                    |
| Dest RtrID            | Router ID of the router being described.                                                                                                    |
| Interface             | Link described by the LSA.                                                                                                    |
| Ref-lstype            | LSA type of the LSA being referenced.                                                                                                    |
| Ref-LSID              | LSA ID of the LSA being referenced.                                                                                                    |

The following is sample output from the **show ospfv3 database** command with the **external** keyword:

RP/0/RSP0/CPU0:router# **show ospfv3 database external**

OSPFv3 Router with ID (10.0.0.206) (Process ID 1)

Type-5 AS External Link States

LS age: 189 LS Type: AS External Link Link State ID: 0 Advertising Router: 10.0.0.206 LS Seq Number: 80000002 Checksum: 0xa303

```
Length: 36
Prefix Address: 2222::
Prefix Length: 56, Options: None
Metric Type: 2 (Larger than any link state path)
Metric: 20
External Route Tag: 0
```
**Table 4: show ospfv3 database external Field Descriptions**

| <b>Field</b>              | <b>Description</b>                                                                                                    |
|---------------------------|----------------------------------------------------------------------------------------------------|
| OSPFv3 Router with ID     | Router ID number.                                                                                                    |
| Process ID                | OSPFv3 process name.                                                                                                    |
| LS age                    | Link-state age.                                                                                                    |
| LS Type                   | Link-state type.                                                                                                    |
| Link State ID             | Link-state ID.                                                                                                    |
| <b>Advertising Router</b> | ID of Advertising router.                                                                                                  |
| LS Seq Number             | Link-state sequence number (detects old or duplicate LSAs).                                                                |
| Checksum                  | LS checksum (Fletcher checksum of the complete contents of the LSA).                                                       |
| Length                    | Length (in bytes) of the LSA.                                                                                              |
| Prefix Address            | IPv6 address prefix of the route being described.                                                                          |
| Prefix Length             | Length of the IPv6 address prefix.                                                                                         |
| Metric Type               | External type.                                                                                                    |
| Metric                    | Link-state metric.                                                                                                    |
| <b>External Route Tag</b> | External route tag, a 32-bit field attached to each external route. This tag is not used<br>by the OSPFv3 protocol itself. |

The following is sample output from the **show ospfv3 database** command with the **inter-area prefix** keyword:

RP/0/RSP0/CPU0:router# **show ospfv3 database inter-area prefix**

OSPFv3 Router with ID (10.0.0.206) (Process ID 1) Inter Area Prefix Link States (Area 0) LS age: 715 LS Type: Inter Area Prefix Links Link State ID: 0 Advertising Router: 10.0.0.206 LS Seq Number: 80000002 Checksum: 0x3cb5

```
Length: 36
Metric: 1
Prefix Address: 3002::
Prefix Length: 56, Options: None
```
**Table 5: show ospfv3 database inter-area prefix Field Descriptions**

| <b>Field</b>              | <b>Description</b>                                                                                                    |
|---------------------------|----------------------------------------------------------------------------------------------------|
| OSPFv3 Router with ID     | Router ID number.                                                                                                    |
| Process ID                | OSPFv3 process name.                                                                                                    |
| LS age                    | Link-state age.                                                                                                    |
| LS Type                   | Link-state type.                                                                                                    |
| Link State ID             | Link-state $ID$                                                                                                    |
| <b>Advertising Router</b> | ID of advertising router.                                                                                                    |
| LS Seq Number             | Link-state sequence (detects old or duplicate LSAs).                                                                                                    |
| Checksum                  | Link-state checksum (Fletcher checksum of the complete contents of the LSA).                                                                                                    |
| Length                    | Length (in bytes) of the LSA.                                                                                                    |
| Metric                    | Link-state metric.                                                                                                    |
| Prefix Address            | IPv6 prefix of the route being described.                                                                                                    |
| Prefix Length             | IPv6 prefix length of the route being described.                                                                                                    |
| Options                   | LA indicates that the prefix is a local address. MC indicates the prefix is multicast<br>capable. NU indicates that the prefix is not unicast capable. P indicates that the<br>prefix should be propagated at a not-so-stubby area (NSSA) area border. |

The following is sample output from the **show ospfv3 database** command with the **inter-area router** keyword:

RP/0/RSP0/CPU0:router# **show ospfv3 database inter-area router**

OSPFv3 Router with ID (10.0.0.206) (Process ID 1)

Inter Area Router Link States (Area 0)

```
LS age: 1522
Options: (V6-Bit E-Bit R-bit DC-Bit)
LS Type: Inter Area Router Links
Link State ID: 167772366
Advertising Router: 10.0.0.207
LS Seq Number: 80000002
Checksum: 0xcaae
Length: 32
Metric: 1
```
Destination Router ID: 10.0.0.206

This table describes the significant fields shown in the display.

**Table 6: show ospfv3 database inter-area routerField Descriptions**

| <b>Field</b>              | <b>Description</b>                                                                                                    |
|---------------------------|----------------------------------------------------------------------------------------------------|
| OSPFv3 Router with ID     | Router ID number.                                                                                                    |
| Process ID                | OSPFv3 process name.                                                                                                    |
| LS age                    | Link-state age.                                                                                                    |
| Options                   | Type of service options (Type 0 only):                                                                                                    |
|                           | DC—Supports demand circuits. E—Capable of processing external LSAs.<br>MC—Forwards IP multicast. N—Supports Type 7 LSAs. R—Router is active.<br>V6—Include in IPv6 routing calculations. |
| LS Type                   | Link-state type.                                                                                                    |
| Link State ID             | Link-state ID.                                                                                                    |
| <b>Advertising Router</b> | ID of the advertising router.                                                                                                    |
| LS Seq Number             | Link-state sequence (detects old or duplicate LSAs).                                                                                                    |
| Checksum                  | Link-state checksum (Fletcher checksum of the complete contents of the LSA.)                                                                                                    |
| Length                    | Length (in bytes) of the LSAs.                                                                                                    |
| Metric                    | Link-state metric.                                                                                                    |
| Destination Router ID     | Router ID of the router being described.                                                                                                    |

The following is sample output from the **show ospfv3 database** command with the **link** keyword:

RP/0/RSP0/CPU0:router# **show ospfv3 database link**

OSPFv3 Router with ID (10.0.0.206) (Process ID 1)

Link (Type-8) Link States (Area 0)

```
LS age: 620
Options: (V6-Bit E-Bit R-bit DC-Bit)
LS Type: Link-LSA (Interface: Ethernet0/0/0/0)
Link State ID: 1 (Interface ID)
Advertising Router: 10.0.0.207
LS Seq Number: 80000003
Checksum: 0x7235
Length: 56
Router Priority: 1
Link Local Address: fe80::204:c0ff:fe22:73fe
Number of Prefixes: 1
Prefix Address: 7002::
Prefix Length: 56, Options: None
```
**Table 7: show ospfv3 database link Field Descriptions**

| <b>Field</b>              | <b>Description</b>                                                                                                    |
|---------------------------|----------------------------------------------------------------------------------------------------|
| OSPFv3 Router with ID     | Router ID number.                                                                                                    |
| Process ID                | OSPFv3 process name.                                                                                                    |
| LS age                    | Link-state age.                                                                                                    |
| Options                   | Type of service options (Type 0 only):                                                                                                    |
|                           | DC—Supports demand circuits.E—Capable of processing external<br>LSAs.MC—Forwards IP multicast.N—Supports type-7 LSAs.R—Router is<br>active. V6—Include in IPv6 routing calculations.                                                    |
| LS Type                   | Link-state type.                                                                                                    |
| Link State ID             | Link-state ID (Interface ID).                                                                                                    |
| <b>Advertising Router</b> | ID of the advertising router.                                                                                                    |
| LS Seq Number             | Link-state sequence (detects old or duplicate LSAs).                                                                                                    |
| Checksum                  | Link-state checksum (Fletcher checksum of the complete contents of the LSA).                                                                                                    |
| Length                    | Length (in bytes) of the LSAs.                                                                                                    |
| <b>Router Priority</b>    | Interface priority of originating router.                                                                                                    |
| <b>Link Local Address</b> | Link local address of the interface.                                                                                                    |
| Number of Prefixes        | Number of prefixes associated with the link.                                                                                                    |
| Prefix Address and Length | List of prefixes associated with the link.                                                                                                    |
| Options                   | LA indicates that the prefix is a local address. MC indicates that the prefix is<br>multicast capable. NU indicates that the prefix is not unicast capable. P indicates<br>that the prefix should be propagated at an NSSA area border. |

The following is sample output from the **show ospfv3 database** command with the **network** keyword:

RP/0/RSP0/CPU0:router# **show ospfv3 database network**

```
OSPFv3 Router with ID (10.0.0.206) (Process ID 1)
              Net Link States (Area 0)
LS age: 1915
Options: (V6-Bit E-Bit R-bit DC-Bit)
LS Type: Network Links
Link State ID: 1 (Interface ID of Designated Router)
```

```
Advertising Router: 10.0.0.207
LS Seq Number: 80000004
Checksum: 0x4330
Length: 36
     Attached Router: 10.0.0.207
     Attached Router: 0.0.0.1
     Attached Router: 10.0.0.206
```
**Table 8: show ospfv3 database network Field Descriptions**

| <b>Field</b>              | <b>Description</b>                                                                                                    |
|---------------------------|----------------------------------------------------------------------------------------------------|
| OSPFy3 Router with ID     | Router ID number.                                                                                                    |
| Process ID 1              | OSPFv3 process name.                                                                                                    |
| LS age                    | Link-state age.                                                                                                    |
| Options                   | Type of service options (Type $0$ only):                                                                                                    |
|                           | DC—Supports demand circuits.E—Capable of processing external<br>LSAs.MC—Forwards IP multicast.N—Supports Type 7 LSAs.R—Router is<br>active. V6—Include in IPv6 routing calculations. |
| LS Type                   | Link-state type.                                                                                                    |
| Link State ID             | Link-state ID of the designated router.                                                                                                    |
| <b>Advertising Router</b> | ID of the advertising router.                                                                                                    |
| LS Seq Number             | Link-state sequence (detects old or duplicate LSAs).                                                                                                    |
| Checksum                  | Link-state checksum (Fletcher checksum of the complete contents of the LSA).                                                                                                    |
| Length                    | Length (in bytes) of the LSA.                                                                                                    |
| <b>Attached Router</b>    | List of routers attached to the network, by router ID.                                                                                                    |

The following issample output from the **show ospfv3database** command with the **prefix** keyword:

RP/0/RSP0/CPU0:router# **show ospfv3 database prefix**

OSPFv3 Router with ID (10.0.0.206) (Process ID 1) Intra Area Prefix Link States (Area 1)

Routing Bit Set on this LSA LS age: 356 LS Type: Intra-Area-Prefix-LSA Link State ID: 0 Advertising Router: 10.0.0.206 LS Seq Number: 8000001e Checksum: 0xcdaa Length: 44 Referenced LSA Type: 2001

```
Referenced Link State ID: 0
Referenced Advertising Router: 10.0.0.206
Number of Prefixes: 1
Prefix Address: 8006::
Prefix Length: 56, Options: None, Metric: 1
```
### **Table 9: show ospfv3 database prefix Field Descriptions**

![](_page_99_Picture_537.jpeg)

The following issample output from the **show ospfv3database** command with the **router** keyword:

RP/0/RSP0/CPU0:router# **show ospfv3 database router**

OSPFv3 Router with ID (10.0.0.206) (Process ID 1)

Router Link States (Area 0) LS age: 814 Options: (V6-Bit E-Bit R-bit) LS Type: Router Links Link State ID: 0 Advertising Router: 0.0.0.1 LS Seq Number: 8000003c Checksum: 0x51ca Length: 56 Number of Links: 2 Link connected to: a Transit Network Link Metric: 10 Local Interface ID: 1 Neighbor (DR) Interface ID: 1 Neighbor (DR) Router ID: 10.0.0.207 Link connected to: a Transit Network Link Metric: 10 Local Interface ID: 2 Neighbor (DR) Interface ID: 1 Neighbor (DR) Router ID: 10.0.0.0

This table describes the significant fields shown in the display.

### **Table 10: show ospfv3 database router Field Descriptions**

![](_page_100_Picture_452.jpeg)

![](_page_101_Picture_163.jpeg)

### $\overline{\mathbf{Related} \ \mathbf{Comma}}$

![](_page_101_Picture_164.jpeg)

# **show ospfv3 flood-list**

To display a list of Open Shortest Path First Version 3 (OSPFv3) link-state advertisements (LSAs) waiting to be flooded over an interface, use the **show ospfv3 flood-list** command in EXEC mode.

**show ospfv3** [*process-name*] [*area-id*] **flood-list** [*type interface-path-id*]

![](_page_102_Picture_575.jpeg)

![](_page_103_Picture_336.jpeg)

**Table 11: show ospfv3 flood-list Field Descriptions**

| <b>Field</b>   | <b>Description</b>                                                                   |
|----------------|--------------------------------------------------------------------------------------|
| Interface      | Interface for which information is displayed.                                        |
| Queue length   | Number of LSAs waiting to be flooded.                                                |
|                | Link state retransmission due in Length of time before next link-state transmission. |
| Type           | Type of LSA.                                                                         |
| LS ID          | Link-state ID of the LSA.                                                            |
| <b>ADV RTR</b> | IP address of advertising router.                                                    |
| Seq NO         | Sequence number of LSA.                                                              |
| Age            | Age of LSA (in seconds).                                                             |
| Checksum       | Checksum of LSA.                                                                     |

### $\overline{\mathbf{Related}$  **Commands**

![](_page_103_Picture_337.jpeg)

# **show ospfv3 interface**

To display OpenShortestPathFirst Version 3 (OSPFv3) interface information, use the **show ospfv3 interface** command in EXEC mode.

**show ospfv3** [*process-name*] [*area-id*] **interface** [*type interface-path-id*]

![](_page_104_Picture_612.jpeg)

```
RP/0/RSP0/CPU0:router# show ospfv3 interface GigabitEthernet 0/
         2
             /
          0
         /0GigabitEthernet 0/2/0/0 is up, line protocol is up
  Link Local address fe80::203:a0ff:fe9d:f3fe, Interface ID 2
 Area 0, Process ID 1, Instance ID 0, Router ID 10.0.0.206
 Network Type BROADCAST, Cost: 10
 BFD enabled, interval 300 msec, multiplier 5
 Transmit Delay is 1 sec, State BDR, Priority 1
 Designated Router (ID) 10.0.0.207, local address fe80::204:c0ff:fe22:73fe
 Backup Designated router (ID) 10.0.0.206, local address fe80::203:a0ff:fe9d:f3fe
 Timer intervals configured, Hello 10, Dead 40, Wait 40, Retransmit 5
   Hello due in 00:00:06
 Index 0/2/1, flood queue length 0
 Next 0(0)/0(0)/0(0)
 Last flood scan length is 2, maximum is 9
 Last flood scan time is 0 msec, maximum is 1 msec
 Neighbor Count is 1, Adjacent neighbor count is 1
   Adjacent with neighbor 10.0.0.207 (Designated Router)
 Suppress hello for 0 neighbor(s)
```
![](_page_105_Picture_638.jpeg)

#### **Table 12: show ospfv3 interface Field Descriptions**

```
OSPFv3 Commands
```
![](_page_106_Picture_104.jpeg)

![](_page_106_Picture_105.jpeg)

I

![](_page_106_Picture_106.jpeg)

# **show ospfv3 message-queue**

To display the information about the queue dispatch values, peak lengths, and limits, use the **show ospfv3 message-queue** command in EXEC mode.

**show ospfv3** [*process-name*] **message-queue**

This command has no keywords or arguments.

![](_page_107_Picture_455.jpeg)

Messages processed: 1472
$\mathbf I$ 

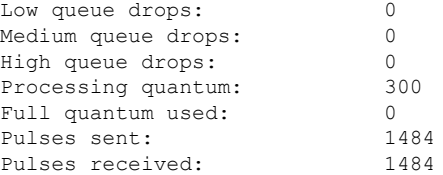

## **show ospfv3 neighbor**

To display Open Shortest Path First Version 3 (OSPFv3) neighbor information on an individual interface basis, use the **show ospfv3 neighbor** command in EXEC mode.

**show ospfv3** [*process-name*] [*area-id*] **neighbor** [*type interface-path-id*] [*neighbor-id*] [**detail**]

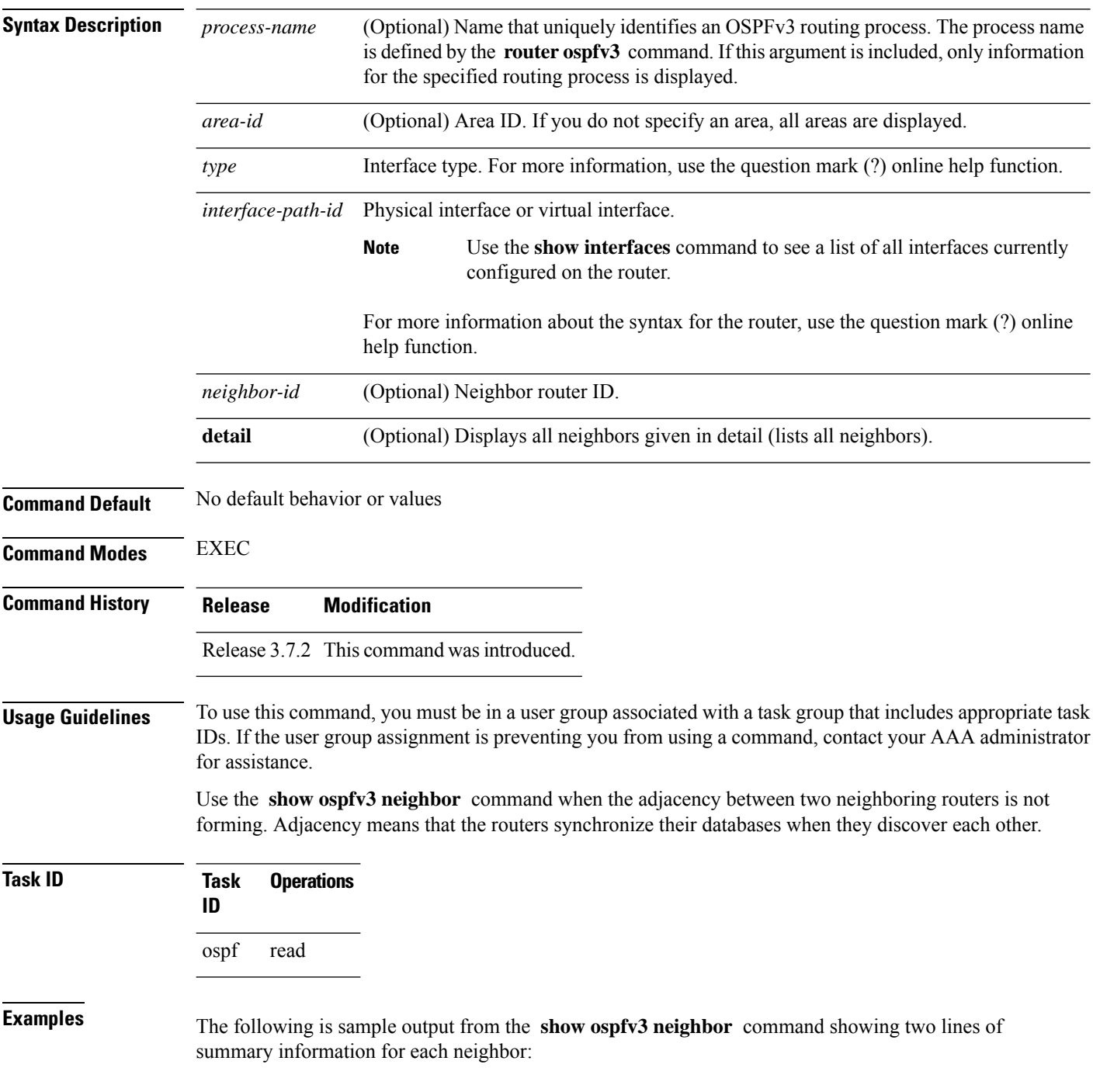

Ш

```
Neighbors for OSPFv3 1
Neighbor ID Pri State Dead Time Interface ID Interface
10.0.0.207 1 FULL/ - 00:00:35 3 GigabitEthernet 0/3/0/0
  Neighbor is up for 01:08:05
10.0.0.207 1 FULL/DR 00:00:35 2 Ethernet0/0/0/0
  Neighbor is up for 01:08:05
Total neighbor count: 2
```
RP/0/RSP0/CPU0:router# **show ospfv3 neighbor**

This table describes the significant fields shown in the display.

**Table 13: show ospfv3 neighbor Field Descriptions**

| <b>Field</b>      | <b>Description</b>                                                                                                    |
|-------------------|----------------------------------------------------------------------------------------------------|
| ID                | Neighbor router ID.                                                                                                    |
| Pri               | Router priority for designated router election. A router with a priority of 0 is never elected<br>as the designated router or backup designated router. |
| <b>State</b>      | OSPF <sub>v3</sub> state.                                                                                                    |
| Dead Time         | Time (in hh:mm:ss) to elapse before OSPFv3 declares the neighbor dead.                                                                                  |
| Interface ID      | Number that uniquely identifies an interface on a router.                                                                                               |
| Interface         | Name of the interface that connects to this neighbor.                                                                                                   |
| Neighbor is<br>up | Time (in hh:mm:ss) that the OSPFv3 neighbor has been up.                                                                                                |

The following is sample output showing summary information about the neighbor that matches the neighbor ID:

```
RP/0/RSP0/CPU0:router# show ospfv3 neighbor 10.0.0.207
```

```
Neighbors for OSPFv3 1
Neighbor 10.0.0.207
   In the area 0 via interface Ethernet0/0/0/0
   Neighbor: interface-id 2, link-local address fe80::204:c0ff:fe22:73fe
   Neighbor priority is 1, State is FULL, 6 state changes
   DR is 10.0.0.207 BDR is 10.0.0.206
   Options is 0x13
   Dead timer due in 00:00:38
   Neighbor is up for 01:09:21
   Index 0/1/2, retransmission queue length 0, number of retransmission 1
   First 0(0)/0(0)/0(0) Next 0(0)/0(0)/0(0)
   Last retransmission scan length is 1, maximum is 1
   Last retransmission scan time is 0 msec, maximum is 0 msec
Neighbor 10.0.0.207
    In the area 1 via interface GigabitEthernet 0/3/0/0
```

```
Neighbor: interface-id 3, link-local address fe80::3034:30ff:fe33:3742
Neighbor priority is 1, State is FULL, 6 state changes
Options is 0x13
Dead timer due in 00:00:38
Neighbor is up for 01:09:21
Index 0/1/1, retransmission queue length 0, number of retransmission 1
First 0(0)/0(0)/0(0) Next 0(0)/0(0)/0(0)
Last retransmission scan length is 1, maximum is 1
Last retransmission scan time is 0 msec, maximum is 0 msec
```
Total neighbor count: 2

This table describes the significant fields shown in the display.

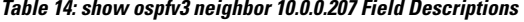

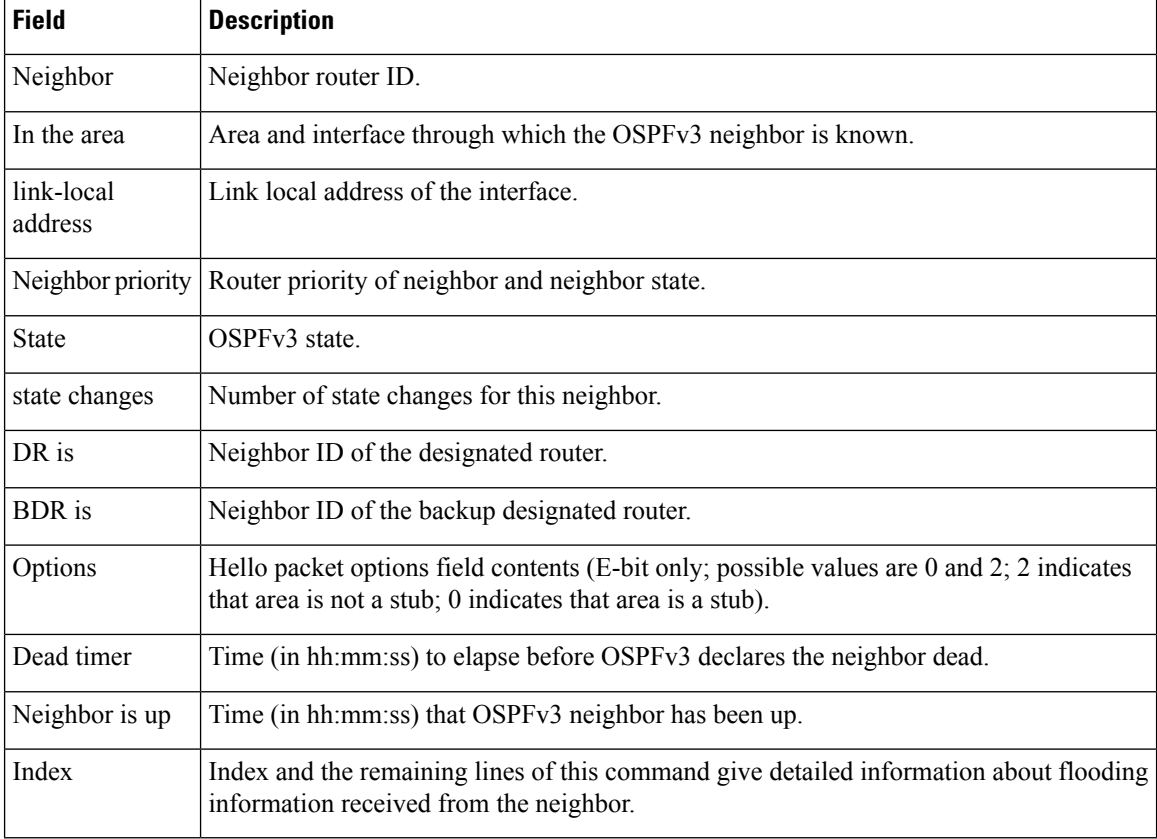

The following sample output shows the neighbors that match the neighbor ID on the interface when the interface along with the neighbor ID is specified:

RP/0/RSP0/CPU0:router# **show ospfv3 neighbor GigabitEthernet 0/3/0/1 10.0.0.207**

```
Neighbors for OSPFv3 1
Neighbor 10.0.0.207
    In the area 0 via interface GigabitEthernet 0/3/0/1
   Neighbor: interface-id 2, link-local address fe80::204:c0ff:fe22:73fe
   Neighbor priority is 1, State is FULL, 6 state changes
```

```
DR is 10.0.0.207 BDR is 10.0.0.206
   Options is 0x13
   Dead timer due in 00:00:39
   Neighbor is up for 01:11:21
   Index 0/1/2, retransmission queue length 0, number of retransmission 1
   First 0(0)/0(0)/0(0) Next 0(0)/0(0)/0(0)
   Last retransmission scan length is 1, maximum is 1
   Last retransmission scan time is 0 msec, maximum is 0 msec
Total neighbor count: 1
```
This table describes the significant fields shown in the display.

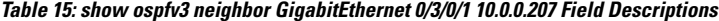

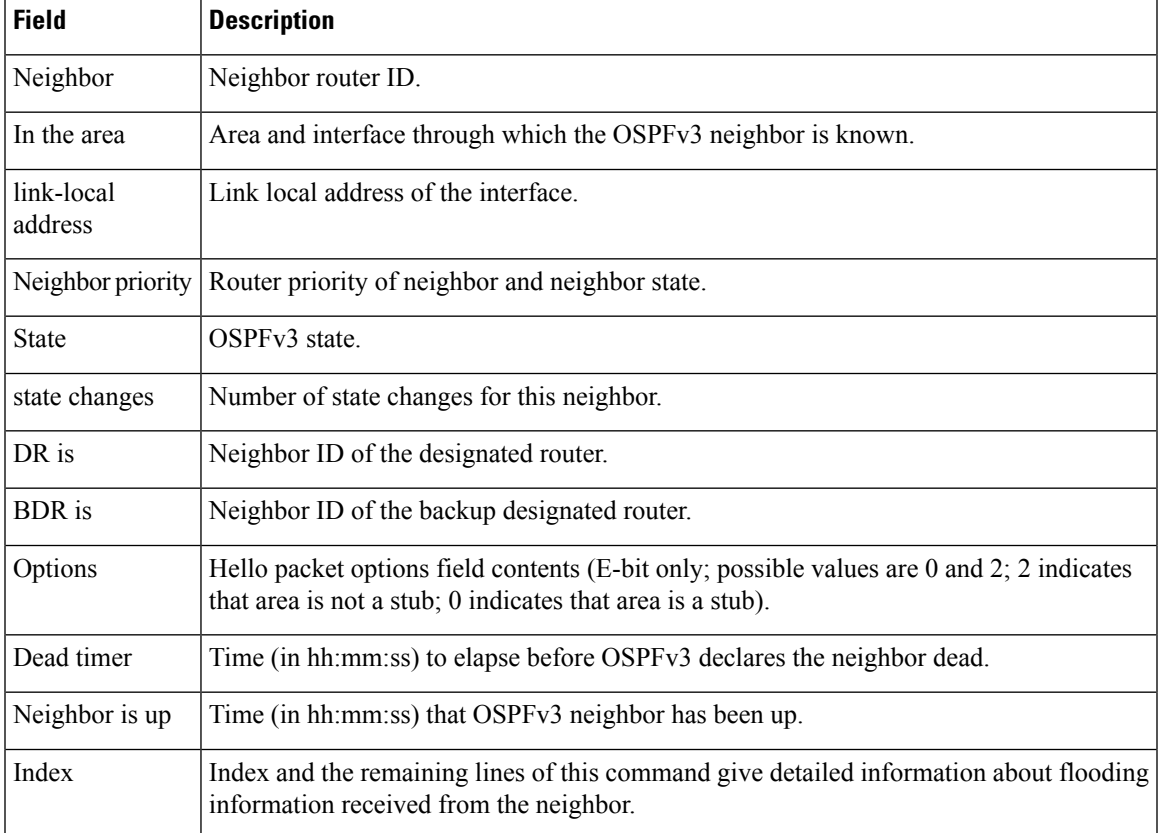

The following sample output shows all neighbors on the interface when the interface is specified:

RP/0/RSP0/CPU0:router# **show ospfv3 neighbor GigabitEthernet 0/3/0/1**

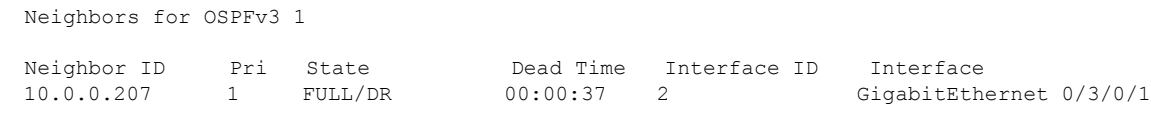

Neighbor is up for 01:12:33

Total neighbor count: 1

This table describes the significant fields shown in the display.

**Table 16: show ospfv3 neighbor GigabitEthernet 0/3/0/1 Field Descriptions**

| <b>Field</b>      | <b>Description</b>                                                                                                    |
|-------------------|----------------------------------------------------------------------------------------------------|
| Neighbor ID       | Neighbor router ID.                                                                                                    |
| Pri               | Router priority for designated router election. A router with a priority of 0 is never elected<br>as the designated router or backup designated router. |
| <b>State</b>      | <b>OSPF</b> state.                                                                                                    |
| Dead Time         | Time (in hh:mm:ss) to elapse before OSPF declares the neighbor dead.                                                                                    |
| Interface ID      | Number that uniquely identifies an interface on a router.                                                                                               |
| Interface         | Name of the interface that connects to this neighbor.                                                                                                   |
| Neighbor is<br>up | Amount of time (in hh:mm:ss) that the OSPF neighbor has been up.                                                                                        |

The following is sample output showing detailed neighbor information for GigabitEthernet interface  $0/3/0/1$ :

RP/0/RSP0/CPU0:router# **show ospfv3 neighbor GigabitEthernet 0/3/0/1 detail**

```
Neighbors for OSPFv3 1
Neighbor 10.0.0.207
   In the area 0 via interface GigabitEthernet 0/3/0/1
   Neighbor: interface-id 2, link-local address fe80::204:c0ff:fe22:73fe
   Neighbor priority is 1, State is FULL, 6 state changes
   DR is 10.0.0.207 BDR is 10.0.0.206
   Options is 0x13
   Dead timer due in 00:00:39
   Neighbor is up for 01:13:40
   Index 0/1/2, retransmission queue length 0, number of retransmission 1
   First 0(0)/0(0)/0(0) Next 0(0)/0(0)/0(0)
   Last retransmission scan length is 1, maximum is 1
   Last retransmission scan time is 0 msec, maximum is 0 msec
Total neighbor count: 1
```
This table describes the significant fields shown in the display.

**Table 17: show ospfv3 neighbor GigabitEthernet 0/3/0/1 detail Field Descriptions**

| <b>Field</b> | <b>Description</b>                                             |
|--------------|----------------------------------------------------------------|
| Neighbor     | Neighbor router ID.                                            |
| In the area  | Area and interface through which the OSPFv3 neighbor is known. |

 $\mathbf I$ 

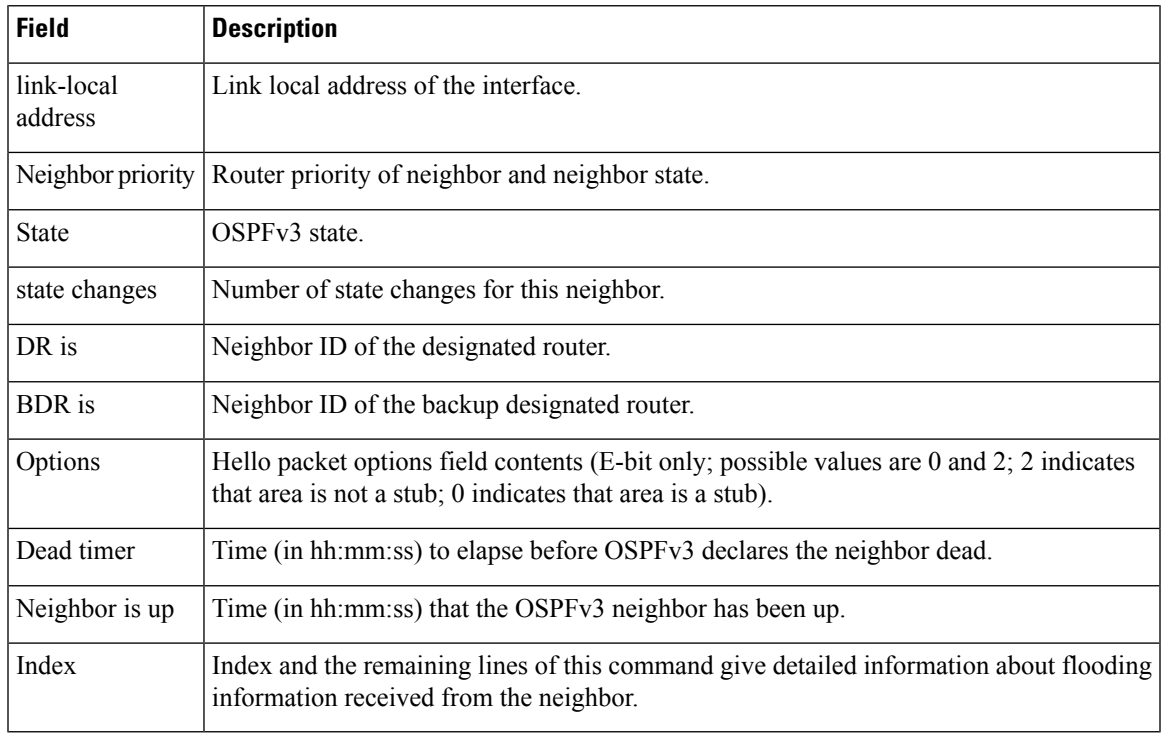

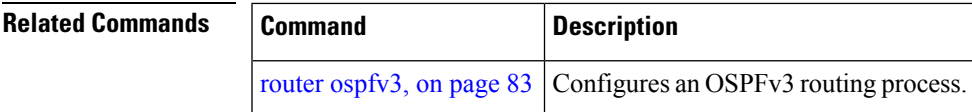

## <span id="page-115-0"></span>**show ospfv3 request-list**

To display the first ten link-state requests pending that the local router is making to the specified OpenShortest Path First Version 3 (OSPFv3) neighbor and interface, use the **show ospfv3 request-list** command in EXEC mode.

**show ospfv3** [*process-name*] [*area-id*] **request-list** [*type interface-path-id*] [*neighbor-id*]

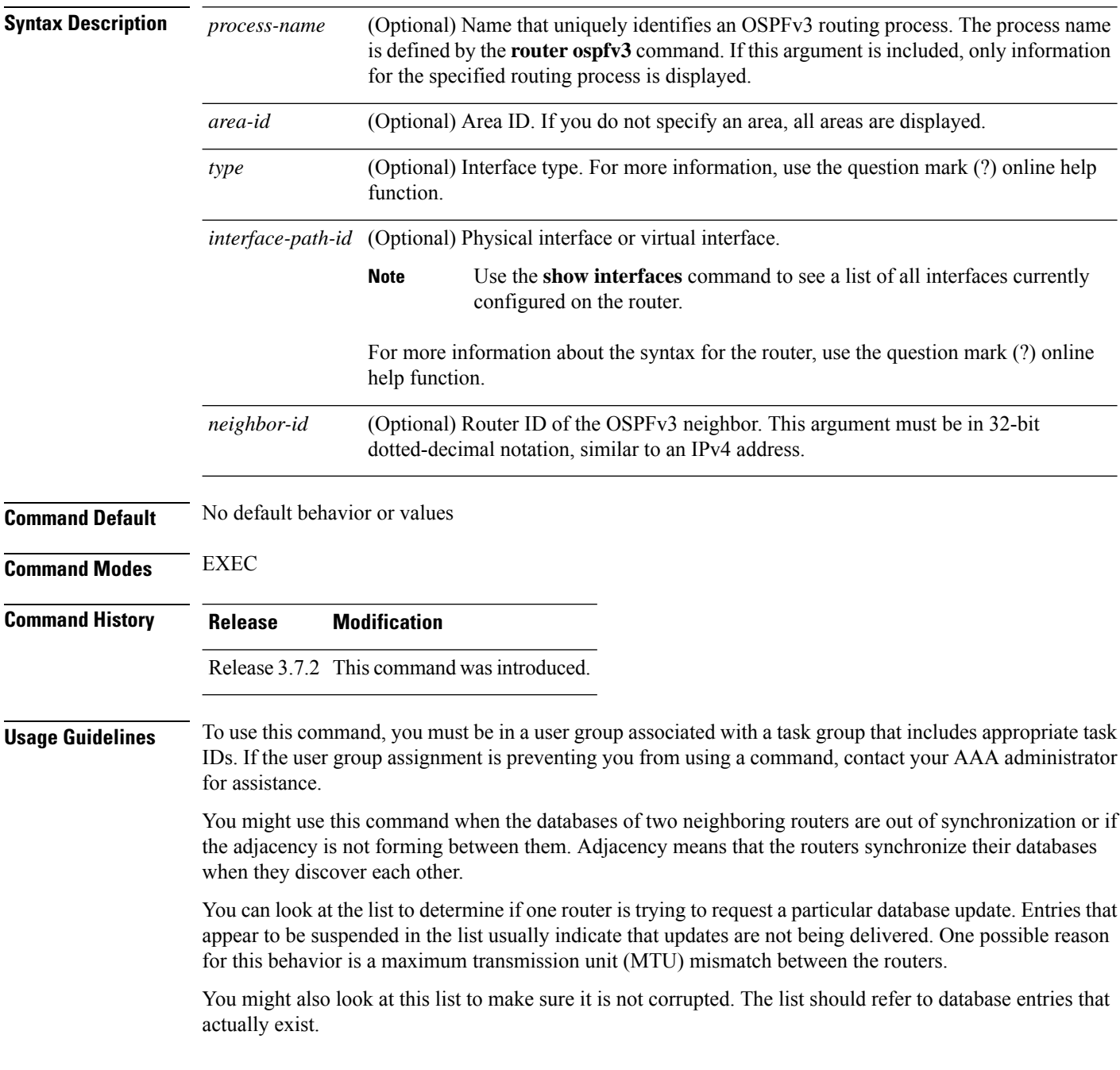

#### **Task ID Task Operations ID** ospf read **Examples** The following sample output shows request lists for neighbor 10.0.0.207 on the OSPFv3 1 process: RP/0/RSP0/CPU0:router# **show ospfv3 1 request-list 10.0.0.207 GigabitEthernet 0/3/0/0** Request Lists for OSPFv3 1 Neighbor 10.0.0.207, interface GigabitEthernet 0/3/0/0 address fe80::3034:30ff:fe33:3742 Type LS ID ADV RTR Seq NO Age Checksum 192.168.58.17 0x80000012 2 192.168.58.68 192.168.58.17 0x80000012 12 0x00083f

This table describes the significant fields shown in the display.

#### **Table 18: show ospfv3 request-list Field Descriptions**

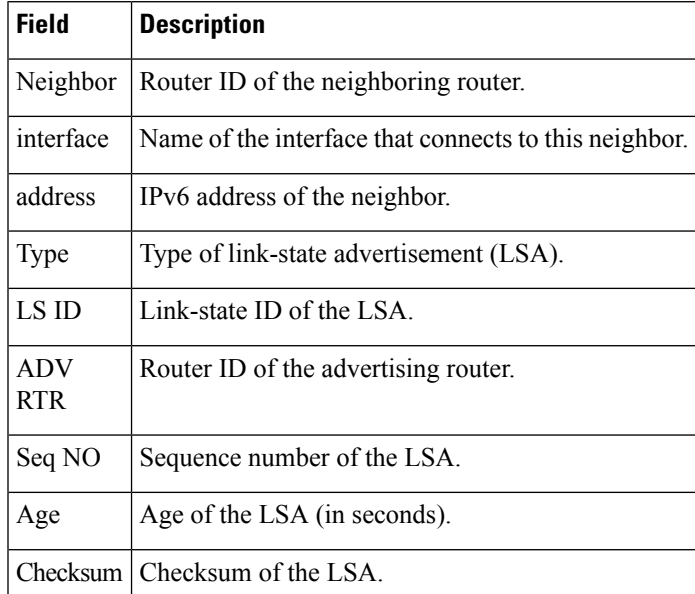

#### **Related Commands**

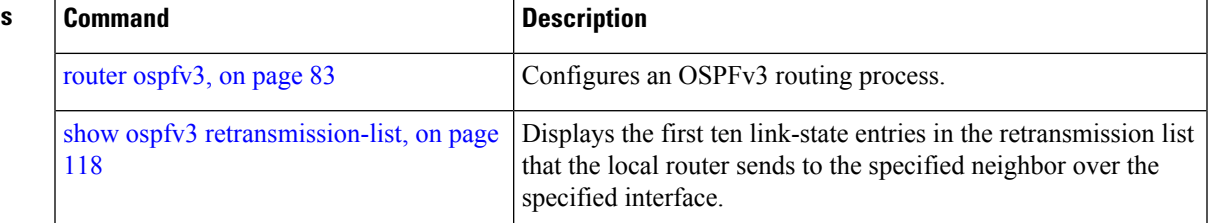

## <span id="page-117-0"></span>**show ospfv3 retransmission-list**

To display the first ten link-state entries in the retransmission list that the local router sends to the specified neighbor over the specified interface, use the **show ospfv3 retransmission-list** command in EXEC mode.

**show ospfv3** [*process-name* ] [*area-id*] **retransmission-list** [*type interface-path-id*] [*neighbor-id*]

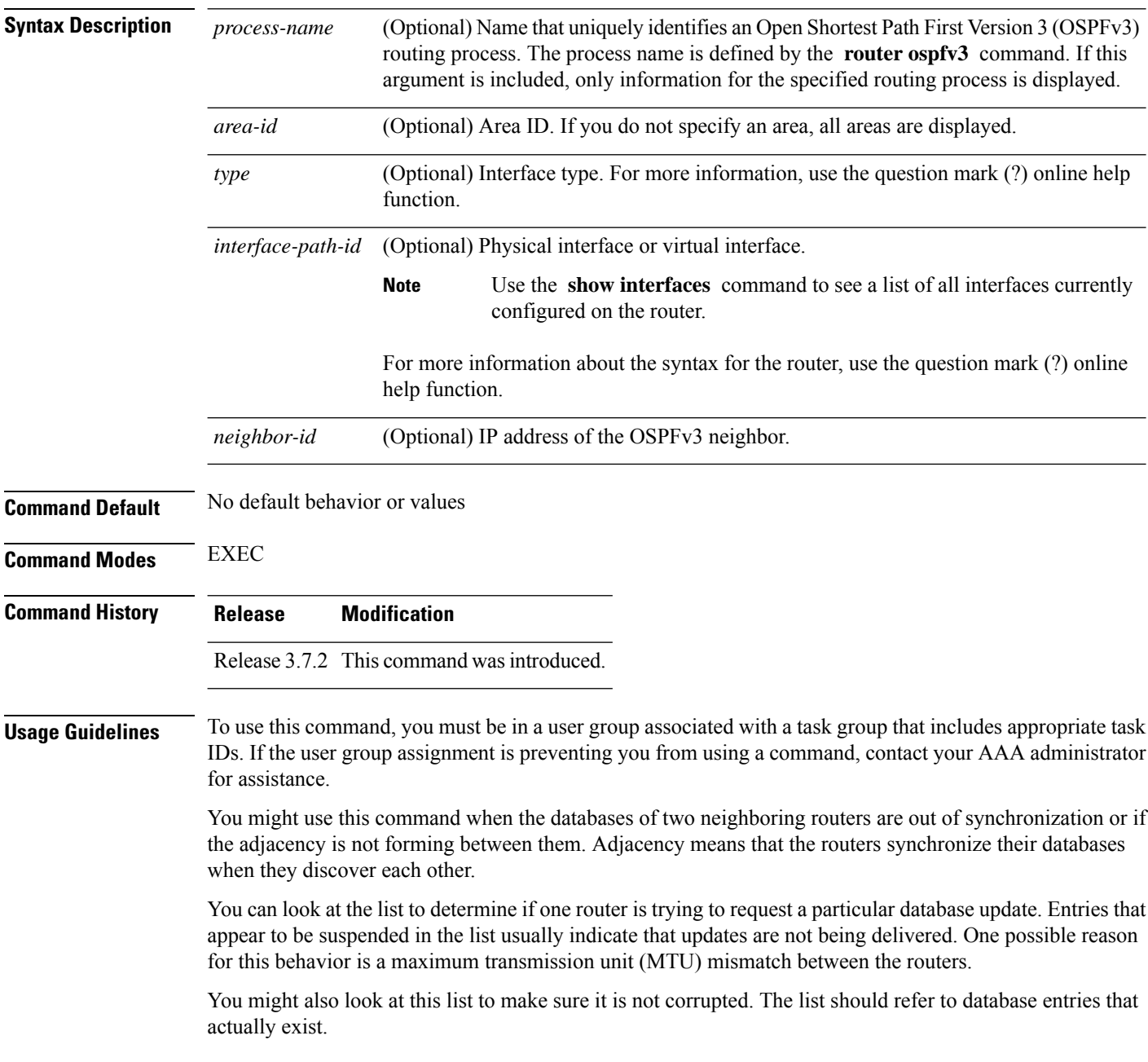

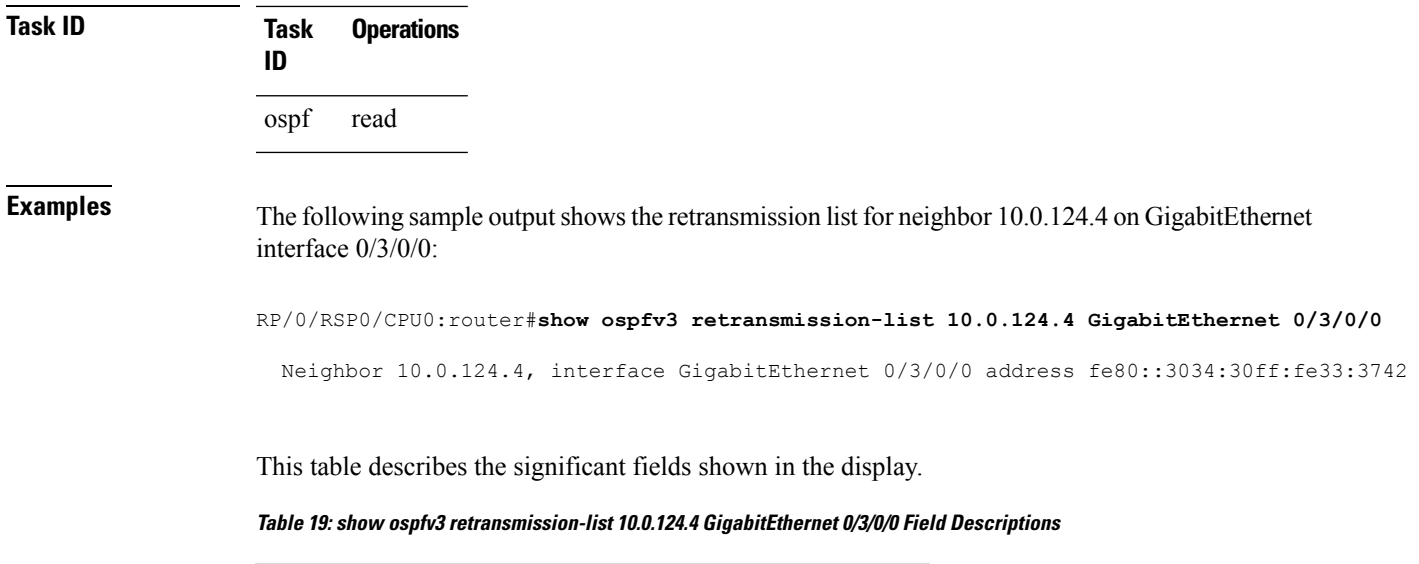

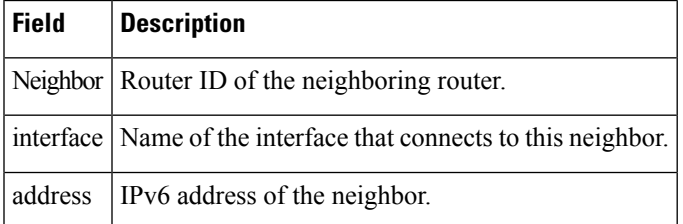

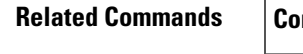

 $\mathbf I$ 

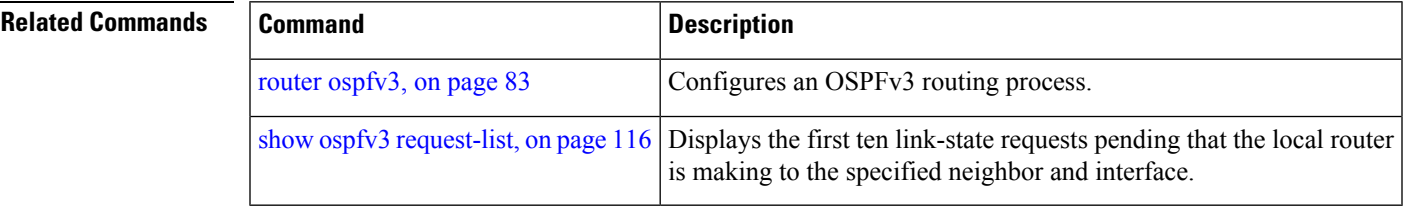

## **show ospfv3 routes**

To display the OpenShortestPathFirst Version 3 (OSPFv3) route table, use the **show ospfv3 routes** command in EXEC mode.

**show ospfv3** [*process-name*] **routes** [{**external** | **connected**}] [*ipv6-prefix*/*prefix-length*] **show ospfv3** [*process-name*] **routes summary**

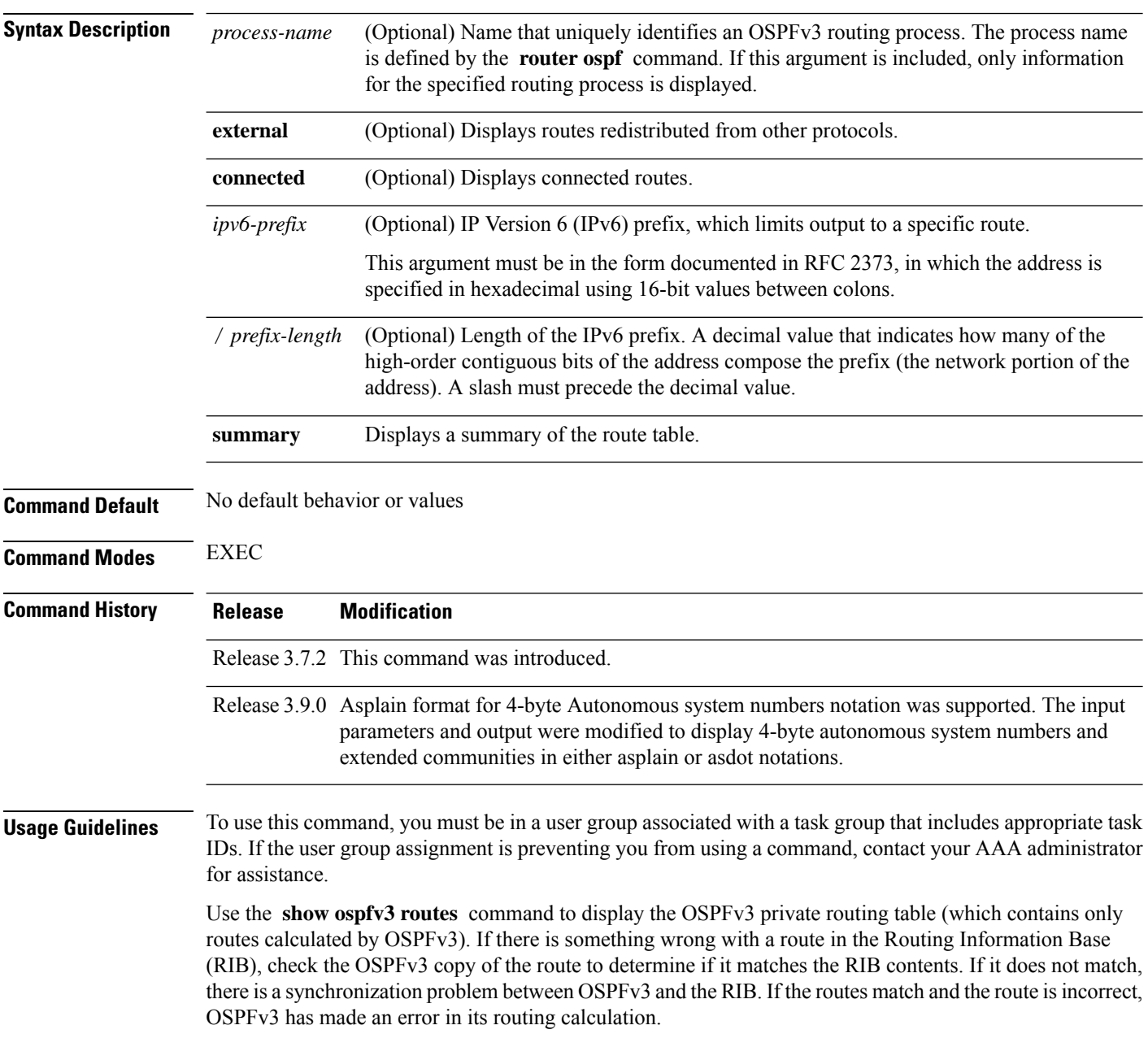

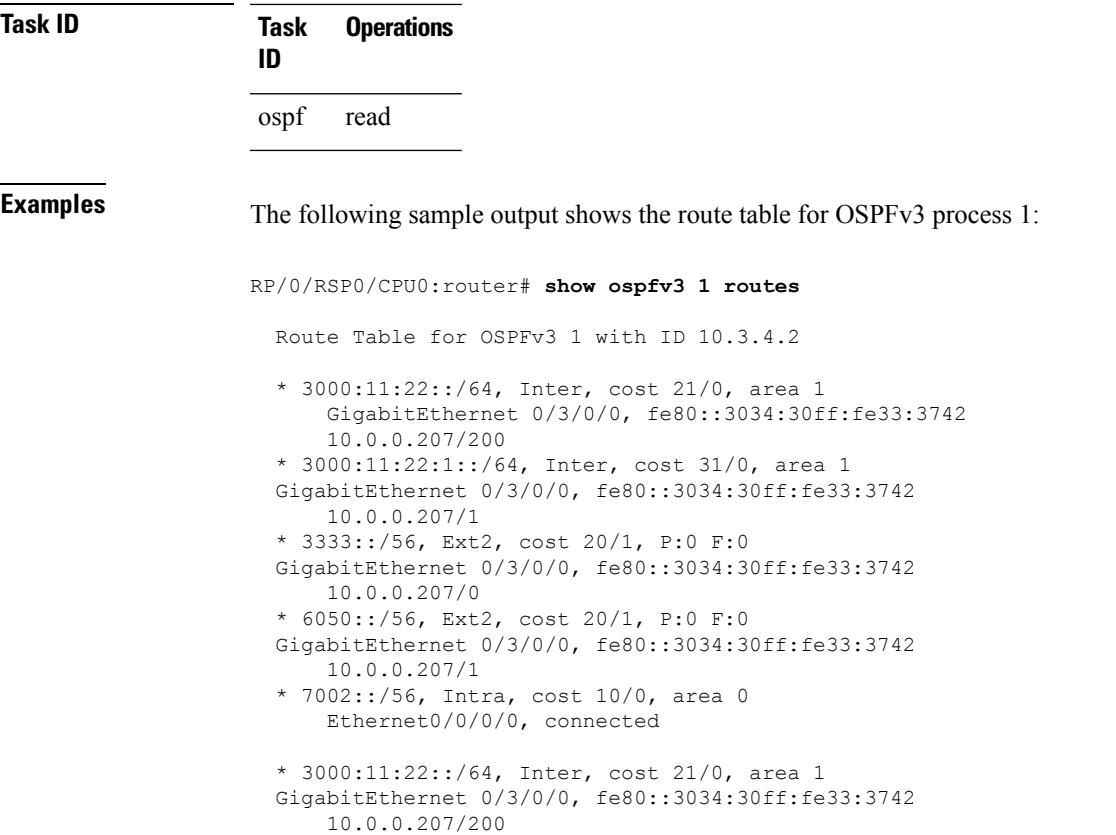

This table describes the significant fields shown in the display.

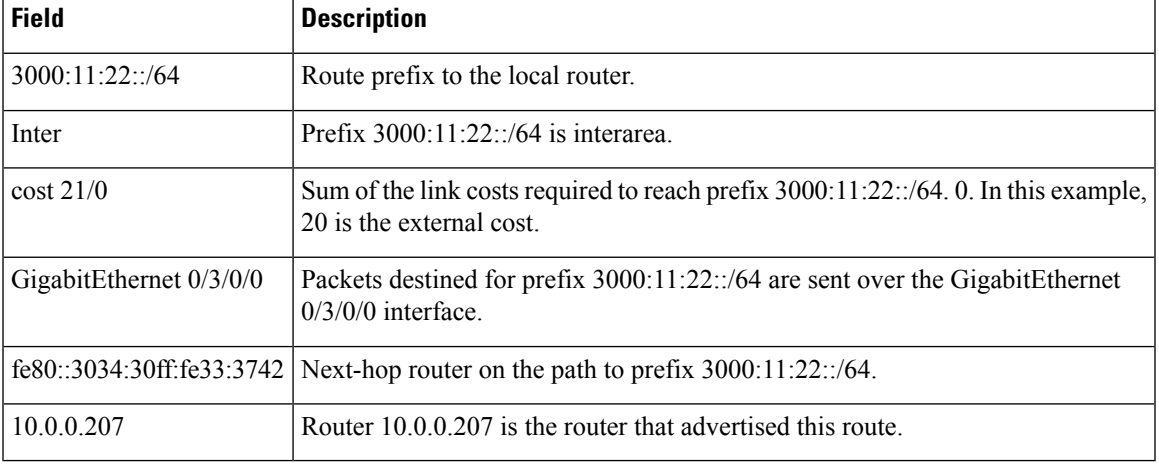

**Table 20: show ospfv3 1 route Field Descriptions**

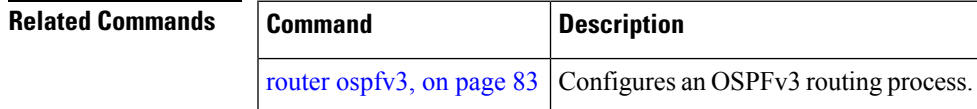

## **show ospfv3 statistics rib-thread**

To display RIB thread statistics, use the **show ospfv3 statistics rib-thread** command in EXEC mode.

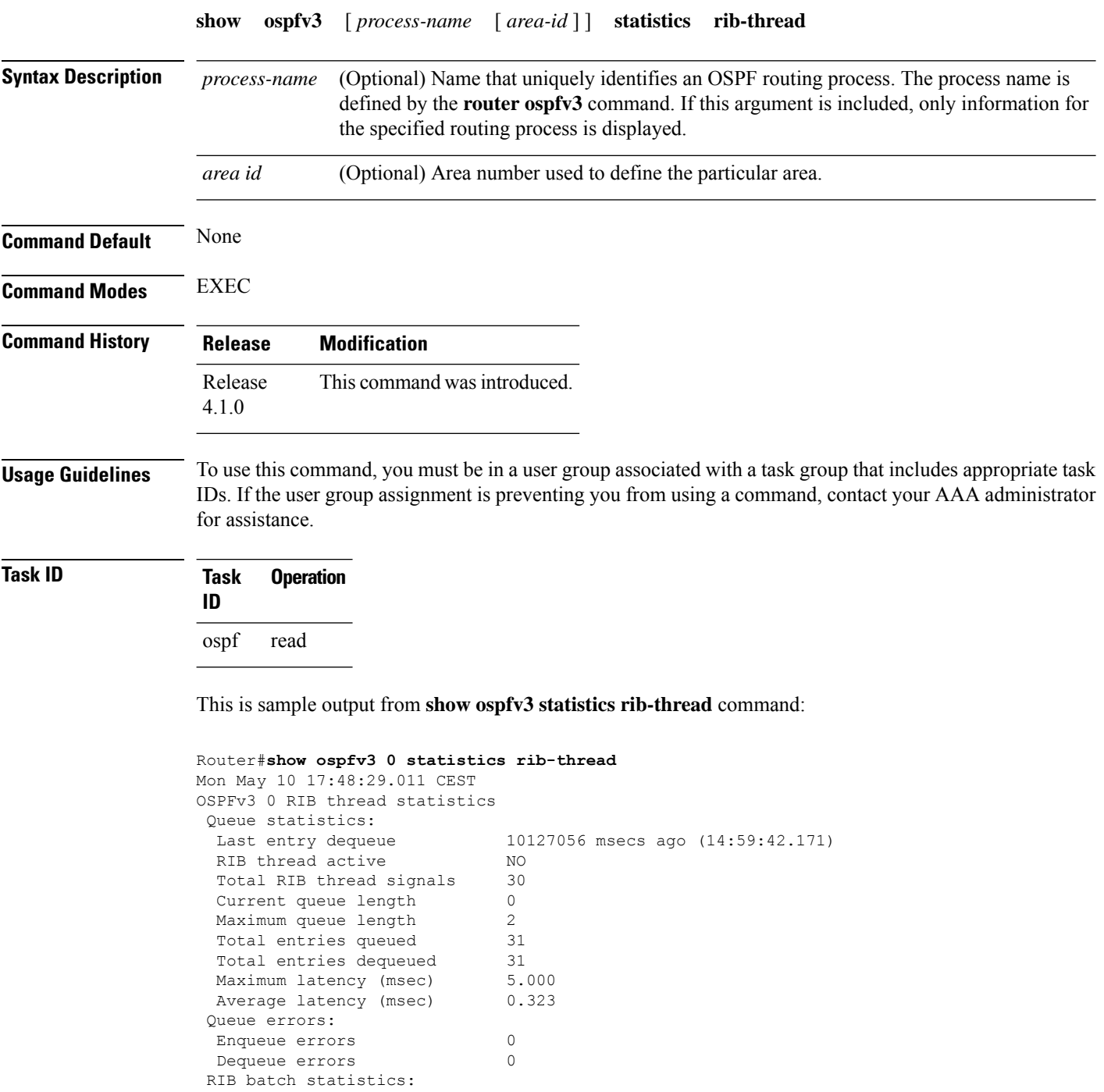

Batches sent to RIB 31 Batch all routes OK 31 Batch some routes backup 0

 $\mathbf I$ 

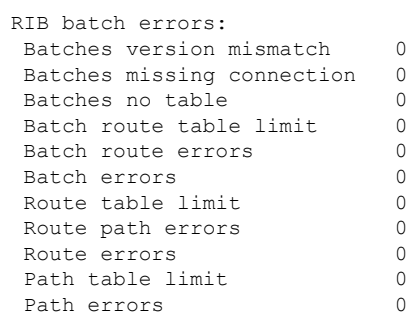

## **show ospfv3 summary-prefix**

To display Open Shortest Path First Version 3 (OSPFv3) aggregated summary address information, use the **show ospfv3 summary-prefix** command in EXEC mode.

**show ospfv3** [*process-name*] **summary-prefix**

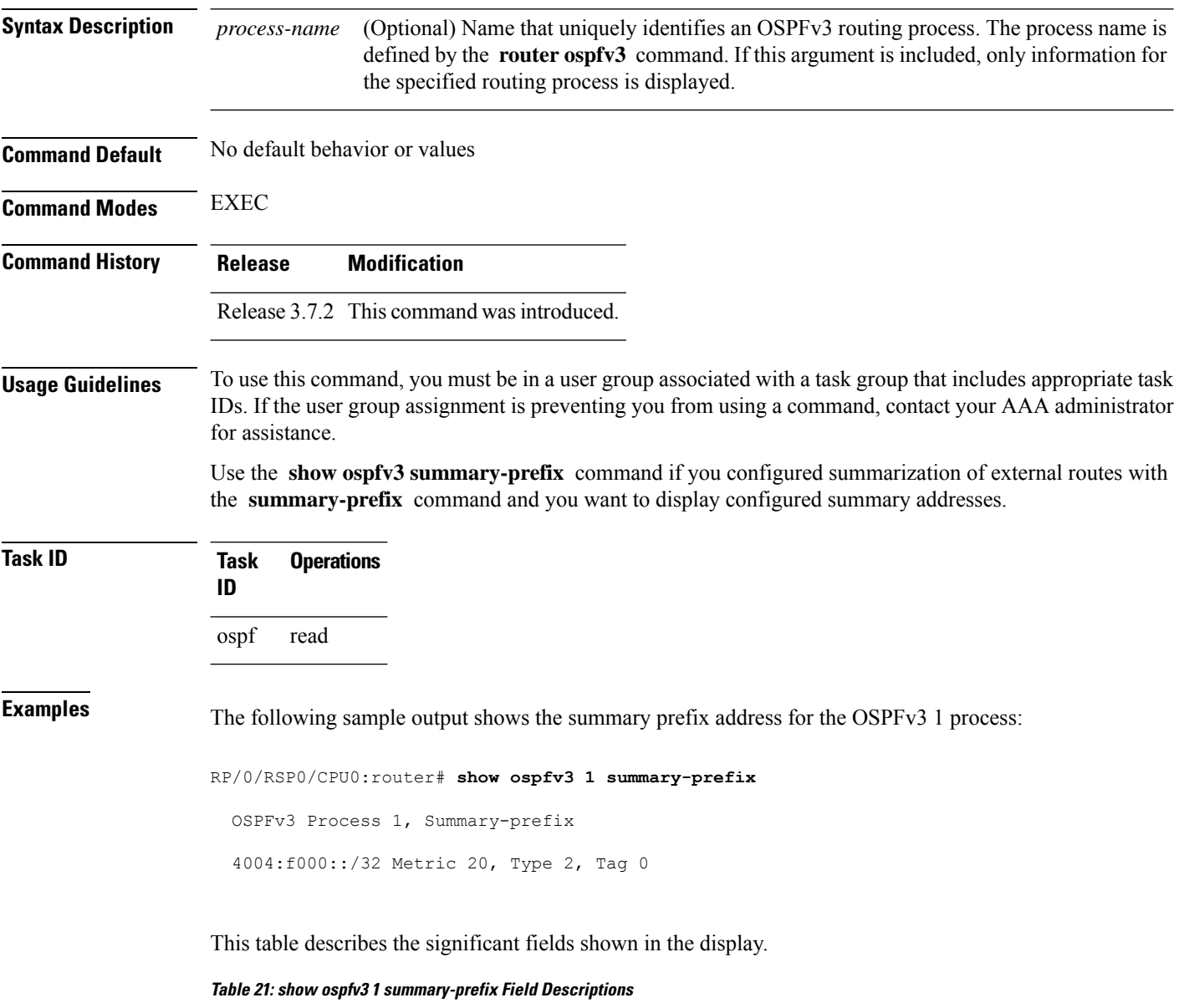

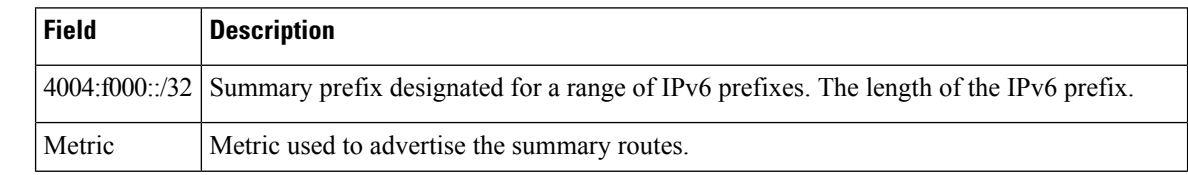

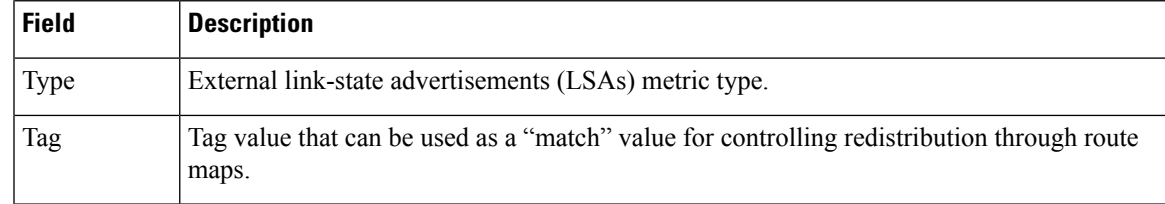

#### **Related Commands**

I

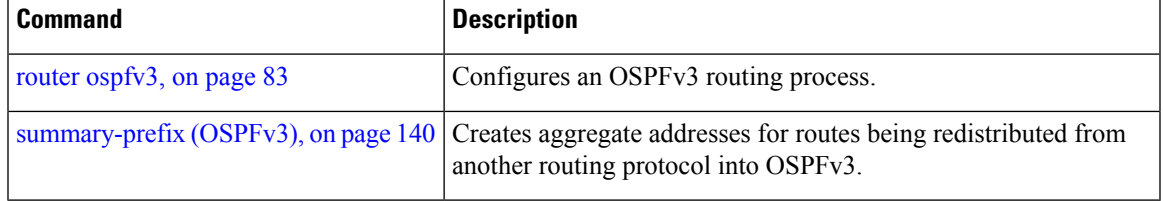

## **show ospfv3 virtual-links**

To display parameters and the current state of Open Shortest Path First Version 3 (OSPFv3) virtual links, use the **show ospfv3 virtual-links** command in EXEC mode.

**show ospfv3** [*process-name*] **virtual-links**

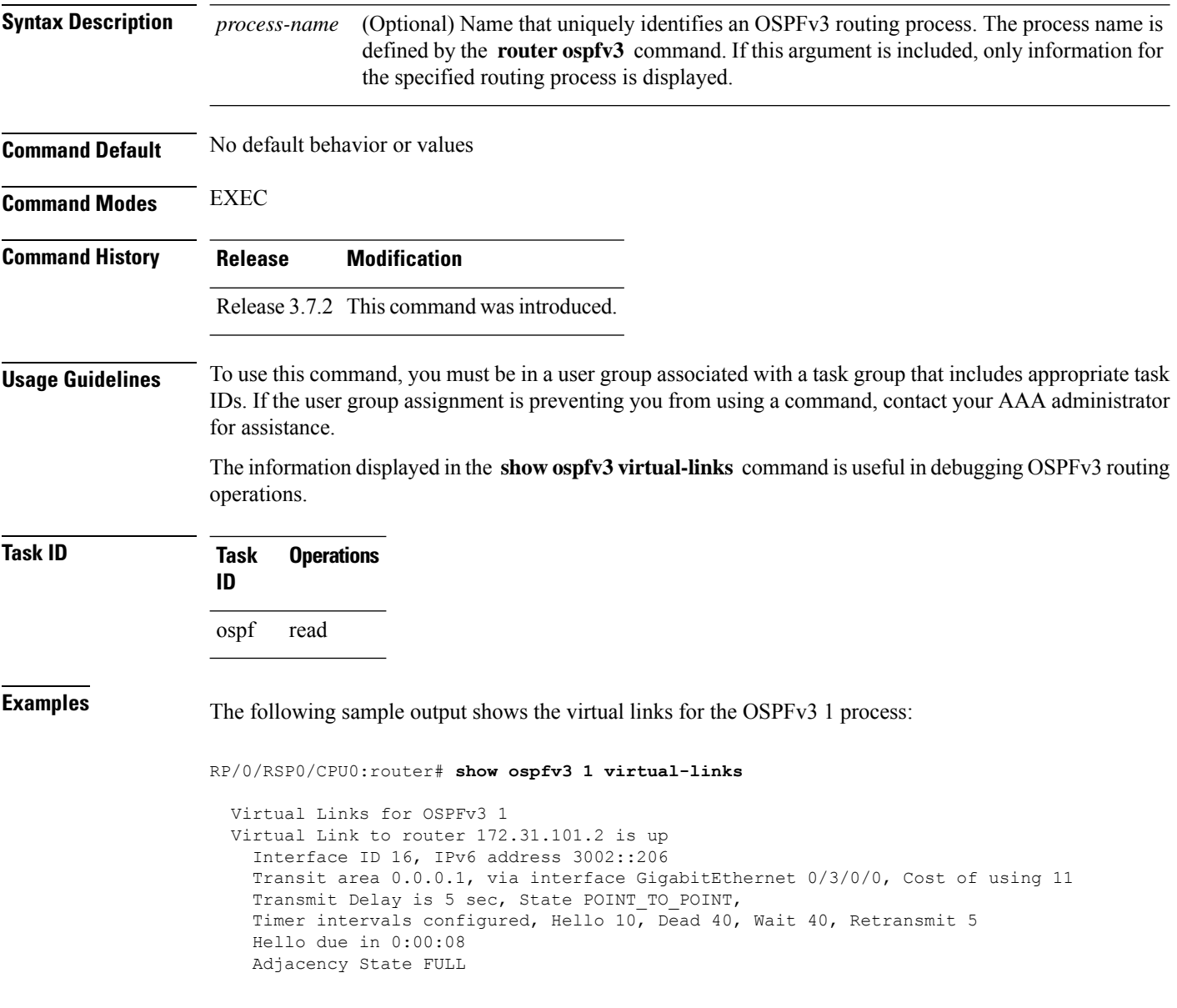

This table describes the significant fields shown in the display.

#### **Table 22: show ospfv3 virtual-links Field Descriptions**

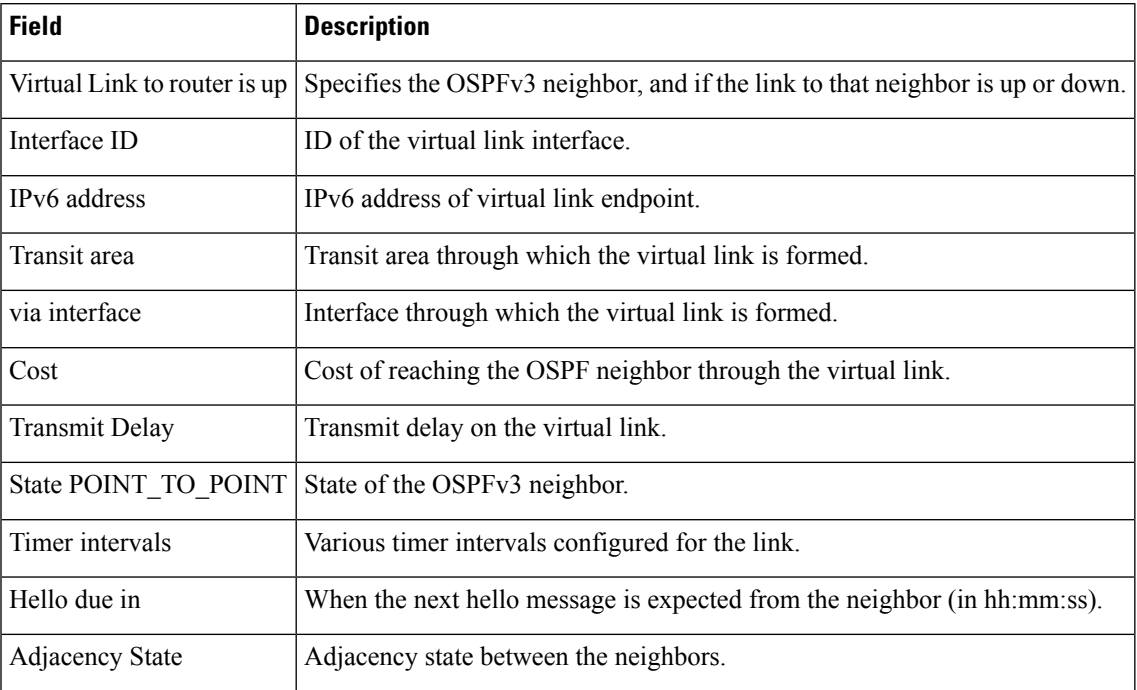

#### $\overline{\text{Related Commands}}$

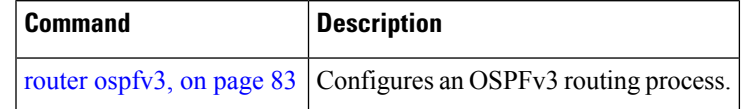

## **show protocols (OSPFv3)**

To display information about the Open Shortest Path First Version 3 (OSPFv3) process running on the router, use the **show protocols** command in EXEC mode.

**show protocols** [{**afi-all** | **ipv4** | **ipv6**}] [{**all***protocol*}]

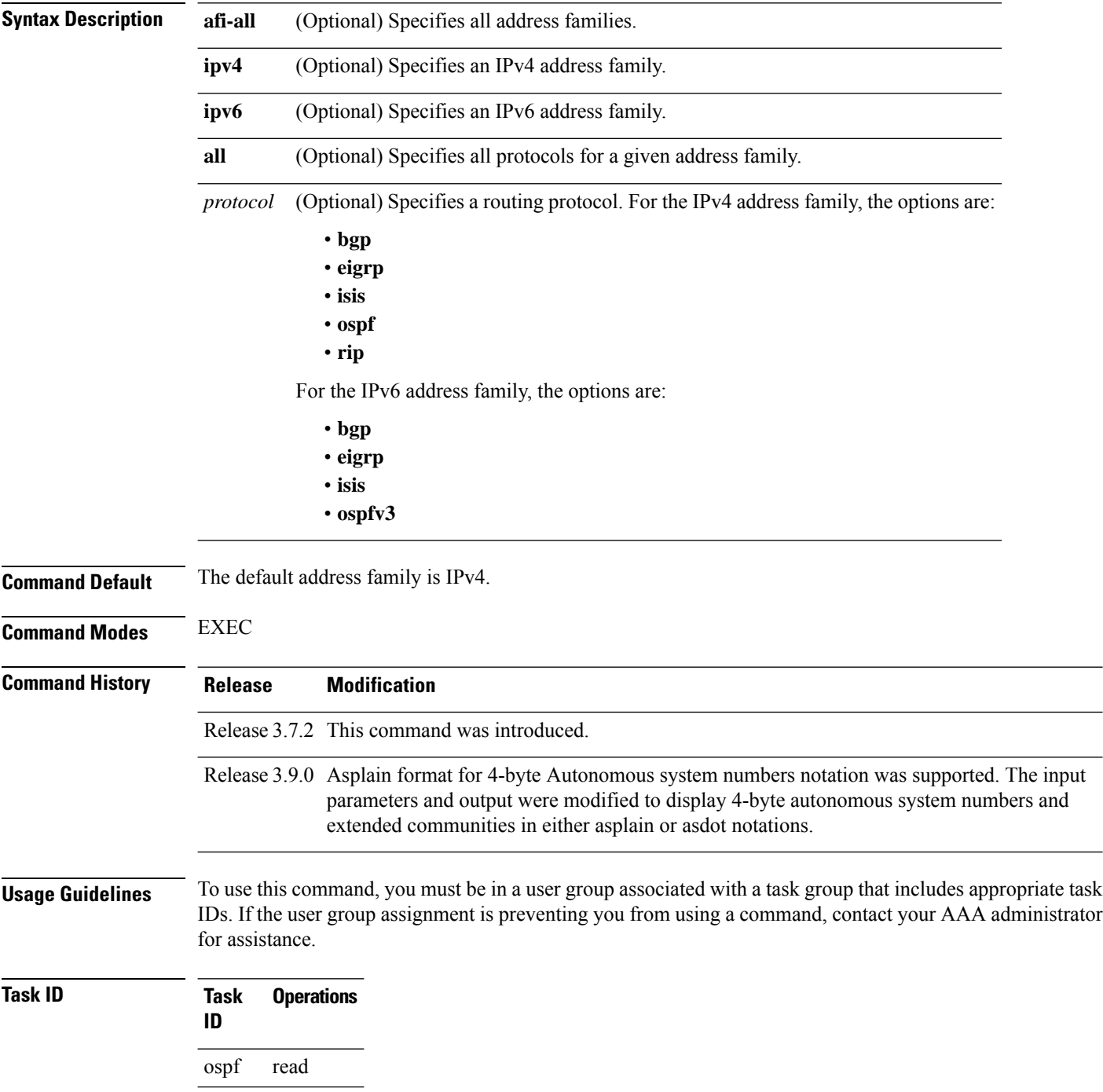

#### **Examples** The following example is sample output from the **show protocols** command:

```
RP/0/RSP0/CPU0:router# show protocols ipv6 ospfv3
 Routing Protocol OSPFv3 1
```

```
Router Id:10.0.0.1
Distance:110
Redistribution:
  None
Area 0
  GigabitEthernet 0/2/0/2
  Loopback1
```
This table describes the significant fields shown in the display.

**Table 23: show protocols Field Descriptions**

| <b>Field</b>   | <b>Description</b>                                                                                                    |
|----------------|----------------------------------------------------------------------------------------------------|
| Router Id      | Router ID of the OSPFv3 process.                                                                                                    |
| Distance       | Administrative distance for the protocol. This distance determines the priority the Routing<br>Information Base (RIB) gives to the routes, as opposed to other protocols, for example, IS-IS. |
| Redistribution | Protocols from which this OSPFv3 process is redistributing routes.                                                                                                    |
| Area           | OSPFv3 areas defined in this process, followed by their associated interfaces.                                                                                                    |

#### **snmp context (OSPFv3)**

To specify an SNMP context for an OSPFv3 instance, use the **snmp context** command in router configuration mode or in VRF configuration mode. To remove the SNMP context, use the **no** form of this command.

**snmp context** *context\_name* **no snmp context** *context\_name*

**Syntax Description** *context\_name* Specifies name of the SNMP context for OSPFv3 instance.

**Command Default** SNMP context is not specified.

**Command Modes** Router OSPFv3 configuration

VRF configuration

**Command History Release Modification** Release This command was introduced. 4.2.1

**Usage Guidelines** To use this command, you must be in a user group associated with a task group that includes the proper task IDs. If you suspect user group assignment is preventing you from using a command, contact your AAA administrator for assistance.

> The snmp-server commands need to be configured to perform SNMP request for the OSPF instance. Refer *SNMP Server Commands* module in *System Management Command Reference for Cisco ASR 9000 Series Routers* for information on using the snmp-server commands.

 $\mathscr{D}$ 

To map an SNMP context with a protocol instance, topology or VRF entity, use the **snmp-server context mapping** command. However, the **feature** option of this command does not work with OSPFv3 protocol. **Note**

**Task ID Task Operation ID** read, write ospf

This example shows how to configure an SNMP context *foo* for OSPFv3 instance *100*:

```
Router#configure
Router(config)#router ospfv3 100
Router(config-ospf)#snmp context foo
```
This example shows how to configure **snmp-server** commands to be used with the **snmp context** command:

```
Router(config)#snmp-server host 10.0.0.2 traps version 2c public udp-port 1620
Router(config)#snmp-server community public RW
Router(config)#snmp-server contact foo
Router(config)#snmp-server community-map public context foo
```
This is a sample SNMP context configuration for OSPFv3 instance *100*:

```
snmp-server host 10.0.0.2 traps version 2c public udp-port 1620
snmp-server community public RW
snmp-server contact foo
snmp-server community-map public context foo
router ospfv3 100
router-id 2.2.2.2
bfd fast-detect
nsf cisco
snmp context foo
area 0
 interface Loopback1
 !
 !
area 1
 interface GigabitEthernet0/2/0/1
  demand-circuit enable
 !
 interface POS0/3/0/0
 !
 interface POS0/3/0/1
 !
 !
!
```
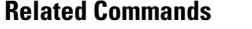

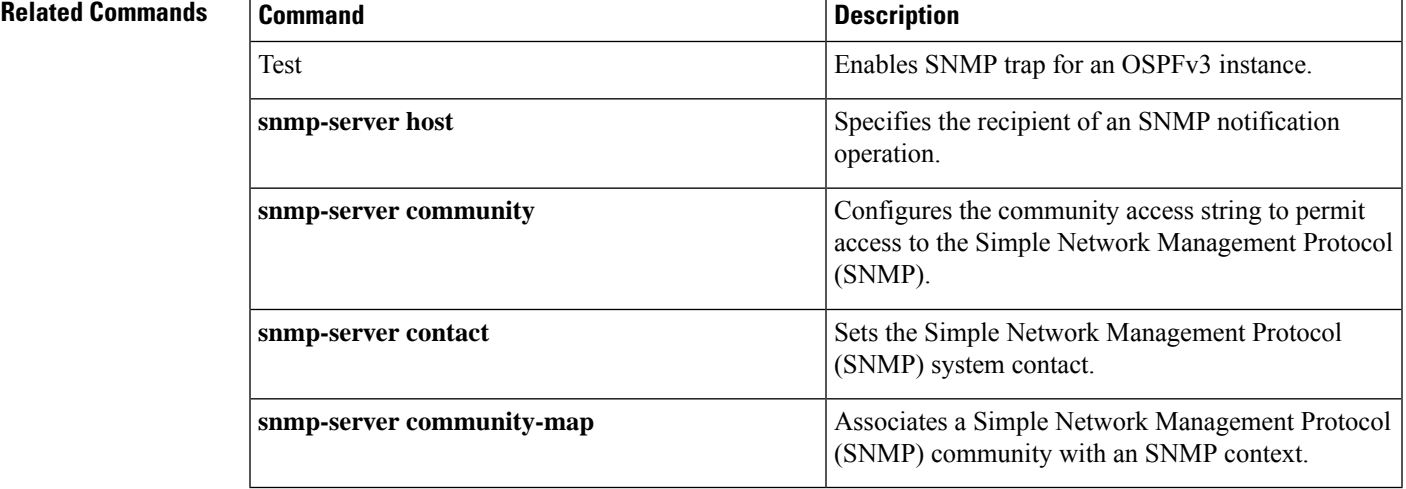

# **snmp trap (OSPFv3)**

To enable SNMP trap for an OSPFv3 instance, use the **snmp trap** command in VRF configuration mode. To disable SNMP trap for the OSPFv3 instance, use the **no** form of this command.

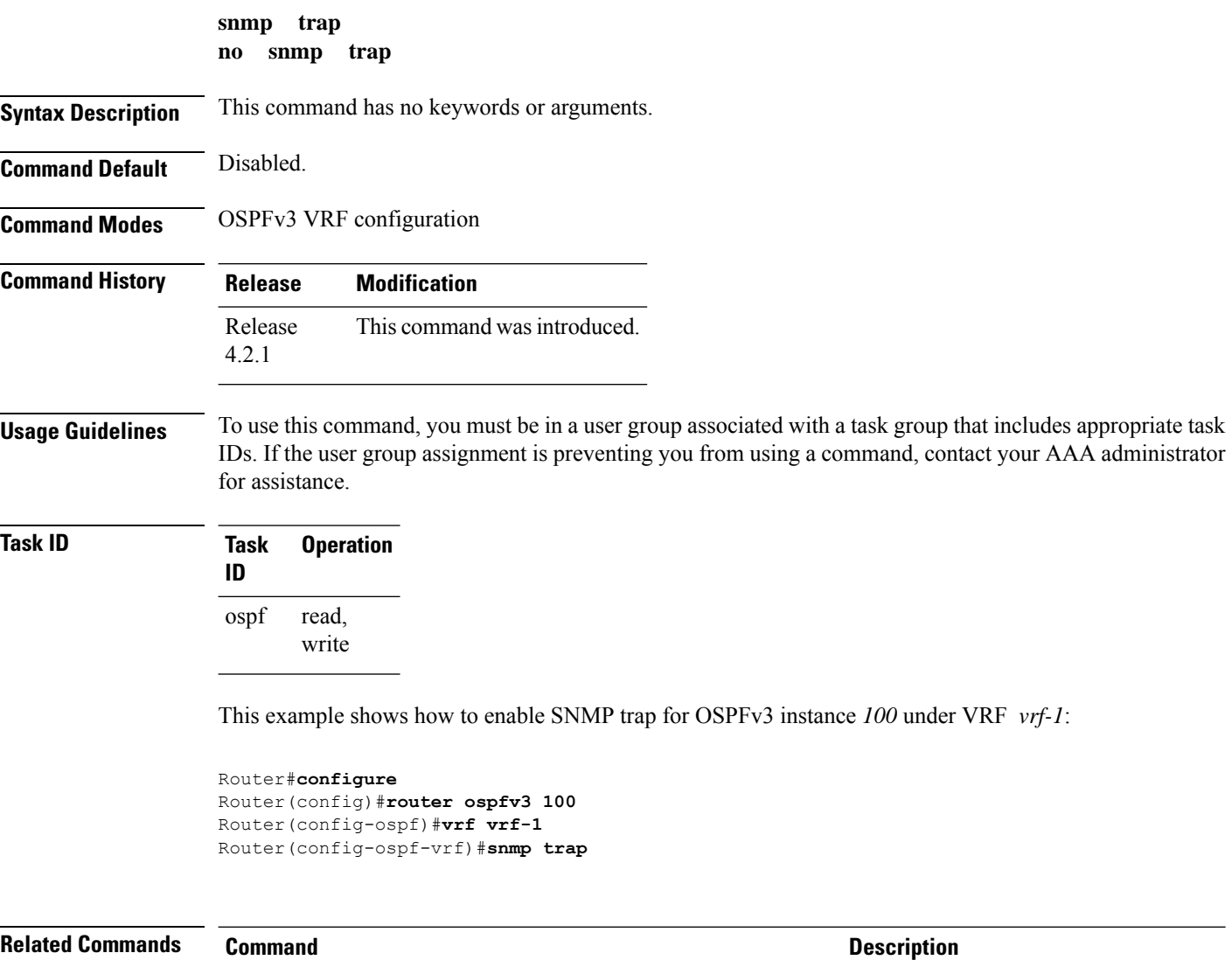

snmp context ospfv3

#### **snmp trap rate-limit (OSPFv3)**

To control the number of traps that OSPFv3 sends by configuring window size and the maximum number of traps during that window, use the **snmp trap rate-limit** command in router OSPFv3 configuration mode or OSPFv3 VRF configuration mode. To disable configuring the window size and maximum number of traps during the window, use the **no** form of this command.

**snmp trap rate-limit** *window-size max-num-traps* **no snmp trap rate-limit** *window-size max-num-traps*

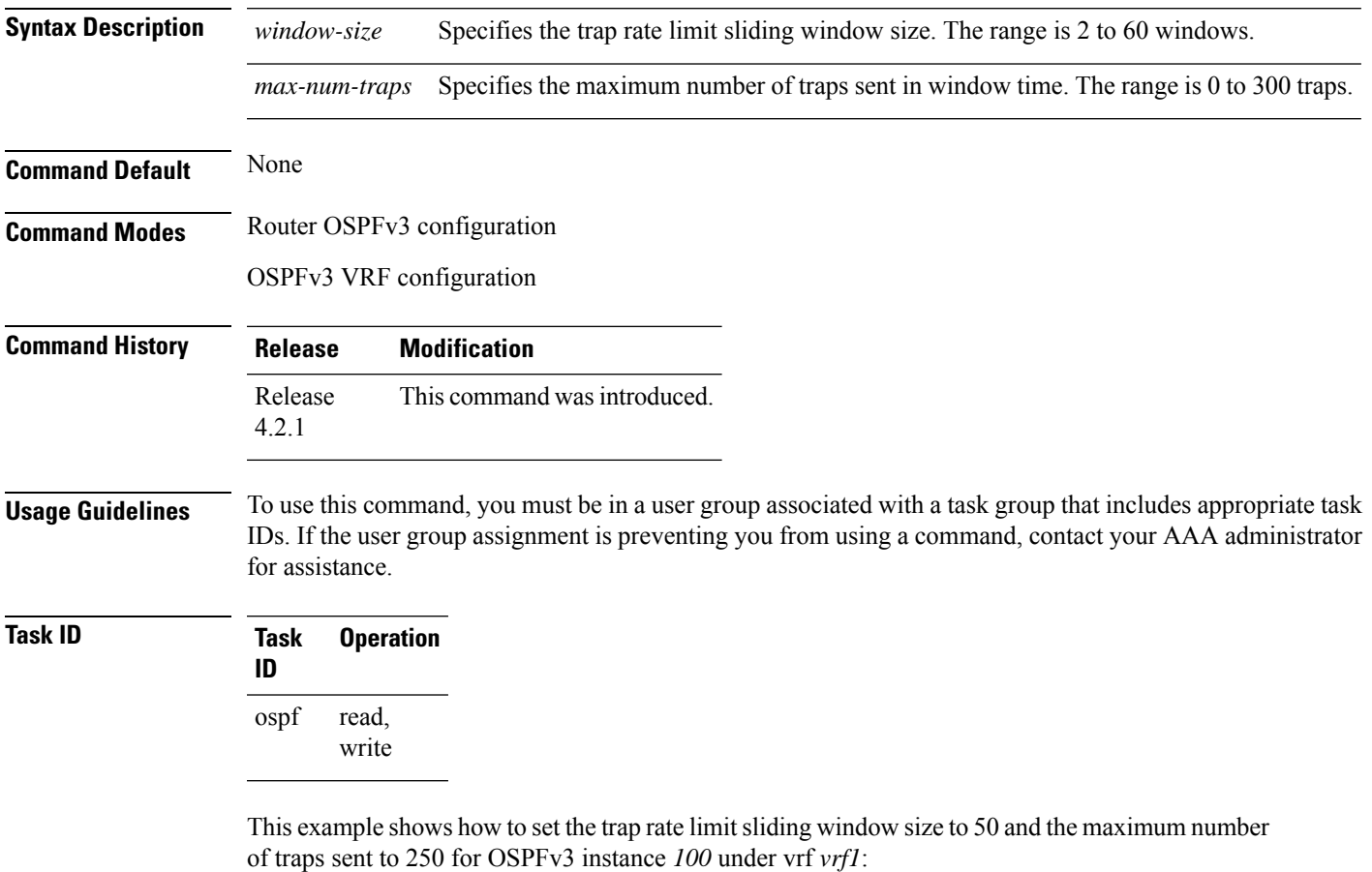

Router#**configure**

Router(config)#**router ospfv3 100** Router(config-ospfv3)#**vrf vrf1** Router(config-ospfv3-vrf)#**snmp trap rate-limit 50 250**

### **spf prefix-priority (OSPFv3)**

To prioritize OSPFv3 prefix installation into the global Routing Information Base (RIB) during Shortest Path First (SPF) run, use the **spf prefix-priority** command in router configuration mode or VRF configuration mode. To return to the system default value, use the **no** form of this command.

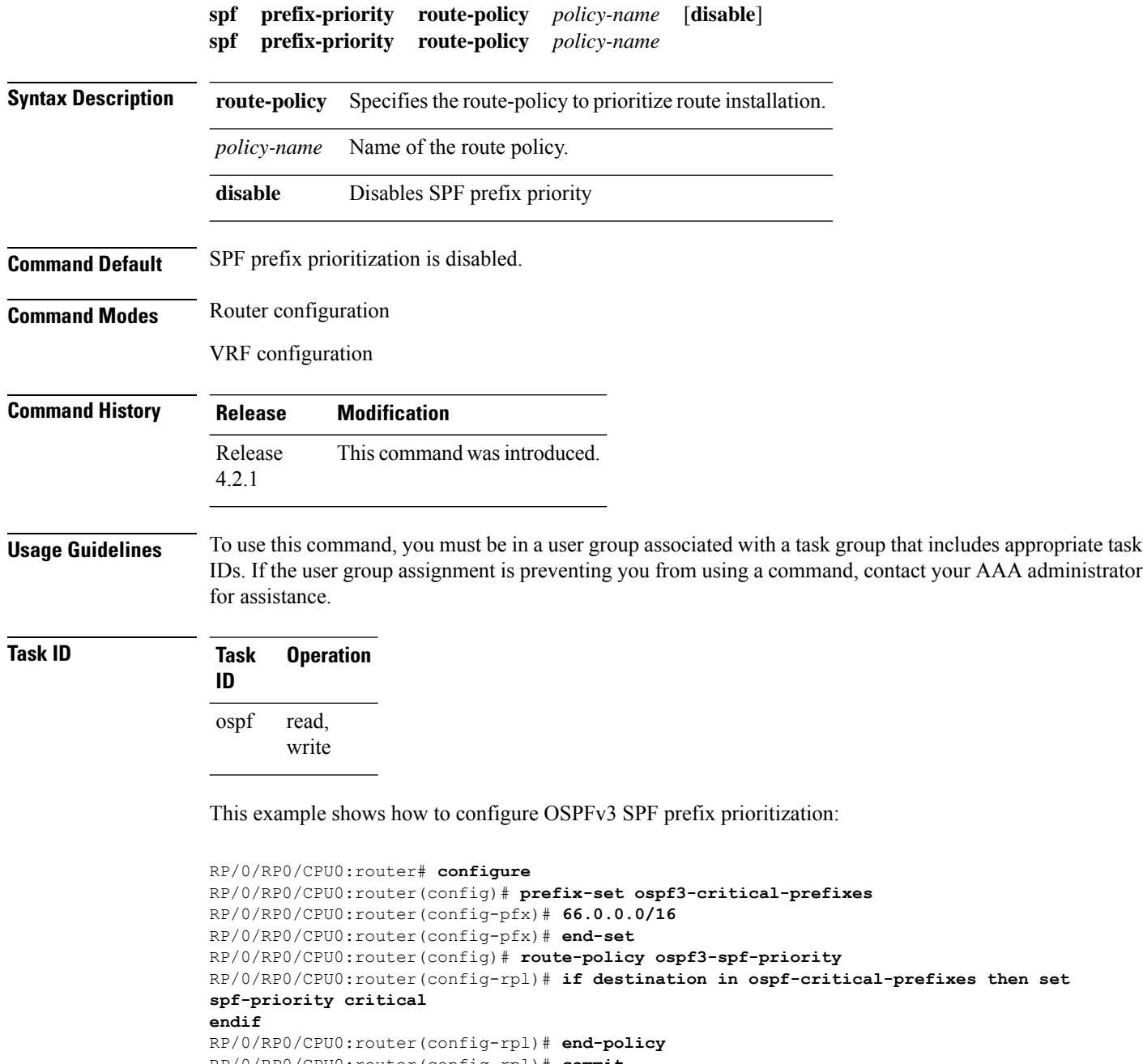

```
RP/0/RP0/CPU0:router(config-rpl)# commit
RP/0/RP0/CPU0:router(config-rpl)# exit
```

```
RP/0/RP0/CPU0:router(config)# router ospfv3 1
RP/0/RP0/CPU0:router(config-ospf)# router-id 66.0.0.1
```
RP/0/RP0/CPU0:router(config-ospf)# **spf prefix-priority route-policy ospf-spf-priority**

 $\overline{\text{Related Commands}}$ 

 $\overline{\phantom{a}}$ 

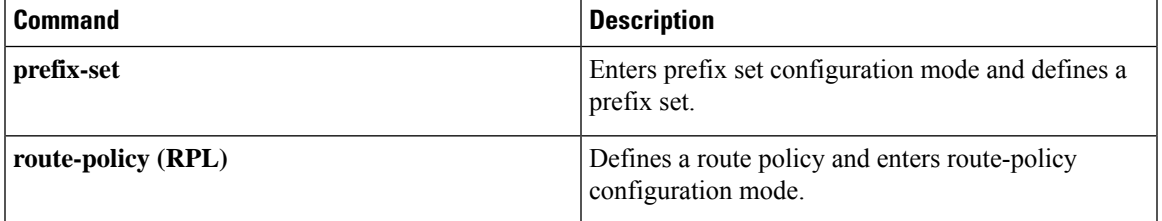

### **stub (OSPFv3)**

To define an area as a stub area for Open Shortest Path First Version 3 (OSPFv3), use the **stub** command in area configuration mode. To disable this function, use the **no** form of this command.

**stub** [**no-summary**] **no stub**

**Syntax Description** no-summary (Optional) Prevents an area border router (ABR) from sending summary link advertisements into the stub area. Areas with this option are known as *totally stubby* areas. **no-summary**

**Command Default** No stub area is defined.

**Command History Release Modification**

**Command Modes** Area configuration

- Release 3.7.2 This command was introduced.
- **Usage Guidelines** To use this command, you must be in a user group associated with a task group that includes appropriate task IDs. If the user group assignment is preventing you from using a command, contact your AAA administrator for assistance.

You must configure the **stub** command on all routers in the stub area. Use the **default-cost area** command on the ABR of a stub area to specify the cost of the default route advertised into the stub area by the ABR.

Two stub area router configuration commands exist: the **stub** and **default-cost** commands. In all routers attached to the stub area, the area should be configured as a stub area using the **stub** command. Use the **default-cost** command only on an ABR attached to the stub area. The **default-cost** command provides the metric for the summary default route generated by the ABR into the stub area.

To further reduce the number of link-state advertisements (LSAs) sent into a stub area, you can configure the **no-summary** keyword on the ABR to prevent it from sending summary LSAs (LSA Type 3) into the stub area.

A stub area does not accept information about routes external to the autonomous system.

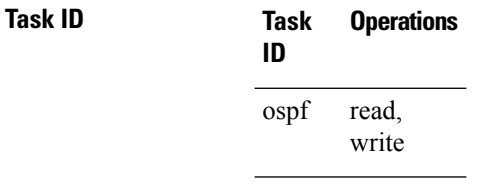

**Examples** The following example shows how to create stub area 5 and specifies a cost of 20 for the default summary route sent into this stub area:

> RP/0/RSP0/CPU0:router(config)# **router ospfv3 201** RP/0/RSP0/CPU0:router(config-ospfv3)# **area 5** RP/0/RSP0/CPU0:router(config-ospfv3-ar)# **stub**

I

RP/0/RSP0/CPU0:router(config-ospfv3-ar)# **default-cost 20**

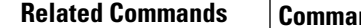

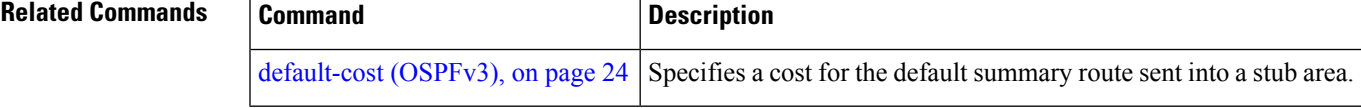

#### **stub-router**

To modify self originated router LSAs when stub router is active, use the **stub-router** command in an appropriate configuration mode. To disable this function, use the **no** form of this command.

**stub-router router-lsa** [{**r-bit** | **v6-bit** | **max-metric**}] [**always**] [**on-proc-migration** *interval*] [**on-proc-restart** *interval*] [**on-switchover** *interval*] [**on-startup** [{*interval* | **wait-for-bgp**}]] [**summary-lsa** [*metric*]] [**external-lsa** [*metric*]] [**include-stub**] **stub-router router-lsa** [{**r-bit** | **v6-bit** | **max-metric**}]

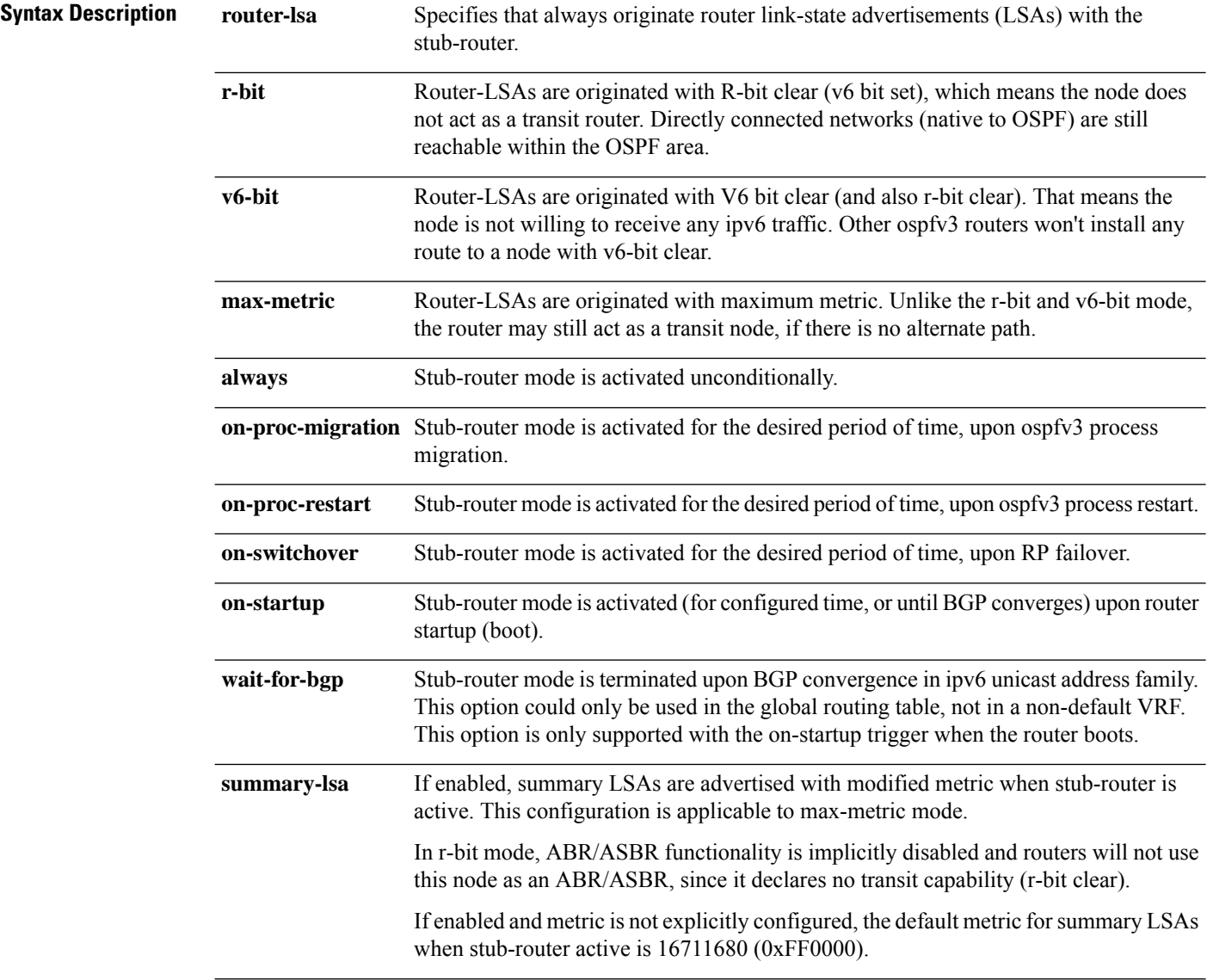

I

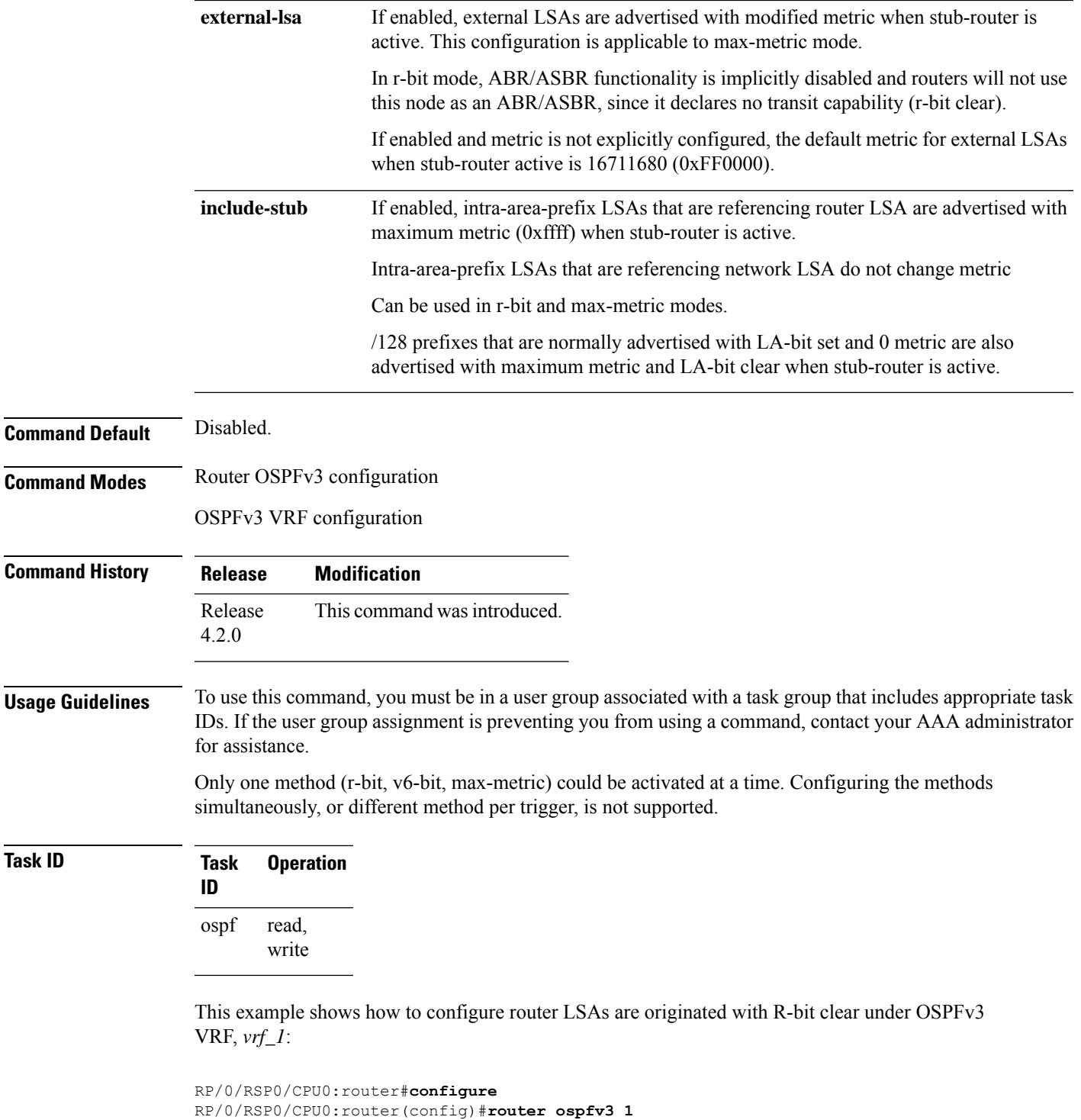

RP/0/RSP0/CPU0:router(config-ospfv3)#**vrf vrf\_1** RP/0/RSP0/CPU0:router(config-ospfv3-vrf)#**stub-router router-lsa r-bit**

## <span id="page-139-0"></span>**summary-prefix (OSPFv3)**

To create aggregate addresses for routes being redistributed from another routing protocol into Open Shortest Path First Version 3 (OSPFv3) protocol, use the **summary-prefix** command in an appropriate configuration mode. To stop summarizing redistributed routes, use the **no** form of the command.

**summary-prefix** *ipv6-prefix/prefix-length* [**not-advertise**] **tag** *tag* **no summary-prefix** *ipv6-prefix/prefix-length*

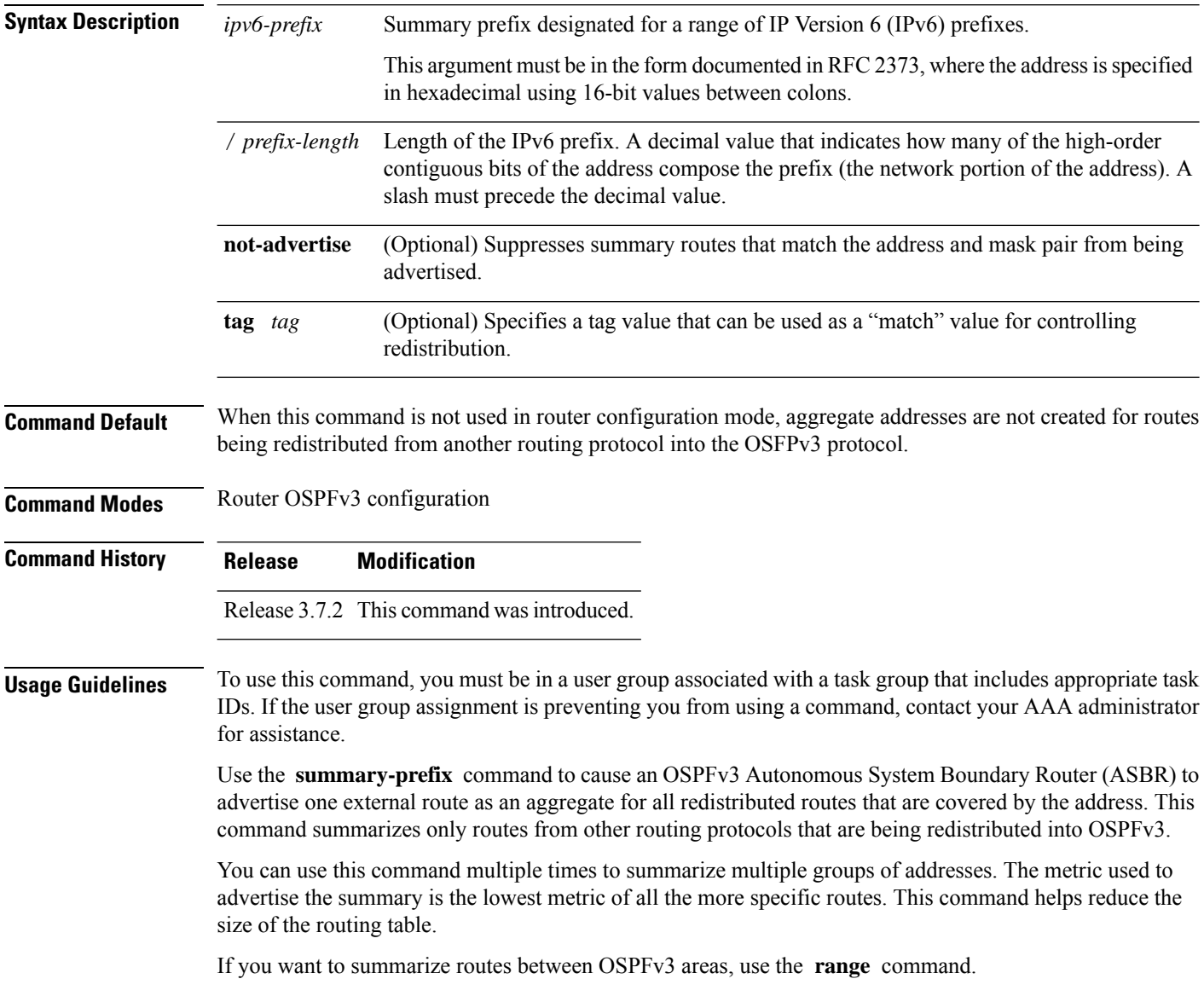

I

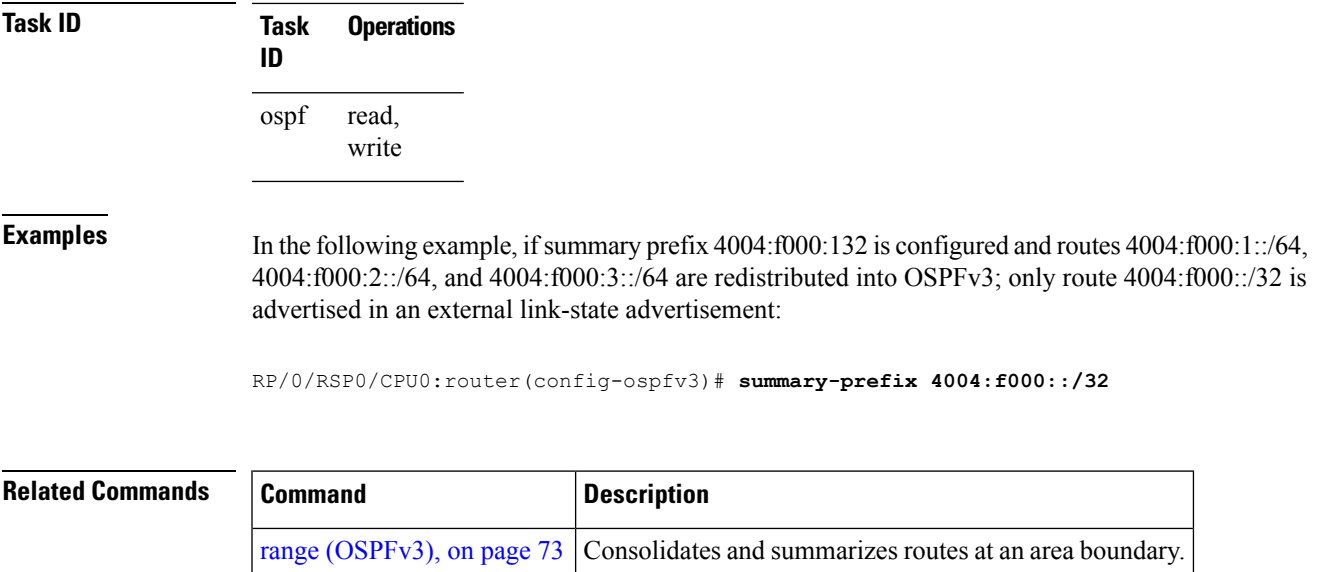

#### **timers lsa arrival**

To set the minimum interval at which the software accepts the same link-state advertisement (LSA) from Open Shortest Path First Version 3 (OSPFv3) neighbors, use the **timers Isa arrival** command in an appropriate configuration mode. To restore the default value, use the **no** form of this command.

**timers lsa arrival** *milliseconds* **no timers lsa arrival**

**Syntax Description** *milliseconds* Minimum delay (in milliseconds) that must pass between acceptance of the same LSA arriving from neighbors. Range is 0 to 60000 milliseconds. *milliseconds*

**Command Default** 1000 milliseconds

**Command Modes** Router OSPFv3 configuration

**Command History Release Modification**

Release 3.7.2 This command was introduced.

**Usage Guidelines** To use this command, you must be in a user group associated with a task group that includes appropriate task IDs. If the user group assignment is preventing you from using a command, contact your AAA administrator for assistance.

> Use the **timers lsa arrival** command to control the minimum interval for accepting the same LSA. The same LSA is an LSA instance that contains the same LSA ID number, LSA type, and advertising router ID. If an instance of the same LSA arrives sooner than the interval that is set, the LSA is dropped.

> We recommended that the *milliseconds* value of the **timers lsa arrival** command be less than or equal to the *hold-interval* value of the **timers throttle lsa all** command for the neighbor.

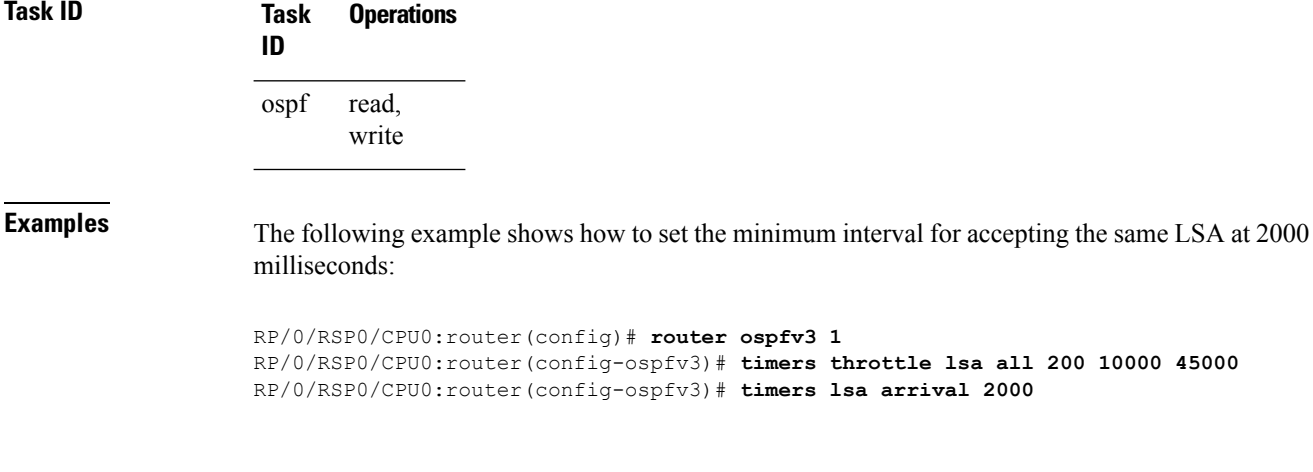

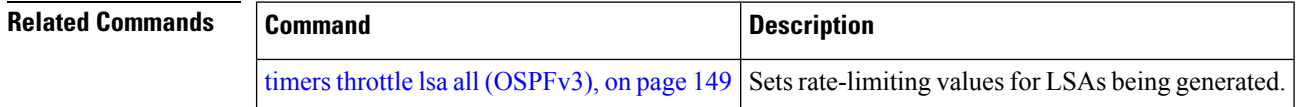

## **timers pacing flood**

To configure link-state advertisement (LSA) flood packet pacing, use the **timers pacing flood** command in an appropriate configuration mode. To restore the default flood packet pacing value, use the **no** form of this command.

**timers pacing flood** *milliseconds* **no timers pacing flood**

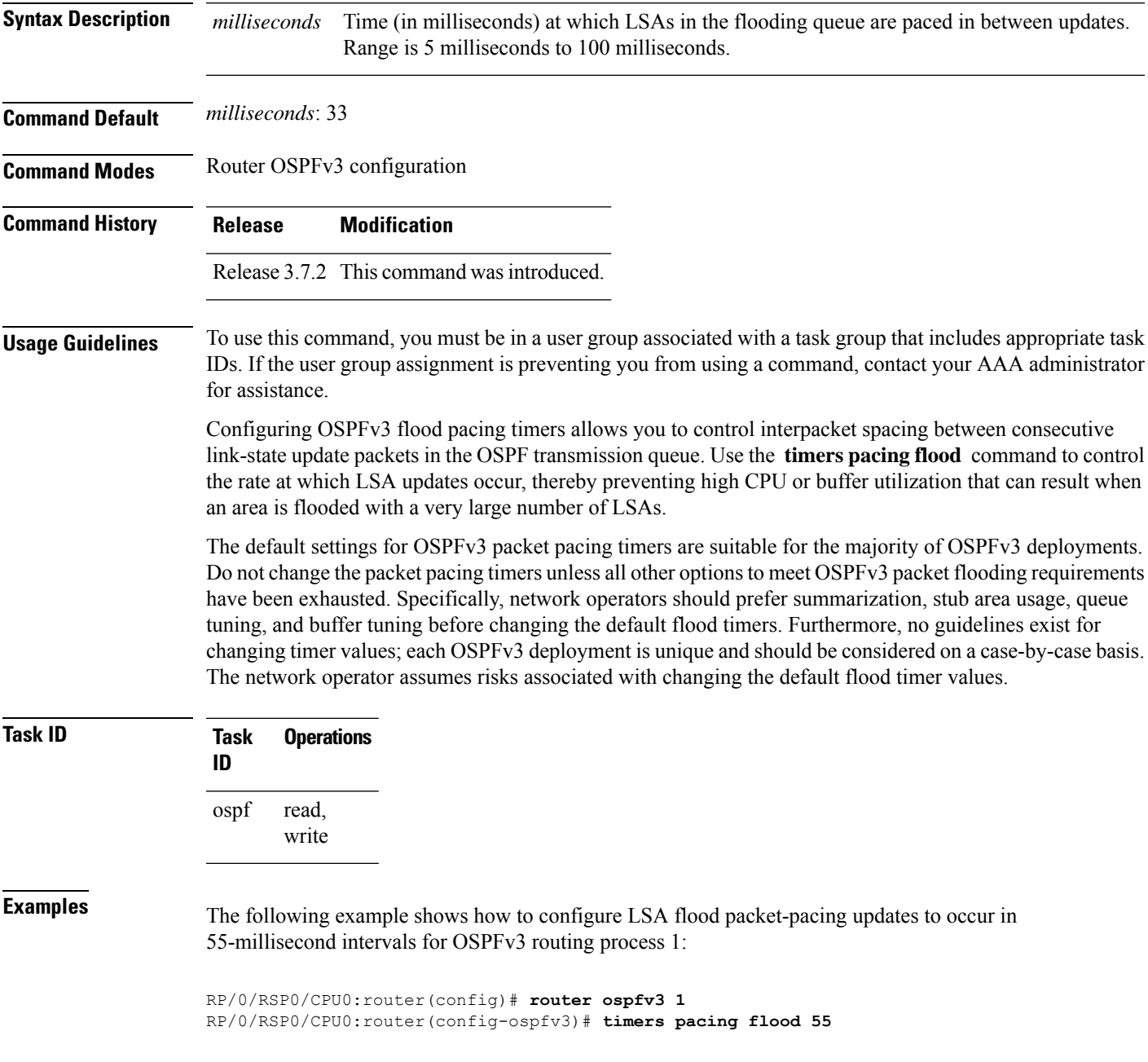

I

#### **Related Commands**

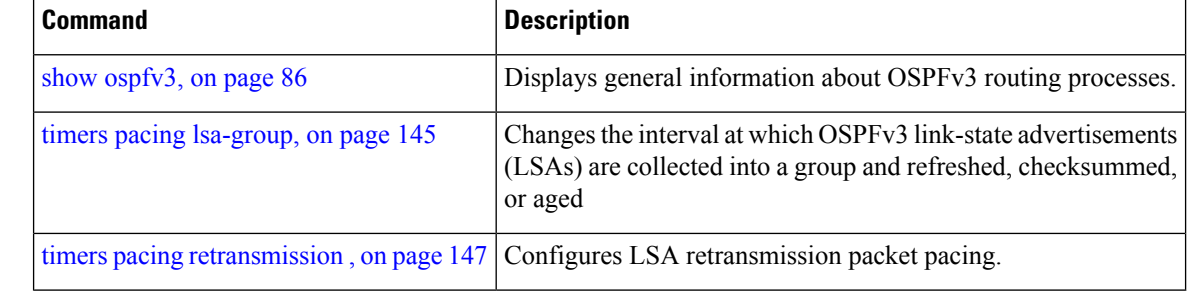
## <span id="page-144-0"></span>**timers pacing lsa-group**

To change the interval at which Open Shortest Path First Version 3 (OSPFv3) link-state advertisements (LSAs) are collected into a group and refreshed, checksummed, or aged, use the **timers pacing lsa-group** command in an appropriate configuration mode. To restore the default value, use the **no** form of this command.

**timers pacing lsa-group** *seconds* **no timers pacing lsa-group**

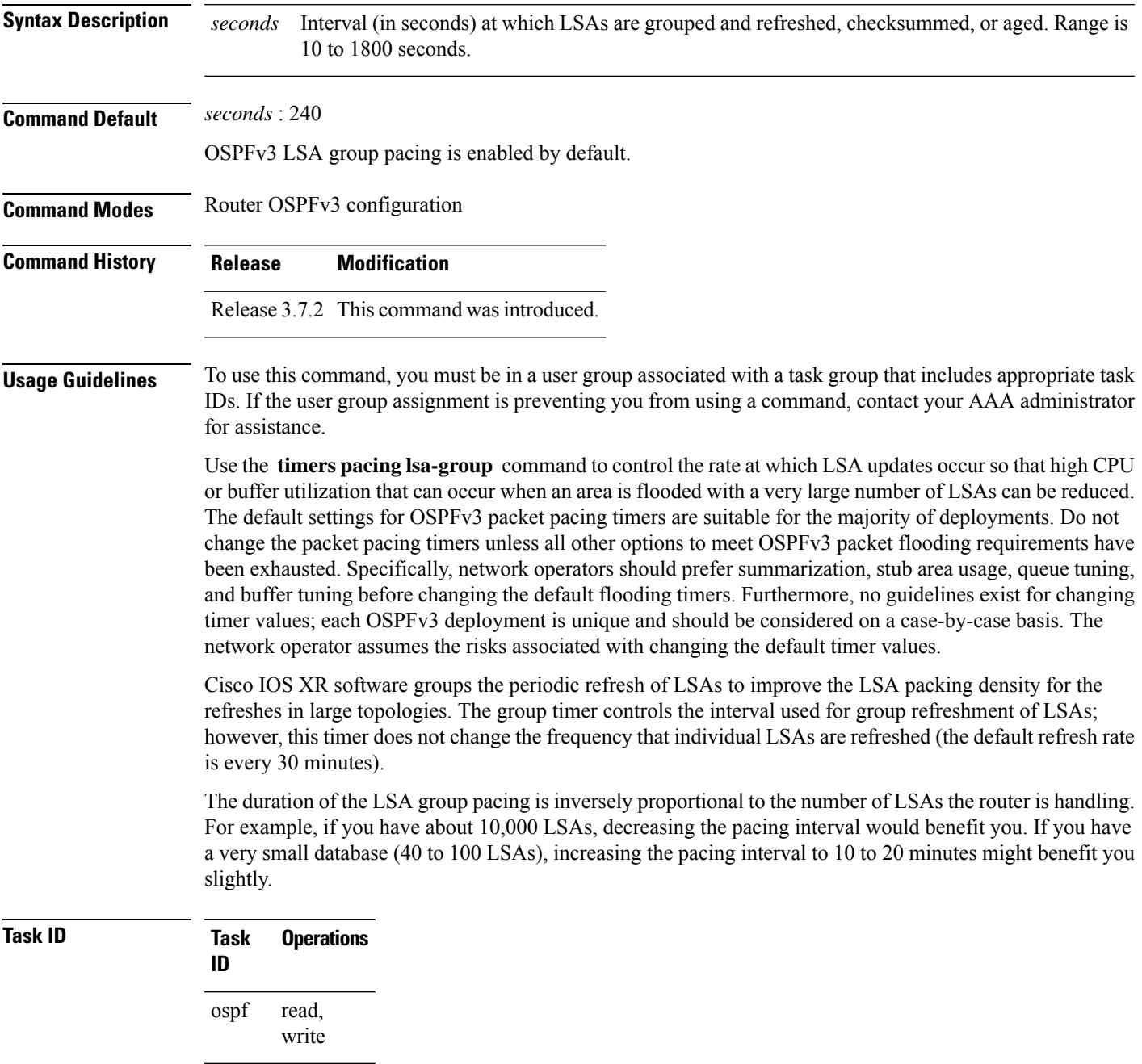

**Examples** The following example shows how to configure OSPFv3 group packet-pacing updates between LSA groups to occur in 60-second intervals for OSPFv3 routing process 1:

```
RP/0/RSP0/CPU0:router(config)# router ospfv3 1
RP/0/RSP0/CPU0:router(config-ospfv3)# timers pacing lsa-group 60
```
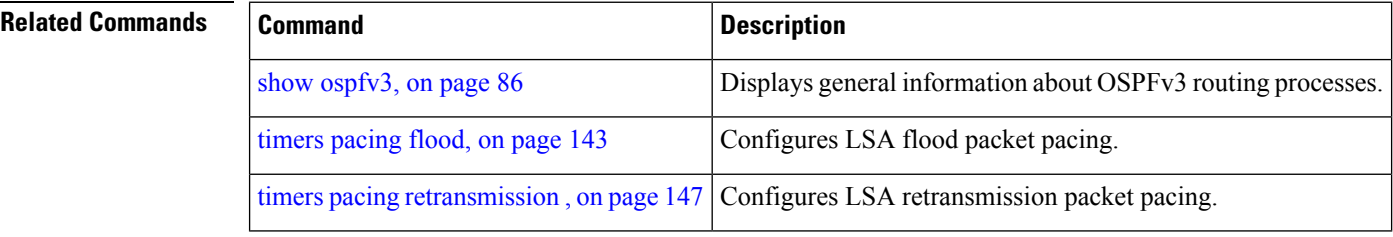

## <span id="page-146-0"></span>**timers pacing retransmission**

To configure link-state advertisement (LSA) retransmission packet pacing, use the **timers pacing retransmission** command in an appropriate configuration mode. To restore the default retransmission packet pacing value, use the **no** form of this command.

**timers pacing retransmission** *milliseconds* **no timers pacing retransmission**

**Syntax Description** *milliseconds* Time (in milliseconds) at which LSAs in the retransmission queue are paced. Range is 5 milliseconds to 100 milliseconds. *milliseconds* **Command Default** *milliseconds* : 66 **Command Modes** Router OSPFv3 configuration **Command History Release Modification** Release 3.7.2 This command was introduced. **Usage Guidelines** To use this command, you must be in a user group associated with a task group that includes appropriate task IDs. If the user group assignment is preventing you from using a command, contact your AAA administrator for assistance. Use the **timers pacing retransmission** command to control interpacket spacing between consecutive link-state update packets in the OSPFv3 retransmission queue. This command controls the rate at which LSA updates occur. When an area is flooded with a very large number of LSAs, the LSA updates can result in high CPU or buffer utilization. Using this command reduces CPU or buffer utilization. The default settings for OSPFv3 packet retransmission pacing timers are suitable for the majority of deployments. Do not change the packet retransmission pacing timers unless all other options to meet OSPFv3 packet flooding requirements have been exhausted. Specifically, network operators should prefer summarization, stub area usage, queue tuning, and buffer tuning before changing the default flooding timers. Furthermore, no guidelines exist for changing timer values; each OSPFv3 deployment is unique and should be considered on a case-by-case basis. The network operator assumes risks associated with changing the default packet retransmission pacing timer values. **Task ID Task Operations ID** read, write ospf **Examples** The following example shows how to configure LSA flood pacing updates to occur in 55-millisecond intervals for OSPFv3 routing process 1: RP/0/RSP0/CPU0:router(config)# **router ospfv3 1**

I

RP/0/RSP0/CPU0:router(config-ospfv3)# **timers pacing retransmission 55**

## $\overline{\text{Related Commands}}$

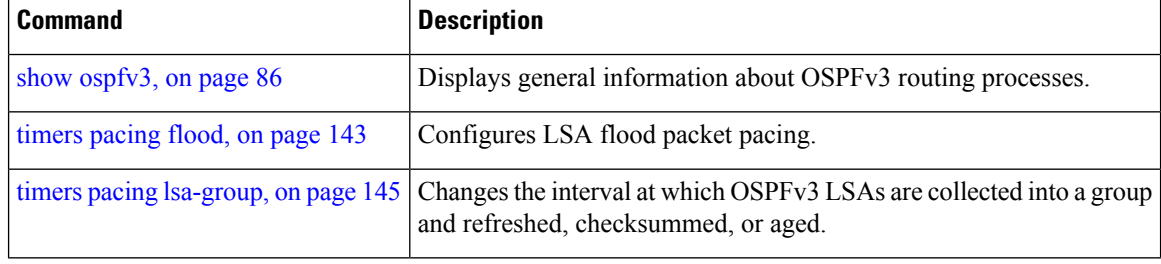

## **timers throttle lsa all (OSPFv3)**

To set rate-limiting values for Open Shortest Path First Version 3 (OSPFv3) link-state advertisement (LSA) generation, use the **timers throttle lsa all** command in an appropriate configuration mode. To restore the default values, use the **no** form of this command.

**timers throttle lsa all** *start-interval hold-interval max-interval* **no timers throttle lsa all**

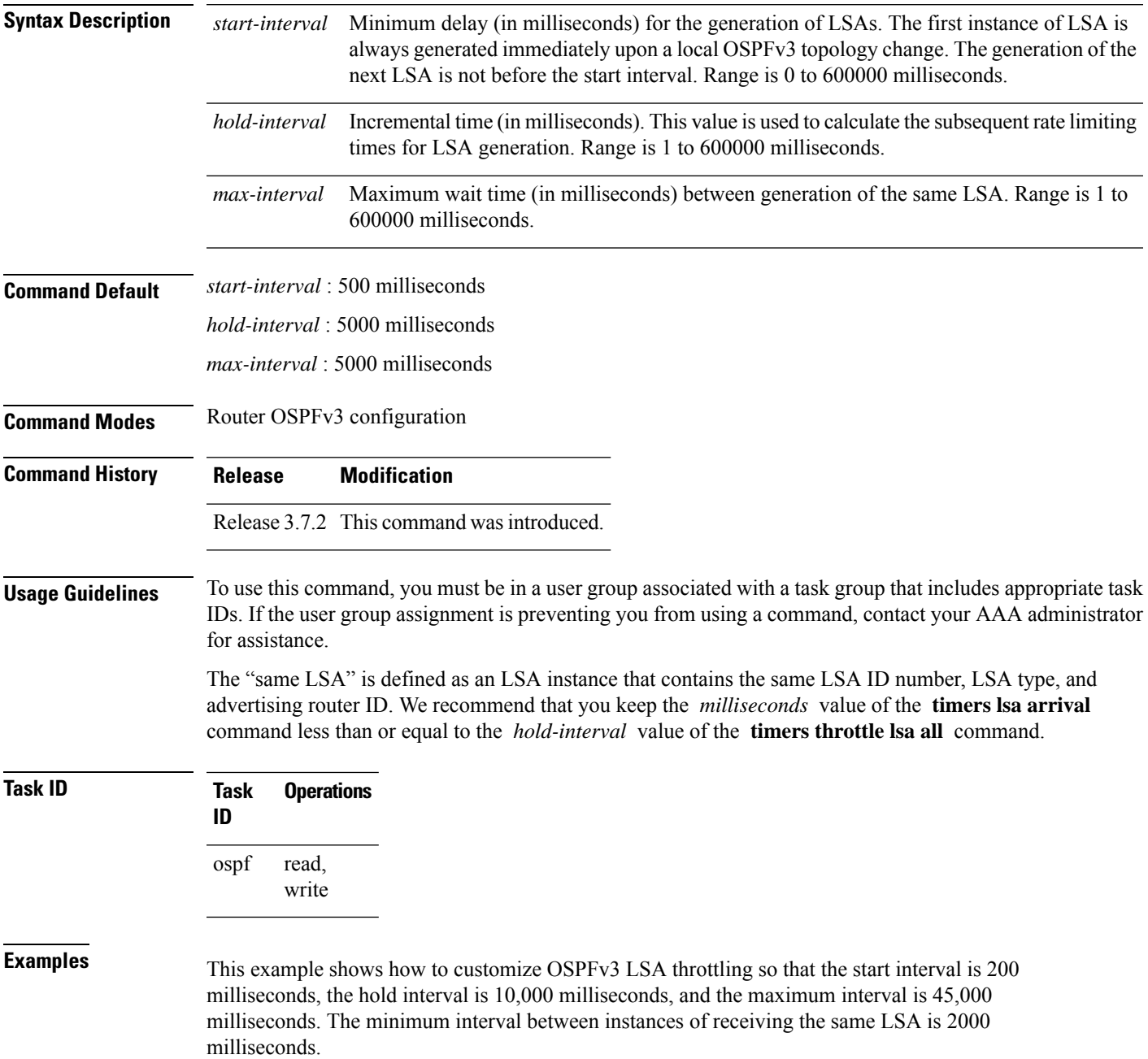

```
RP/0/RSP0/CPU0:router(config)# router ospfv3 1
RP/0/RSP0/CPU0:router(config-ospfv3)# timers throttle lsa all 200 10000 45000
RP/0/RSP0/CPU0:router(config-ospfv3)# timers lsa arrival 2000
```
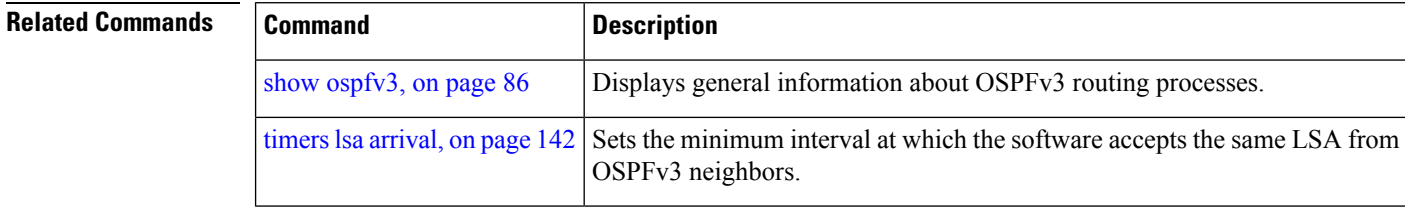

# **timers throttle spf (OSPFv3)**

To turn on Open Shortest Path First Version 3 (OSPFv3) shortest path first (SPF) throttling, use the **timers throttle spf** command in an appropriate configuration mode. To turn off SPF throttling, use the **no** form of this command.

**timers throttle spf** *spf-start spf-hold spf-max-wait* **no timers throttle spf** *spf-start spf-hold spf-max-wait*

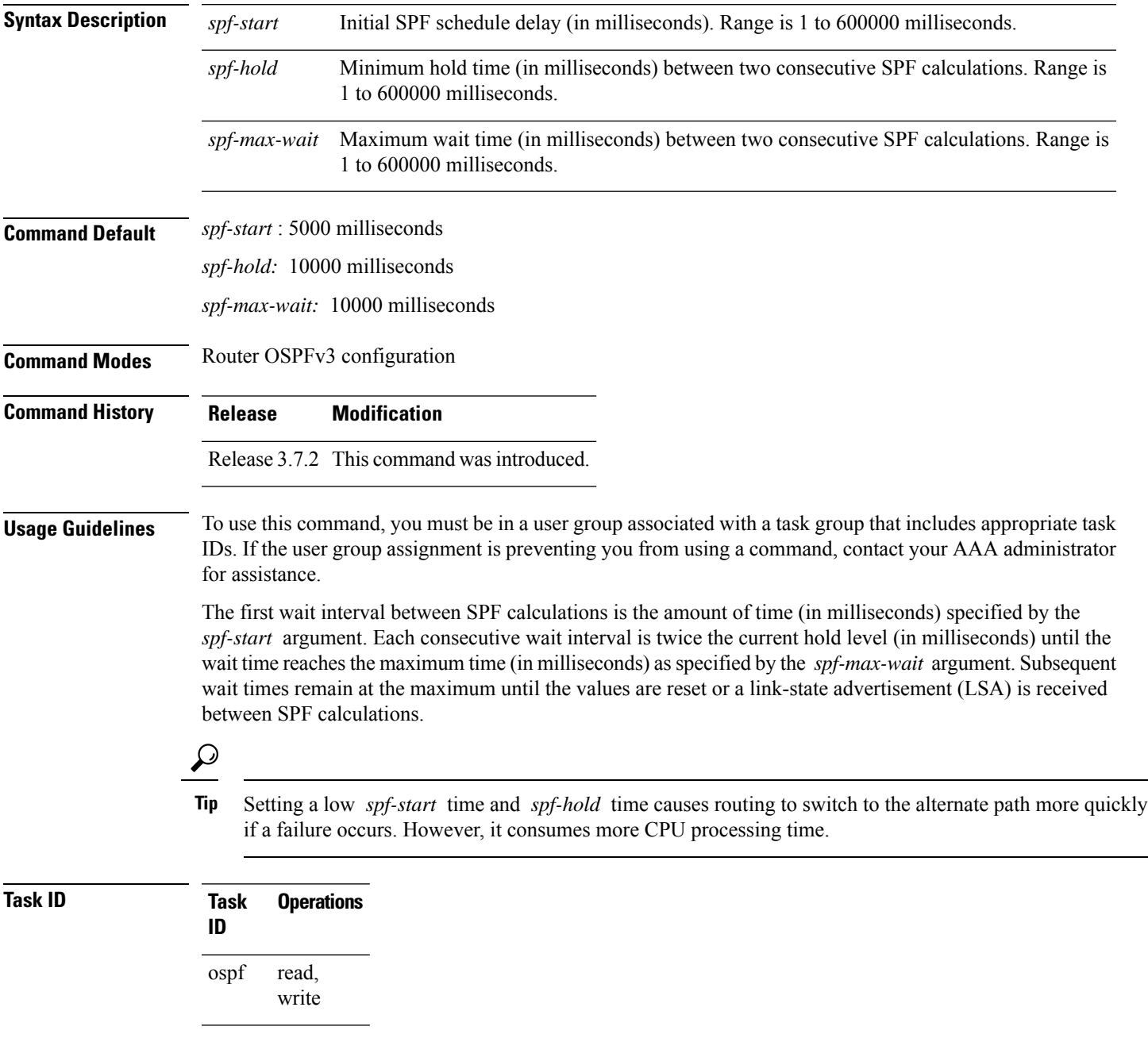

**Examples** The following example shows how to change the start, hold, and maximum wait interval values to 5, 1000, and 90,000 milliseconds, respectively:

> RP/0/RSP0/CPU0:router(config)# **router ospfv3 1** RP/0/RSP0/CPU0:router(config-ospfv3)# **timers throttle spf 5 1000 90000**

Ш

## **trace (OSPFv3)**

To specify the Open Shortest Path First Version 3 (OSPFv3) buffer size, use the **trace** command in router ospfv3 configuration mode. To return to the default value, use the **no** form of this command.

**trace size** *buffer\_name size* **no trace size** *buffer\_name size*

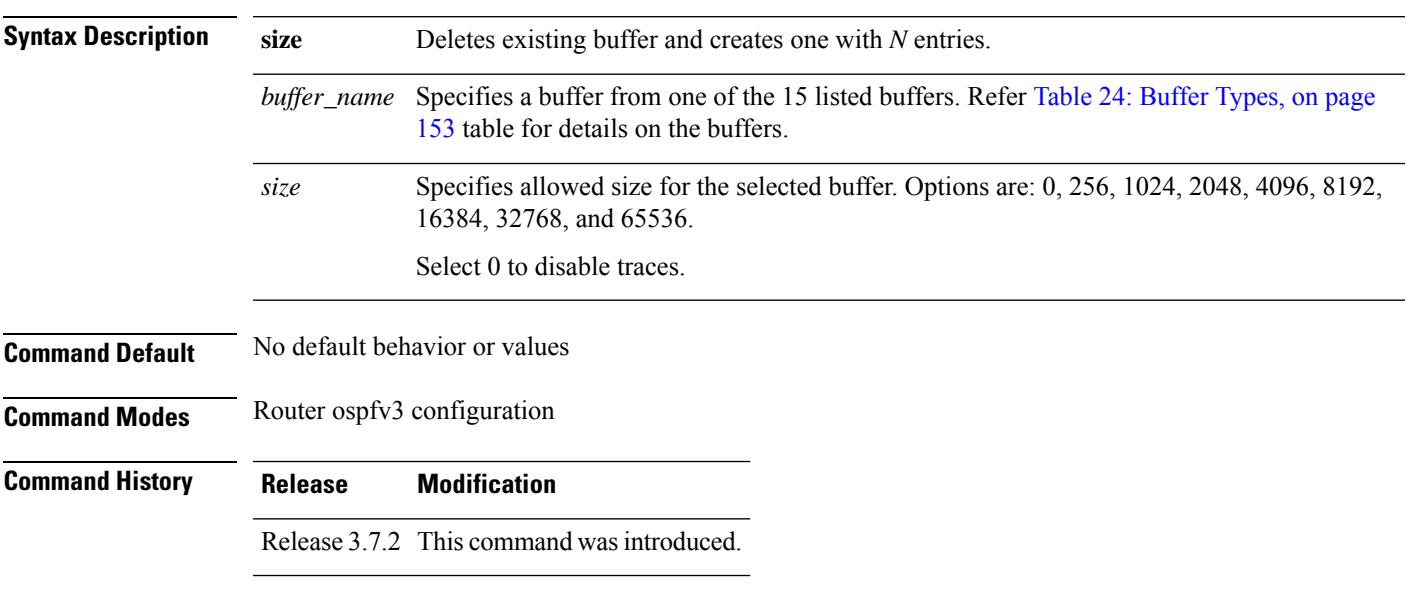

**Usage Guidelines** To use this command, you must be in a user group associated with a task group that includes appropriate task IDs. If the user group assignment is preventing you from using a command, contact your AAA administrator for assistance.

> <span id="page-152-0"></span>Trace buffers are used to store various traffic and processing events during the runtime. Large buffers can store more events. If the buffer becomes full, old entries are overwritten by the latest entries. In a large network, user may want to increase the trace buffer size to accommodate more events.

## **Table 24: Buffer Types**

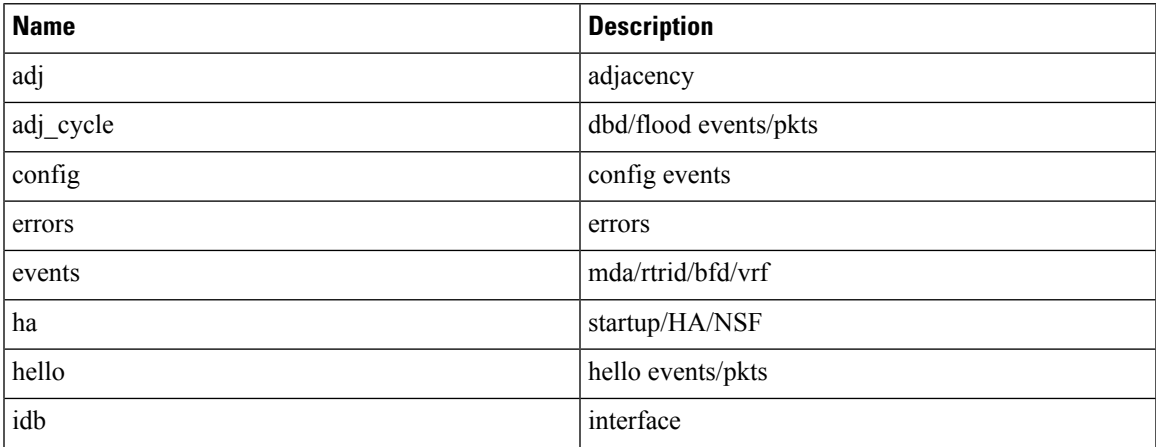

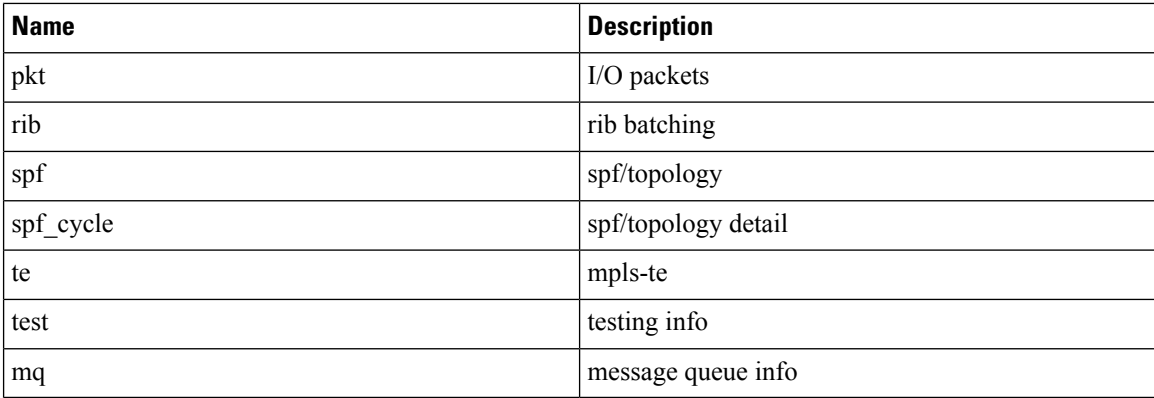

## **Task ID Task Operations**

read, write ospf

**ID**

**Examples** This example shows how to set 1024 error trace entries:

```
RP/0/RSP0/CPU0:router#configure
RP/0/RSP0/CPU0:router(config)#router ospfv3 osp3
RP/0/RSP0/CPU0:router(config-ospfv3)#trace size errors ?
  0 disable trace<br>256 trace entries
           trace entries
  512 trace entries<br>1024 trace entries
  1024 trace entries<br>2048 trace entries
         trace entries
  4096 trace entries<br>8192 trace entries
           trace entries
  16384 trace entries
  32768 trace entries
  65536 trace entries
RP/0/RSP0/CPU0:router(config-ospfv3)#trace size errors 1024
```
# <span id="page-154-0"></span>**transmit-delay (OSPFv3)**

To set the estimated time required to send a link-state update packet on the interface, use the **transmit-delay** command in an appropriate configuration mode. To return to the default value, use the **no** form of this command.

**transmit-delay** *seconds* **no transmit-delay** *seconds*

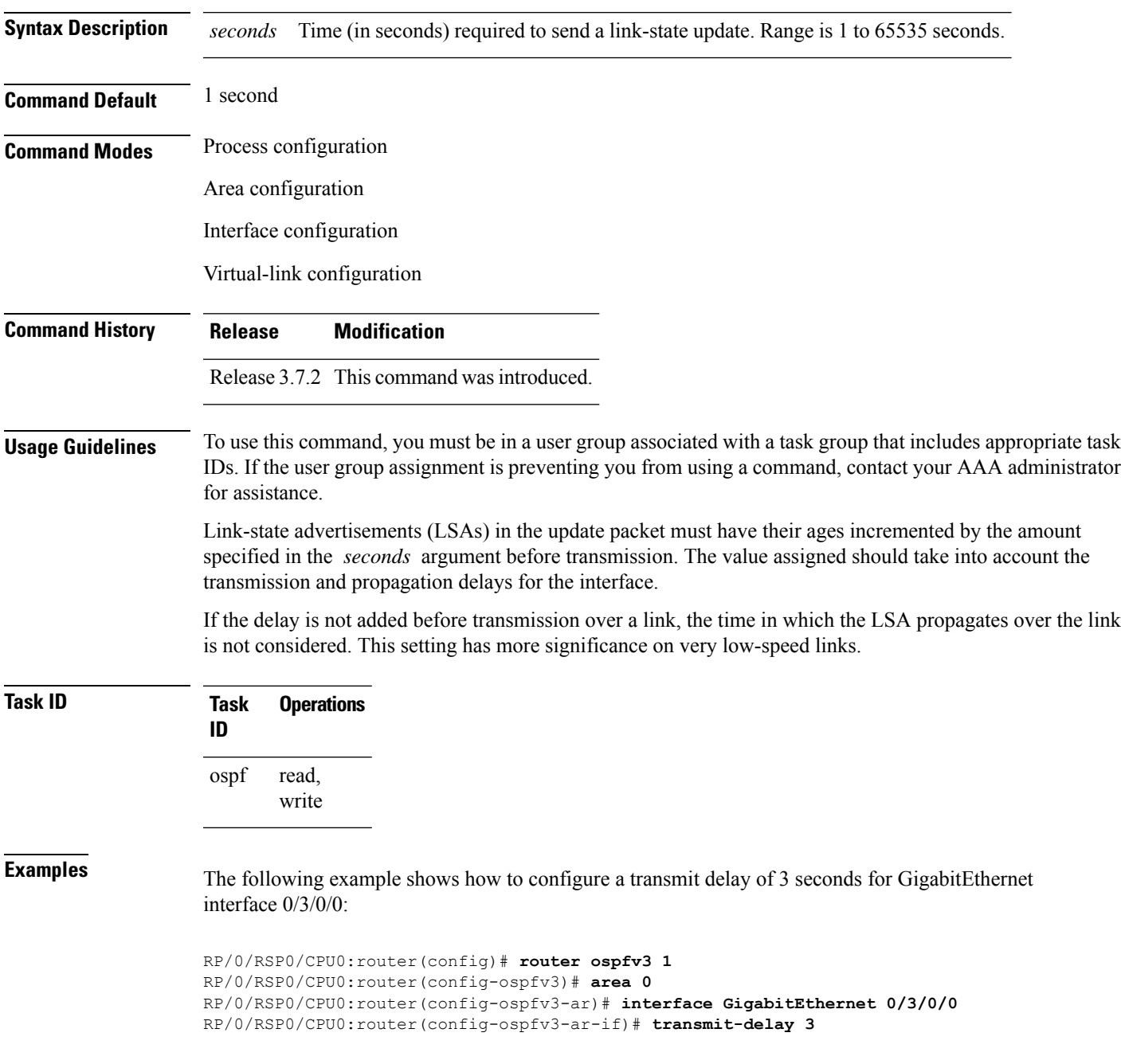

 $\mathbf I$ 

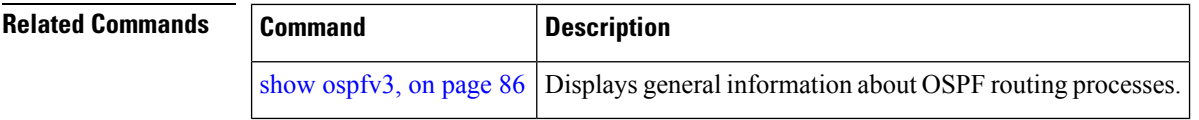

# **virtual-link (OSPFv3)**

To define an Open Shortest Path First Version 3 (OSPFv3) virtual link, use the **virtual-link** command in area configuration mode. To remove a virtual link, use the **no** form of this command.

**virtual-link** *router-id* **no virtual-link**

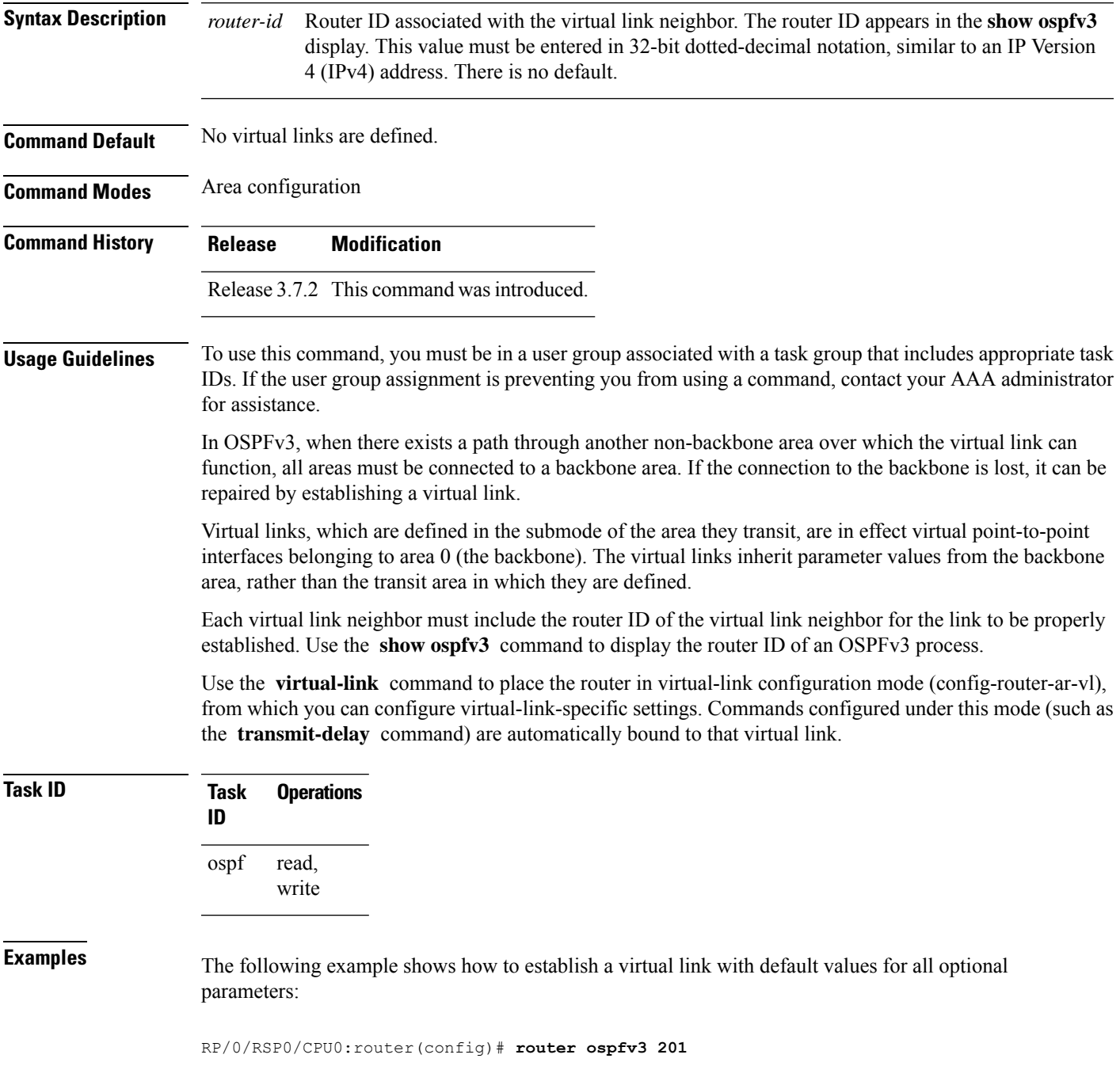

RP/0/RSP0/CPU0:router(config-ospfv3)# **area 1** RP/0/RSP0/CPU0:router(config-ospfv3-ar)# **virtual-link 10.3.4.5**

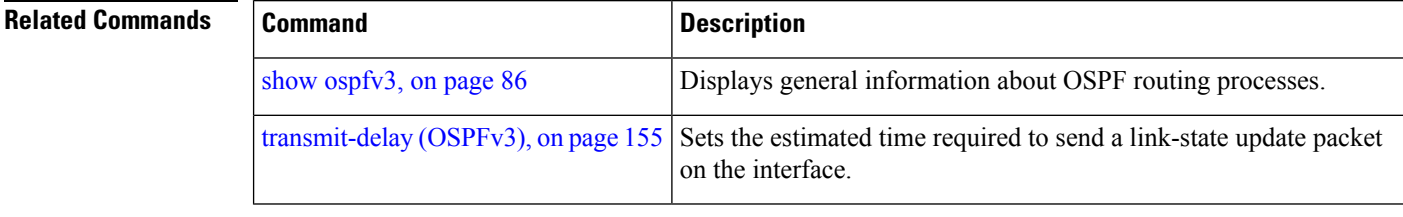

## **vrf (OSPFv3)**

To configure an Open Shortest Path First Version 3 (OSPFv3) VPN routing and forwarding (VRF) instance and enter OSPFv3 VRF configuration submode, use the **vrf** command in router configuration mode. To terminate an OSPFv3 VRF, use the **no** form of this command.

**vrf** *vrf-name* **no vrf** *vrf-name*

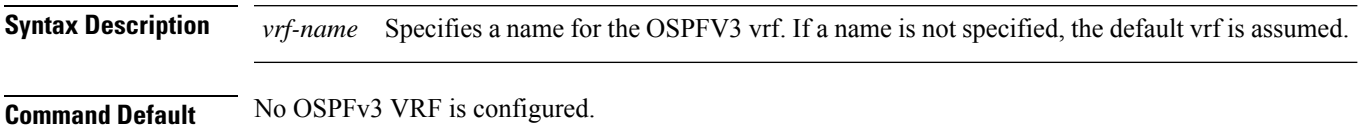

**Command Modes** Router configuration

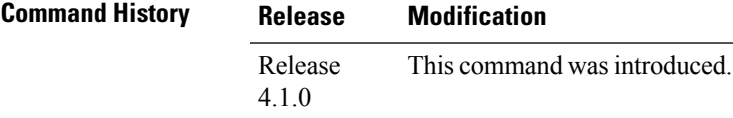

## **Usage Guidelines** To use this command, you must be in a user group associated with a task group that includes appropriate task IDs. If the user group assignment is preventing you from using a command, contact your AAA administrator for assistance.

Use the **vrf** command to explicitly configure a VRF. This command creates a separate instance of OSPFv3 within the process. Commands configured under the VRF configuration mode (such as the **interface** [OSPFv3] and **authentication** [OSPFv3] commands) are automatically bound to that VRF.

To modify or remove the VRF, the *vrf-name* argument format must be the same as the format used when creating the VRF.

**Task ID Task Operation ID** read, write ospf

This example shows how to configure VRF *vrf\_1* and enter OSPFv3 VRF configuration submode:

```
RP/0/RSP0/CPU0:router#configure
RP/0/RSP0/CPU0:router(config)#router ospfv3 osp3
RP/0/RSP0/CPU0:router(config-ospfv3)#vrf vrf_1
RP/0/RSP0/CPU0:router(config-ospfv3-vrf)#
```
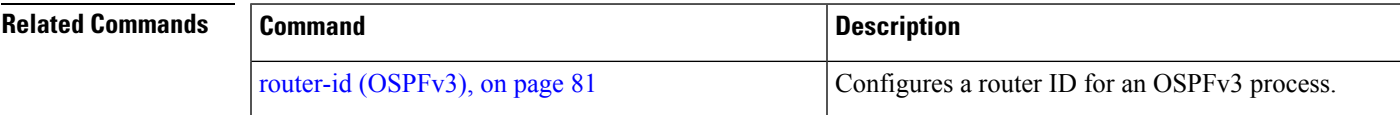

 $\mathbf{l}$ 

ı